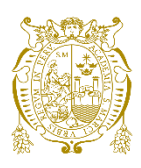

# **Universidad Nacional Mayor de San Marcos Universidad del Perú. Decana de América**  Facultad de Ingeniería Electrónica y Eléctrica Escuela Profesional de Ingeniería de Telecomunicaciones

# **Diseño de una red de acceso a internet por radioenlaces para las instituciones abonadas obligatorias de las localidades de Yacango y Lloque de la región Moquegua**

# **TRABAJO DE SUFICIENCIA PROFESIONAL**

Para optar el Título Profesional de Ingeniero de Telecomunicaciones

# **AUTOR**

Edisón Martel VENTURA ROBLES

# **ASESOR**

Mg. Carlos Alberto CHIRI HUANCA

Lima, Perú

2024

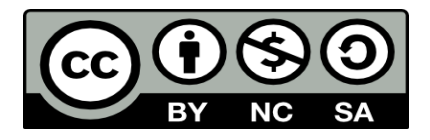

Reconocimiento - No Comercial - Compartir Igual - Sin restricciones adicionales

<https://creativecommons.org/licenses/by-nc-sa/4.0/>

Usted puede distribuir, remezclar, retocar, y crear a partir del documento original de modo no comercial, siempre y cuando se dé crédito al autor del documento y se licencien las nuevas creaciones bajo las mismas condiciones. No se permite aplicar términos legales o medidas tecnológicas que restrinjan legalmente a otros a hacer cualquier cosa que permita esta licencia.

## **Referencia bibliográfica**

Ventura, E. (2024). *Diseño de una red de acceso a internet por radioenlaces para las instituciones abonadas obligatorias de las localidades de Yacango y Lloque de la región Moquegua.* [Trabajo de suficiencia profesional, Universidad Nacional Mayor de San Marcos, Facultad de Ingeniería Electrónica y Eléctrica, Escuela Profesional de Ingeniería de Telecomunicaciones]. Repositorio institucional Cybertesis UNMSM.

## **Metadatos complementarios**

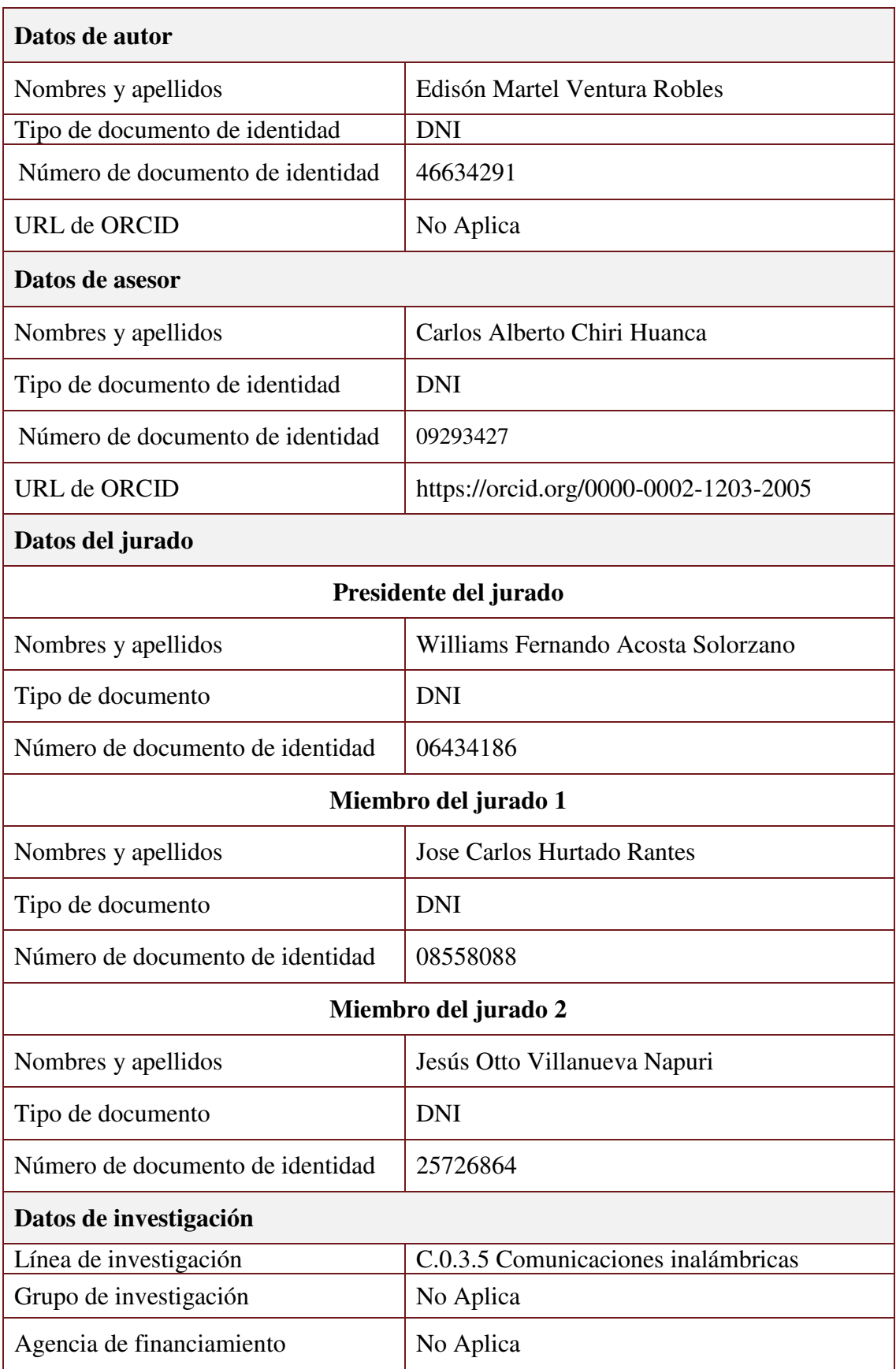

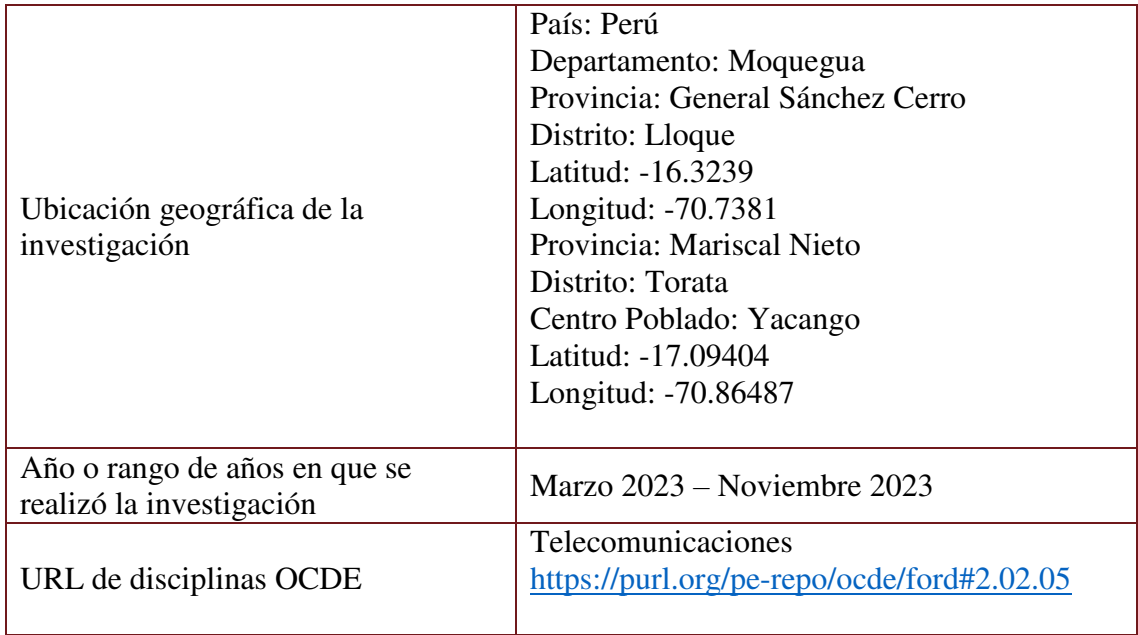

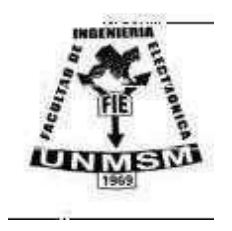

**UNIVERSIDAD NACIONAL MAYOR DE SAN MARCOS (Universidad del Perú, DECANA DE AMÉRICA) FACULTAD DE INGENIERÍA ELECTRÓNICA Y ELÉCTRICA Teléfono 619-7000 Anexo 4226 Calle Germán Amezaga 375 – Lima 1 – Perú** 

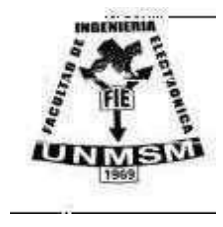

# **ACTA DE SUSTENTACIÓN DE TRABAJO DE SUFICIENCIA PROFESIONAL ACTA N°001/FIEE-CTGT/2024**

Los suscritos Miembros del Jurado, docentes permanentes de las Escuelas Profesionales de la Facultad de Ingeniería Electrónica y Eléctrica, reunidos en la fecha 25 de enero del 2024, como presidente de Jurado el **MG. WILLIAMS FERNANDO ACOSTA SOLORZANO,** integrado por el Miembro de Jurado el **ING. JOSE CARLOS HURTADO RANTES,** el Miembro de Jurado **MG. JESÚS OTTO VILLANUEVA NAPURÍ** y Miembro Asesor el **MG. CARLOS ALBERTO CHIRI HUANCA.** 

Después de escuchar la Sustentación de Trabajo de Sufiencia Profesional del Bach**. EDISÓN MARTEL VENTURA ROBLES** con código **N° 11190076** que para optar el Título Profesional de Ingeniero de Telecomunicaciones sustentó el Trabajo de Sufiencia Profesional titulado "**DISEÑO DE UNA RED DE ACCESO A INTERNET POR RADIOENLACES PARA LAS INSTITUCIONES ABONADAS OBLIGATORIAS DE LAS LOCALIDADES DE YACANGO Y LLOQUE DE LA REGION MOQUEGUA".**

El jurado examinador procedió a formular las preguntas reglamentarias y, luego de una deliberación en privado, decidió aprobar otorgándole el calificativo de 14 (całokce)

Ciudad Universitaria, 25 de enero del 2024

MG. WILLIAMS ACOSTA SOLORZANO Presidente de Jurado

MG. JESÚSOTTO VILLANUEVA NAPURI Miembro de Jurado

**OSE CARLOS HURTADO RANTES** Miembro de Jurado

MG. CARLOS ALBERTO CHIRI HUANCA **Miembro Asesor** 

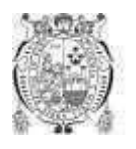

Universidad Nacional Mayor de San Marcos Universidad del Perú. Decana de América Vicerrectorado de Investigación y Posgrado

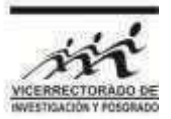

## **CERTIFICADO DE SIMILITUD**

Yo Carlos Alberto Chiri Huanca en mi condición de asesor acreditado con el Acta de Sustentación de trabajo de Suficiencia Profesional N°001/FIEE-CTGT/2024 del trabajo de suficiencia profesional cuyo título es: DISEÑO DE UNA RED DE ACCESO A INTERNET POR RADIO ENLACES PARA LAS INSTITUCIONES ABONADAS OBLIGATORIAS DE LAS LOCALIDADES DE YACANGO Y LLOQUE DE LA REGION MOQUEGUA, presentado por el bachiller Edisón Martel Ventura Robles, para optar al título profesional de Ingeniero de Telecomunicaciones. CERTIFICO que se ha cumplido con lo establecido en la Directiva de Originalidad y de Similitud de Trabajos Académicos, de Investigación y Producción Intelectual. Según la revisión, análisis y evaluación mediante el software de similitud textual, el documento evaluado cuenta con el porcentaje de 17% de similitud, nivel **PERMITIDO** para continuar con los trámites correspondientes y para su **publicación en el repositorio institucional.** Se emite el presente certificado en cumplimiento de lo establecido en las normas vigentes, como uno de los requisitos para la obtención del grado correspondiente.

Firma del Asesor

 $0979377$ DNI: Nombres y apellidos del asesor: Mg. Carlos Alberto Chiri Huanca

### **DEDICATORIA**

Este trabajo está dedicado a mi familia quienes me han apoyado en todo este camino, me han formado para poder avanzar y mejorar, a mis amistades que aportaron conocimiento de distintas maneras y me ayudaron a crecer y avanzar.

## **AGRADECIMIENTOS**

Un agradecimiento especial a PRONATEL por permitirme formar parte de esa gran familia y nutrirme de tantos conocimientos, a mi asesor Carlos Huanca Chiri por su orientación y apoyo para poder culminar con el presente trabajo.

#### **RESUMEN**

El presente trabajo tiene por objetivo describir el diseño de una red de acceso a internet del proyecto PRONATEL llamado "INSTALACION DE BANDA ANCHA PARA LA CONECTIVIDAD INTEGRAL Y DESARROLLO SOCIAL DE LA REGION MOQUEGUA – TACNA", para esto se tomarán como objetos de estudio a las localidades de YACANGO y LLOQUE con el fin de poder brindar un acceso a internet.

El diseño estará regido por la tecnología de microondas para establecer la conexión entre las instituciones abonadas obligatorias (IAOs) y el nodo principal para lo cual se evaluarán las herramientas a utilizar, las dimensiones y potencia del equipamiento activo a utilizar, así como las torres a utilizar, su ubicación y las políticas por las cuales se rige la institución para el correcto desarrollo del proyecto.

**Palabras clave:** microondas, red de acceso, radioenlace, iao's, comunicación inalámbrica.

## **ABSTRACT**

The objective of this paper is to describe the design of an internet access network of the PRONATEL project called "INSTALLATION OF BROADBAND FOR INTEGRAL CONNECTIVITY AND SOCIAL DEVELOPMENT OF THE MOQUEGUA REGION - TACNA", for this the objects of study will be taken as towns of YACANGO and LLOQUE in order to be able to provide internet access.

The design will be governed by microwave technology to establish the connection between the obligatory subscribing institutions (IAOs) and the main node, for which the tools to be used, the dimensions and power of the active equipment to be used, as well as the towers to be used, will be evaluated. use, its location and the policies by which the institution is governed for the correct development of the project.

**Keywords:** Microwaves, access network, radio link, iao's, wireless communication.

# **TABLA DE CONTENIDO**

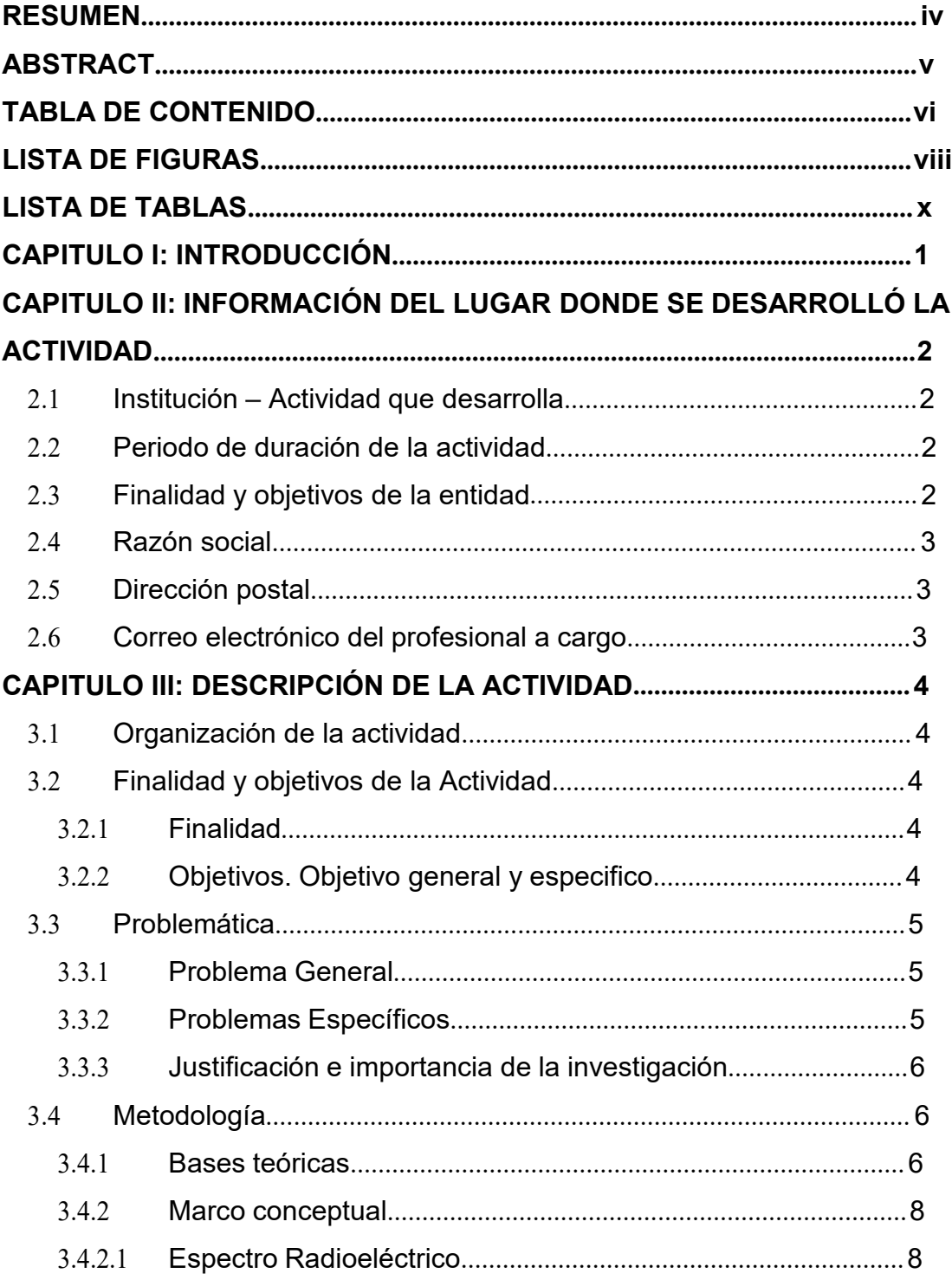

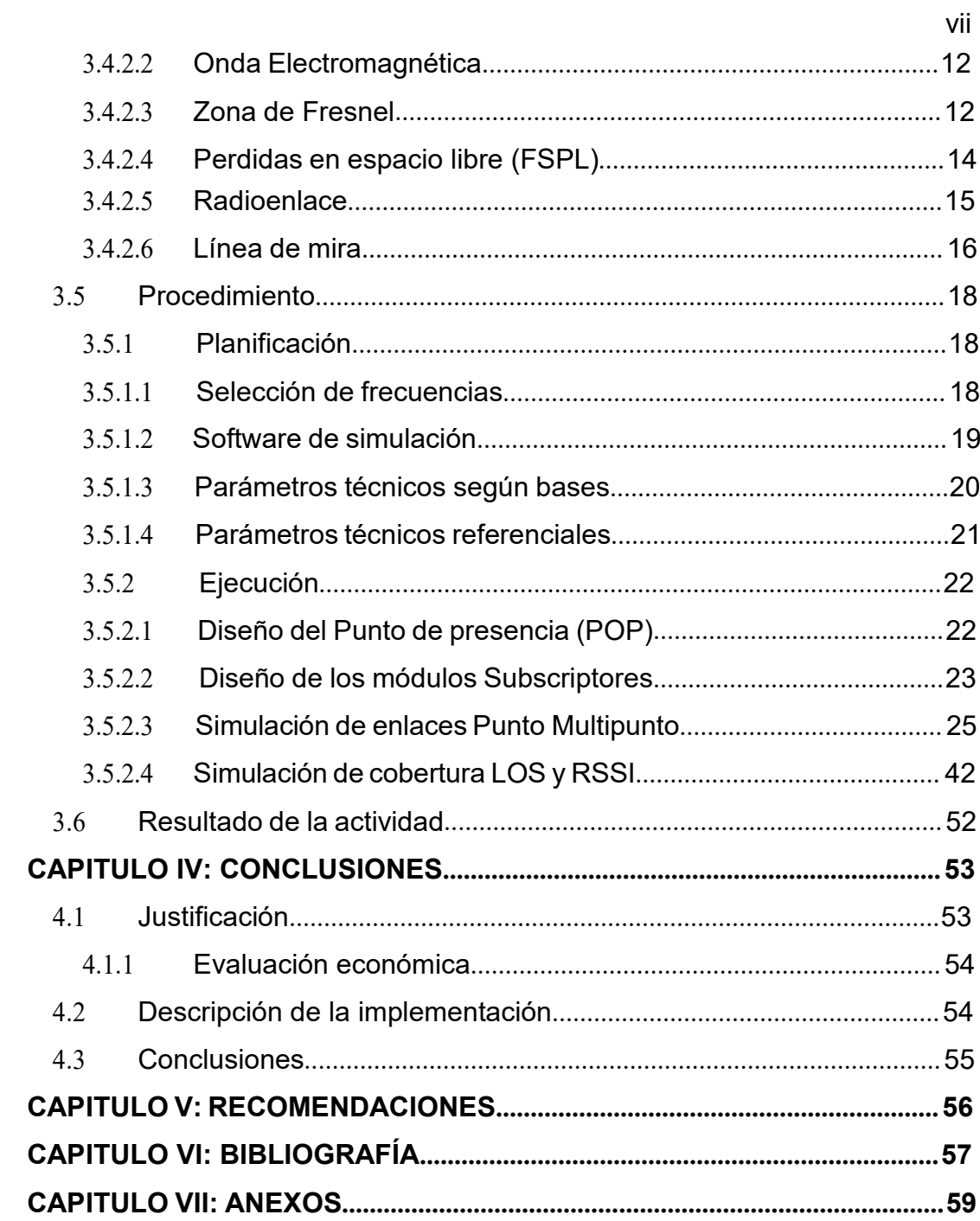

# **LISTA DE FIGURAS**

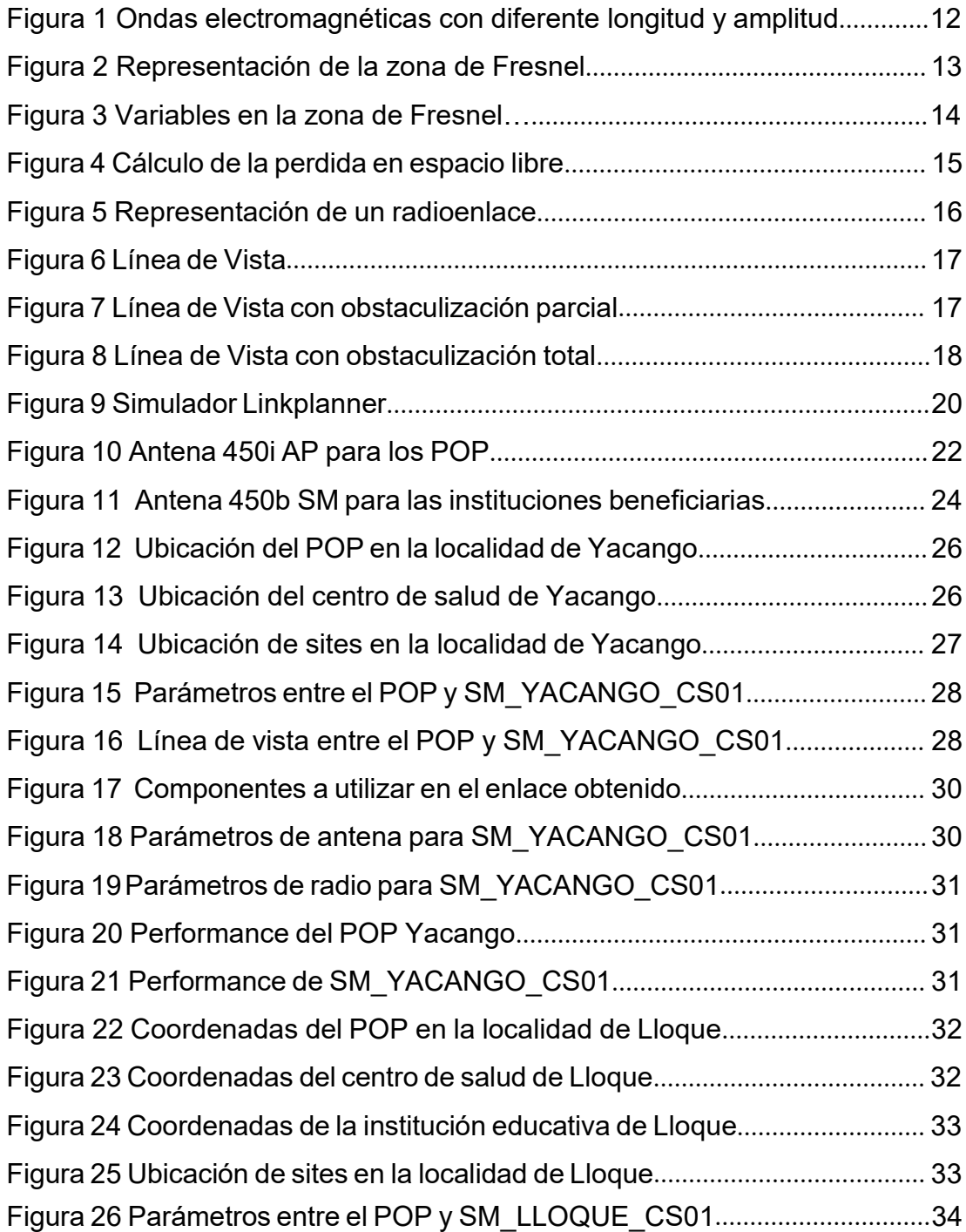

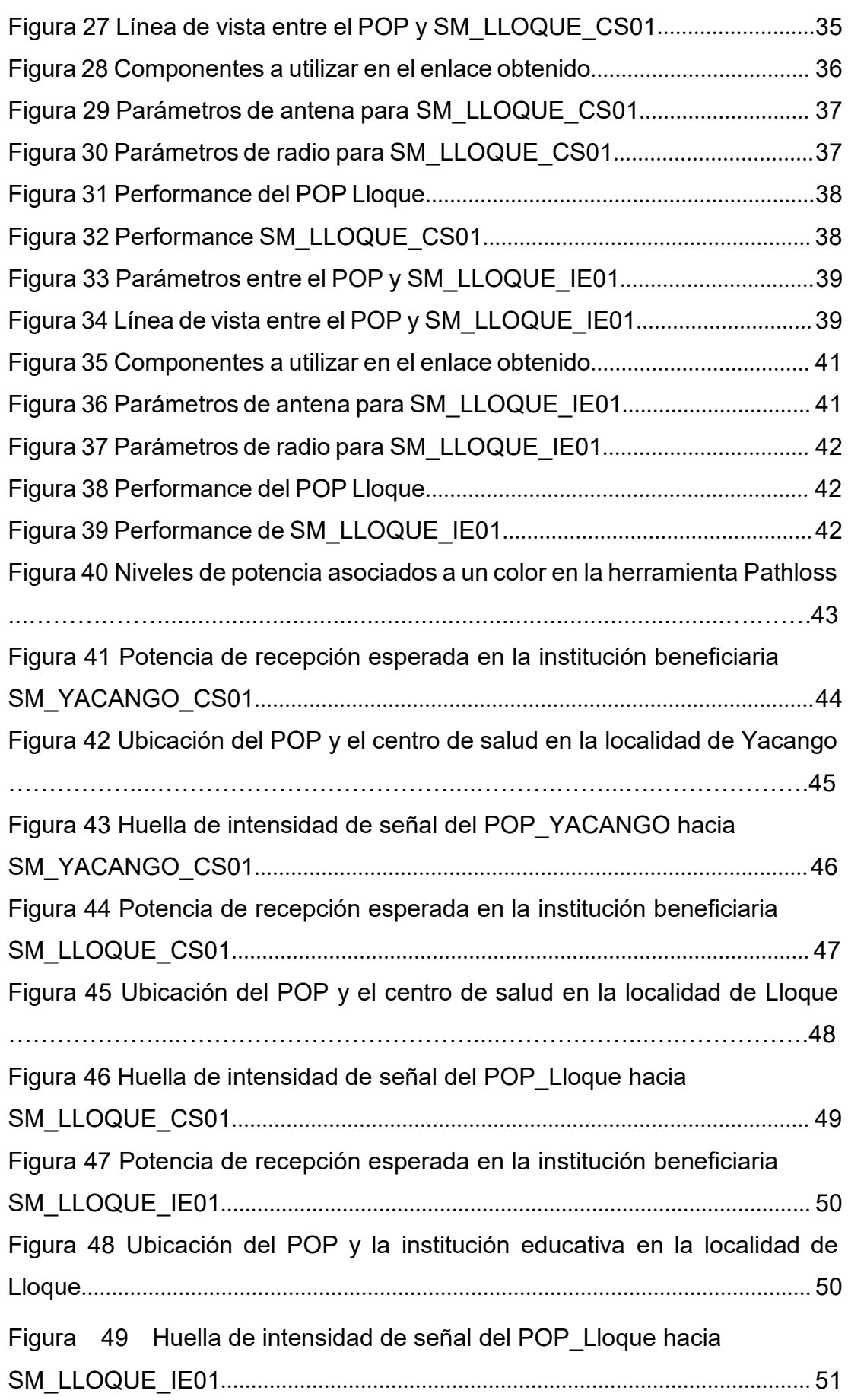

# **LISTA DE TABLAS**

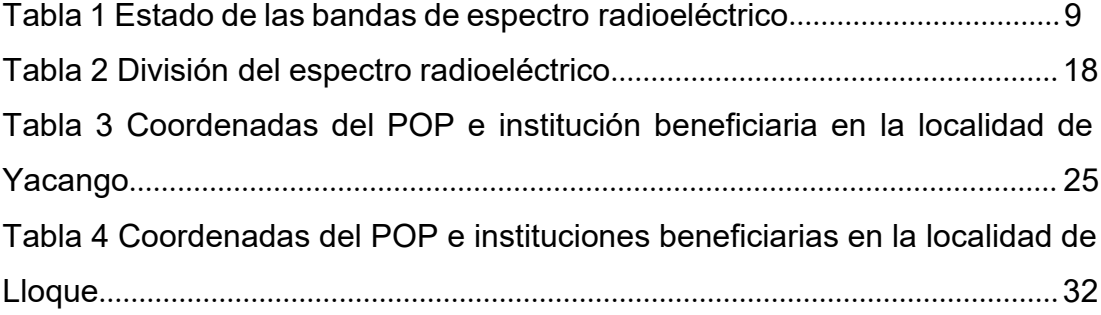

## **CAPITULO I: INTRODUCCIÓN**

Durante la pandemia se vio reflejada la necesidad del desarrollo de las telecomunicaciones en nuestro país debido a que gran parte quedo aislado y sin posibilidad de comunicación, de la misma manera poder evitar el contacto físico y así mitigar la expansión del virus COVID-19.

El trabajo de suficiencia profesional desarrollado en el presente documento tiene como finalidad atender la necesidad de poder brindar acceso a internet de banda ancha a las zonas más alejadas de nuestro país y poder acortar la brecha digital y comunicarnos con todas las zonas de nuestro país.

Ante esta problemática se tienen diversas soluciones, para la cual se eligió el diseño de una red Punto Multipunto de acceso a internet de banda ancha mediante enlaces microondas.

Se procedió a realizar un estudio de campo para verificar las características del terreno y las posibles ubicaciones, así como determinar las características del equipamiento a utilizar.

Con la información obtenida del estudio de campo, se determinó que la solución adecuada sería una red de microondas, posteriormente se procedió con el diseño de los enlaces, lo cual determino el equipamiento a utilizar y los parámetros técnicos adecuados, así como la viabilidad del proyecto.

# **CAPITULO II: INFORMACIÓN DEL LUGAR DONDE SE DESARROLLÓ LA ACTIVIDAD**

## **2.1 INSTITUCION – ACTIVIDAD QUE DESARROLLA**

PRONATEL es el encargado de promover el desarrollo de las telecomunicaciones en todo el territorio nacional, su compromiso es disminuir progresivamente la brecha digital que se encuentra presenta en los sectores más alejados de nuestro país, con esto lograr una integración y desarrollo social mediante las telecomunicaciones.

#### **2.2 Periodo de duración de la actividad**

El periodo de duración de 4 años comprende desde la etapa de instalación que inicio el 09/05/2018 hasta el inicio de operaciones de la Red de Acceso en febrero del 2022.

#### **2.3 Finalidad y objetivos de la entidad**

Tiene por objetivo el acceso y uso a los servicios de telecomunicaciones para los poblados rurales y de preferente interés social.

### **2.4 Razón social**

PROGRAMA NACIONAL DE TELECOMUNICACIONES – PRONATEL

# **2.5 Dirección postal**

Av. Paseo de la Republica Nro. 1645.

# **2.6 Correo electrónico del profesional a cargo**

Claudia Beatriz Exebio Cespedez [claudia.exebio@gmail.com](mailto:claudia.exebio@gmail.com)

## **CAPITULO III: DESCRIPCIÓN DE LA ACTIVIDAD**

## **3.1 Organización de la actividad**

Mediante el presente trabajo se busca la implementación de una Red de Acceso Punto Multi Punto (PMP) mediante tecnología microondas para brindar acceso a internet y así contribuir a reducir la brecha digital que se tiene en todo el país.

El trabajo constará de 4 etapas; la primera etapa comprende establecer la necesidad del proyecto, la segunda etapa comprende ubicar la zona de estudio donde se diseñará esta red, la tercera etapa permitirá establecer los parámetros técnicos necesarios para brindar el correcto acceso a los servicios de internet y la cuarta etapa será el diseño de la Red de Acceso.

## **3.2 Finalidad y objetivos de la Actividad**

## *3.2.1 Finalidad*

Permitir el acceso a internet de los centros de salud e institución educativa pertenecientes a las localidades de Lloque y Yacango en la Región Moquegua en razón de reducir la brecha digital presente en estas localidades.

#### *3.2.2 Objetivos*

#### *3.2.2.1 Objetivo general.*

Diseñar una Red de Acceso Punto Multi Punto (PMP) mediantetecnología microondas para brindar acceso a internet.

#### *3.2.2.2 Objetivo específico.*

- Definir la topología de la red.
- Determinar el tipo de tecnología a usar.
- Definir los parámetros técnicos necesarios para brindar el acceso a internet.

### **3.3 Problemática**

La problemática a superar será establecer los parámetros técnicos adecuados para brindar el acceso a internet de las instituciones, teniendo en cuenta el tipo del terreno y las limitaciones y ventajas que el mismo ofrezca.

#### *3.3.1 Problema General*

¿Como diseñar una Red de Acceso Punto Multi Punto (PMP) para poder ofrecer acceso a internet en los centros de salud e institución educativade las localidades de Lloque y Yacango?

#### *3.3.2 Problemas Específicos*

- ¿Qué topología de red usaremos?
- ¿Qué tipo de tecnología se usará?

¿Cuáles serán los parámetros técnicos adecuados?

#### *3.3.3 Justificación e importancia de la investigación*

Nuestro país tiene una gran variedad de asentamientos humanos de, diversa clasificación, esparcidos a los largo y ancho del territorio, muchos de los cuales al día de hoy se encuentra incomunicados o con un desarrollo e implementación incipiente en materia de telecomunicaciones.

El presente trabajo se desarrollará en torno a las localidades de Lloque y Yacango con la finalidad de poder brindar una conexión a internet en las instituciones tales como centros de salud e instituciones educativas así poder acortar un poco la brecha digital que predomina en las localidades más lejanas de nuestra capital.

Así mismo este proyecto podrá nutrir de mayor conocimiento, desarrollo socio económico y tecnológico a las localidades, permitiendo que la misma población acceda a información global, pudiendo adquirir nuevas habilidades y conocimientos, al brindar una solución a la problemática planteada, podemos mencionar que el presente proyecto tiene una justificación práctica.

#### **3.4 Metodología**

La metodología es el conjunto de métodos que el estudiante empleará para abordar la solución del problema, involucrando la recopilación de datos mediante diversas técnicas. Posteriormente, se lleva a cabo la interpretación de estos datos, y se extraen conclusiones antes de proceder a la resolución definitiva del problema.

#### *3.4.1 Bases teóricas*

- a. Juan Mauricio López Giraldo y Daniel Arturo Rey Barbosa en su trabajo de investigación del año 2017 titulado "PROYECTO RADIO ENLACE VEREDA LA", en el cual tratan la necesidad de implementar una red de banda ancha debido a la importancia que esta tiene en el desarrollo económico y social de la comunidad, esta que se sostiene principalmente por el ecoturismo solo cuenta con una red de telefonía celular, lo cual limita sus posibilidades de crecimiento y desarrollo. Se plantea esta solución luego de haber tenido en consideración las características geográficas del terreno y la viabilidad económica que el proyecto representa.
- b. Pablo Andrés Vela Remache en su trabajo de investigación del año 2015 titulado "ESTUDIO Y DISEÑO DE UN READIO ENLACE PARA TRANSMISIONM DE DATOS, E INTERNET EN FRECUENCIA LIBRE PARA LA COOPERATIVA INDIGENA ALFA Y OMEGA UTILIZANDO EQUIPOS AIRMAX DE UBIQUITI" En su trabajo de investigación del año 2015, Pablo Andrés Vela Remache presenta una propuesta destinada a la implementación de un servicio de acceso a internet para la comunidad indígena de ALFA Y OMEGA. En esta propuesta, se aborda la optimización de recursos mediante el aprovechamiento de una infraestructura de microondas preexistente. La idea central es utilizar esta infraestructura ya establecida para reducir costos y, al mismo tiempo, mejorar la eficacia en la implementación del servicio, todo esto apoyándose con herramientas de software de código abierto como Radio Mobile y Google Earth.
- c. Joel Peña Minga en su trabajo de investigación del año 2021 titulado "DISÑO DE UINA RED DE BANDA ANCHA INALAMBRICA PARA LOS ANEXOS DEL DISTRITO DE PUQUINA DEPARTAMENTO DE MOQUEGUA" en el cual

propone un diseño basado en tecnología de microondas con el propósito de proporcionar acceso a servicios de telecomunicaciones a las diversas instituciones públicas del distrito de Puquina. Este planteamiento se lleva a cabo mediante la simulación de radioenlaces de microondas utilizando la herramienta gratuita Link Planner.

d. Freddy Fernando Apaza Cutipa y Javier Ramos Cuayla en su trabajo de investigación del año 2022 titulado ""DISEÑO DE UN SISTEMA DE RADIOENLACES DIGITALES DE BANDA ANCHA PARA MEJORAR EL ACCESO A LOS INSTITUCIONES EDUCATIVAS RURALES DEL DISTRITO DE TORATA, PROVINCIA MARISCAL NIETO, REGIÓN MOQUEGUA" Freddy Fernando Apaza Cutipa y Javier Ramos Cuayla presentan un enfoque centrado en el diseño de un sistema de radioenlaces digitales con el propósito de mejorar el acceso a los servicios de teleeducación en los centros educativos del distrito de Torata. Este diseño se realiza utilizando la herramienta RadioMobile.

#### *3.4.2 Marco conceptual*

*3.4.2.1 Espectro Radioeléctrico.* En nuestro país, el espectro radioeléctrico se considera un recurso natural y es considerado patrimonio nacional, siendo administrado por el Estado. Este recurso es esencial para que los operadores puedan ofrecer servicios inalámbricos, como telefonía móvil e Internet móvil.

Dada la constante evolución tecnológica, especialmente en los últimos años, es crucial que las políticas de gestión del espectro se actualicen para facilitar la adopción y la expansión de estos avances. Esto es especialmente relevante en relación con las últimas innovaciones en tecnologías móviles, con el objetivo de satisfacer la creciente demanda de velocidad y capacidad por parte de los

usuarios.

En este contexto, la cantidad de espectro (medida en Hertz) tiene una relación directa con las prestaciones y atributos de los servicios ofrecidos por las redes móviles. Por lo tanto, es necesario que las políticas de gestión del espectro se ajusten para garantizar el aprovechamiento óptimo de este recurso, como se menciona en el informe de OSIPTEL en 2019.

A continuación, se presenta un cuadro elaborado por la Subgerencia de Análisis Regulatorio-GPRC-OSIPTEL, que refleja el estado actual de la atribución, asignación y canalización de las principales bandas de espectro radioeléctrico. Estas bandas están establecidas para la prestación de Servicios Públicos de Telecomunicaciones en el país.

*Tabla 1: Estado de las bandas de espectro radioeléctrico.*

| Rango de                                         |                                                             | Ancho de                               | <b>Tecnologías</b> |
|--------------------------------------------------|-------------------------------------------------------------|----------------------------------------|--------------------|
| <b>Frecuencias</b>                               | Área de Asignación                                          | <b>Banda</b>                           | Implementad<br>as  |
| 385 - 386 MHz y                                  | Prov. de Lima, Callao, y<br>algunas provincias del<br>país. | $0.5 + 0.5$<br><b>MHz</b>              | ND.                |
| 395 - 396 MHz                                    | Prov. de Lima y Callao y<br>algunas provincias del<br>país. | $0.25 + 0.25$<br><b>MHz</b>            | <b>ND</b>          |
| 411,675-<br>416,675<br>MHz y 421,675-<br>426,675 | Banda no canalizada<br>niasignada                           | $3.325 + 3.32$<br>5<br>MH <sub>7</sub> | <b>ND</b>          |
| 416,675-420<br>MH <sub>7</sub>                   | Dpto. de La Libertad                                        | $50 + 50$<br>KH <sub>7</sub>           | <b>ND</b>          |
| y 426,675-430<br><b>MHz</b>                      | Dpto. de Lima y algunas<br>provincias del país              | $250 + 250$<br><b>KHz</b>              | ND.                |
|                                                  | Algunas provincias del<br>país                              | 50+50 KHz                              | <b>ND</b>          |
| 450-452.5 MHz<br>у                               | Algunas provincias del<br>país                              | $2.5 + 2.5$<br><b>MHz</b>              | <b>CDMA 450</b>    |
| 460-462.5 MHz                                    | Algunas provincias del<br>país                              | $2.5 + 2.5$<br><b>MHz</b>              | <b>ND</b>          |
| 452.5-457.5<br><b>MHz</b>                        | Prov. de Lima y Callao y                                    | $5+5$ MHz                              | <b>ND</b>          |

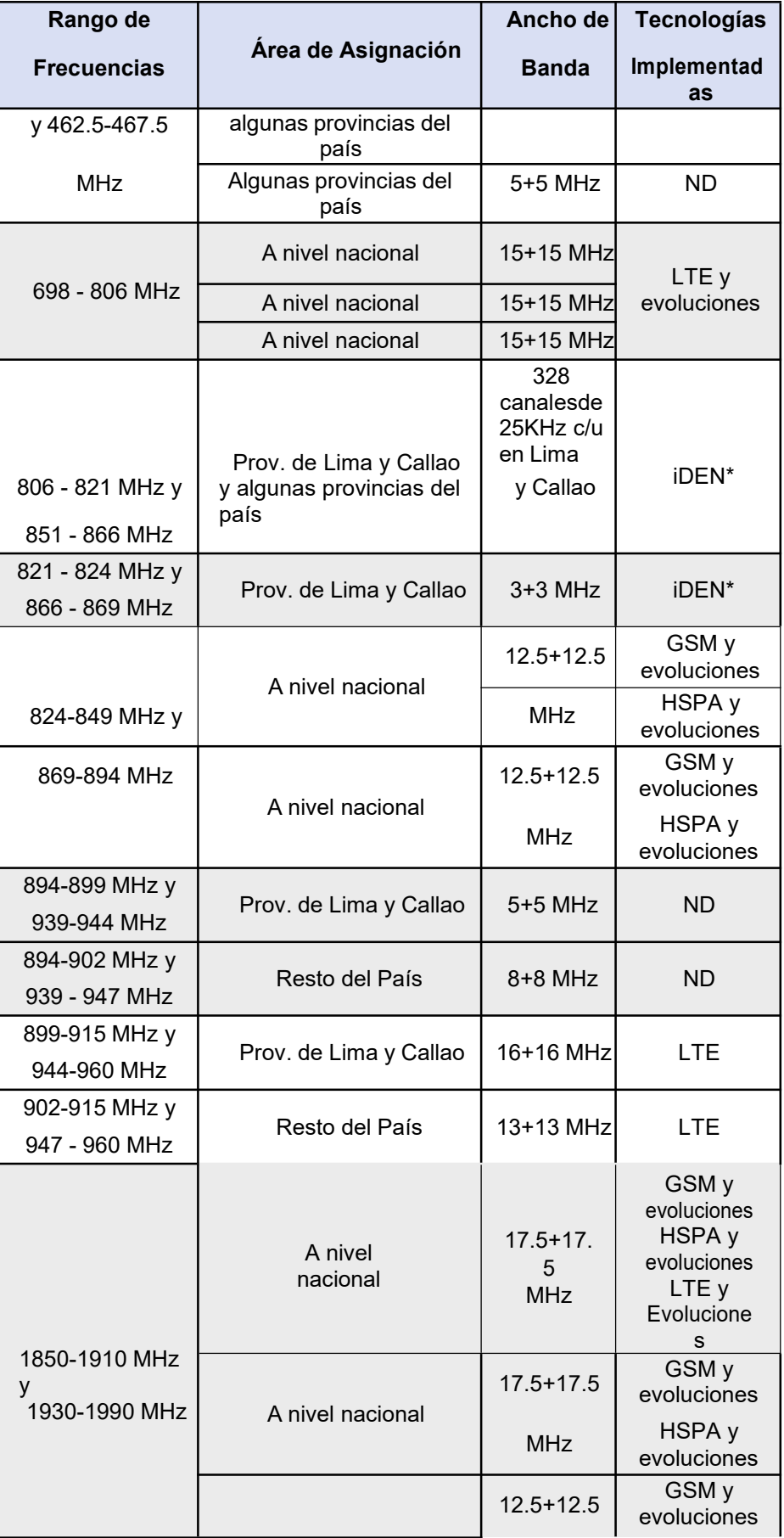

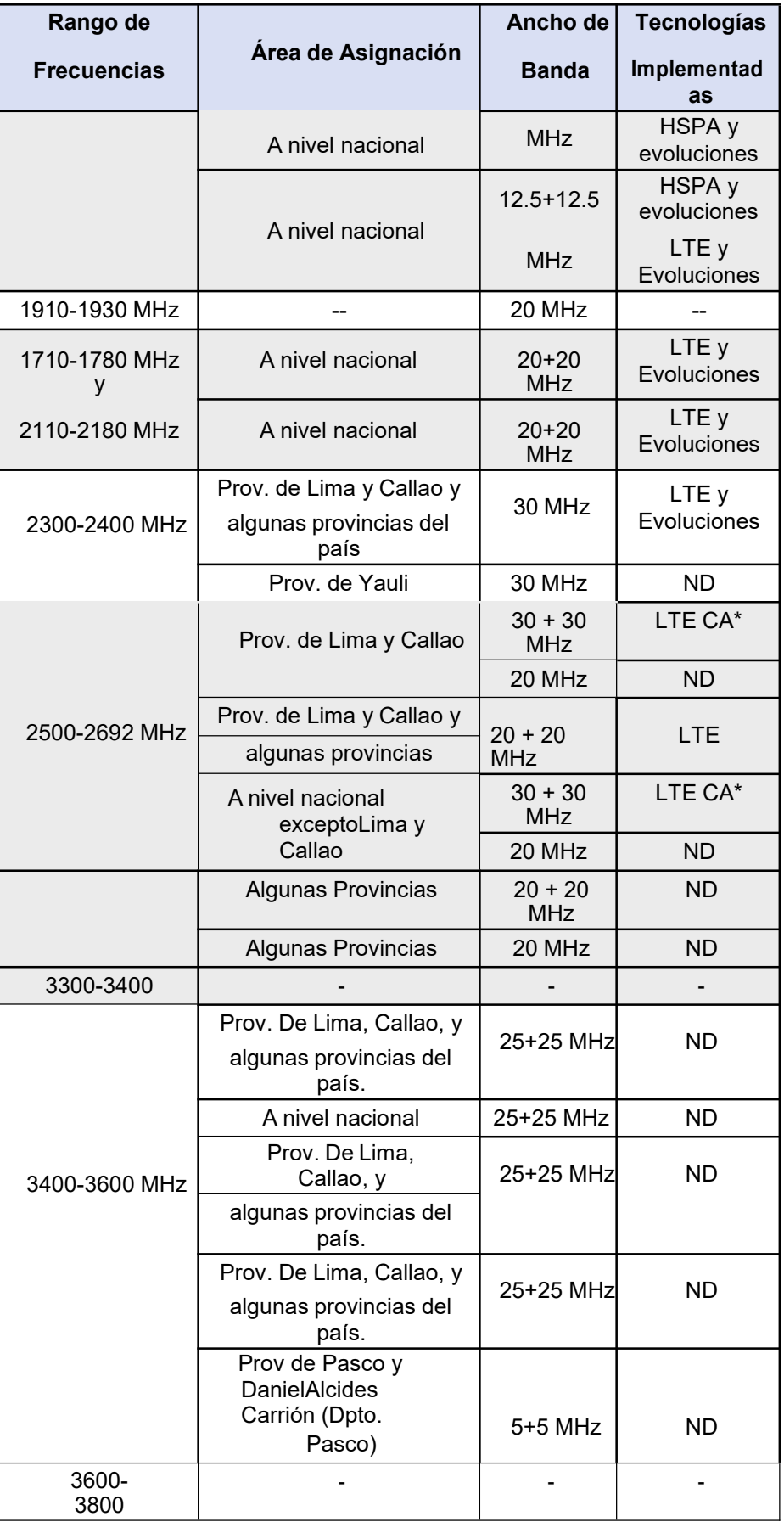

**Nota.** Fuente:

<https://serviciosweb.osiptel.gob.pe/VIC/assets/pdf/2021/Competencia/Produc> to 12/3. POI Documento VIC espectro 2020.pdf

> *3.4.2.2 Onda electromagnética.* La radiación electromagnética se origina debido a la vibración de electrones u otras partículas con carga eléctrica. La energía generada por esta vibración se propaga en forma de ondas electromagnéticas. Estas ondas se distinguen por su longitud de onda (λ), que representa la distancia entre los picos consecutivos, y se mide en unidades de longitud. Asimismo, se caracterizan por su intensidad o amplitud, que se refiere a la altura de cada uno de estos picos.

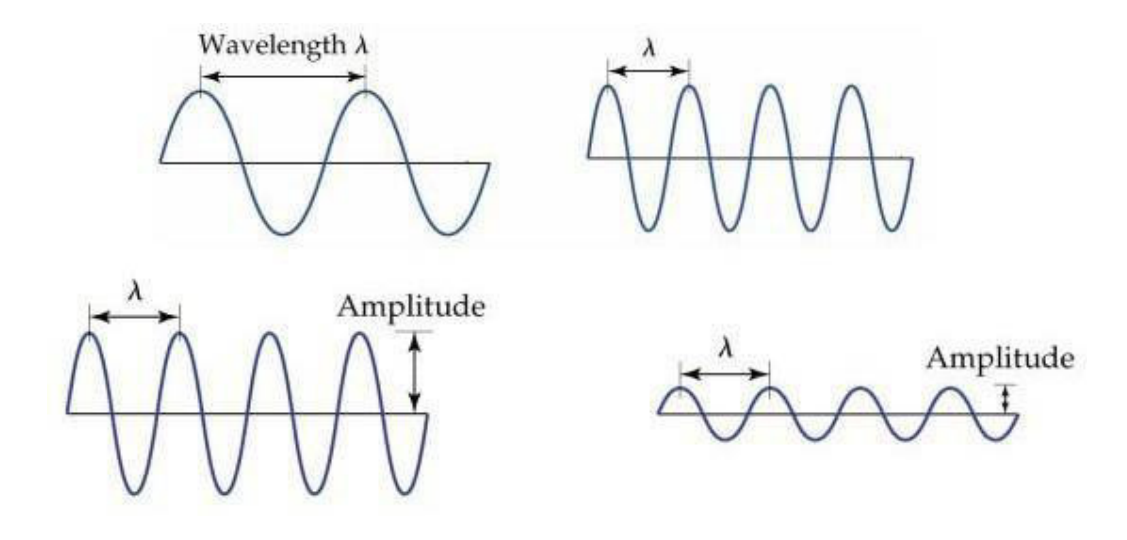

*Figura 1*: Ondas electromagnéticas con diferente longitud y amplitud. Fuente:

[https://ec.europa.eu/health/scientific\\_committees/opinions\\_layman/ar](https://ec.europa.eu/health/scientific_committees/opinions_layman/artificial-light/es/glosario/mno/onda-electromagnetica.htm) [tificial-light/es/glosario/mno/onda-electromagnetica.htm](https://ec.europa.eu/health/scientific_committees/opinions_layman/artificial-light/es/glosario/mno/onda-electromagnetica.htm)

*3.4.2.3 Zona de Fresnel.* Una zona de Fresnel se refiere a una serie de regiones elipsoidales concéntricas, con un diámetro polar extenso, que rodean el espacio entre una antena transmisora y un sistema de antena receptora. Este concepto es fundamental para comprender y

calcular la propagación de las ondas entre un emisor y un receptor.

En esta descripción, la primera región corresponde al espacio elipsoidal por el cual la señal viaja en línea de vista directa entre el transmisor y el receptor. La segunda región rodea la primera, pero no la incluye. En esta región, la onda capturada por el receptor experimentará un desfase de más de 90° pero menos de 270°.

La tercera región rodea la segunda y las ondas desviadas capturadas por el receptor generarán un efecto similar al de una onda en la primera región. En este caso, la onda sinusoidal tendrá un desfase mayor a 270° pero menor a 450°, con la condición ideal de alcanzar un desfase de 360°.

Estas zonas de Fresnel son esenciales para garantizar una comunicación efectiva entre un transmisor y un receptor al considerar la interferencia y la posible obstrucción del espacio entre ellos. Un análisis adecuado de la zona de Fresnel es crucial para optimizar la calidad de la transmisión de ondas electromagnéticas.

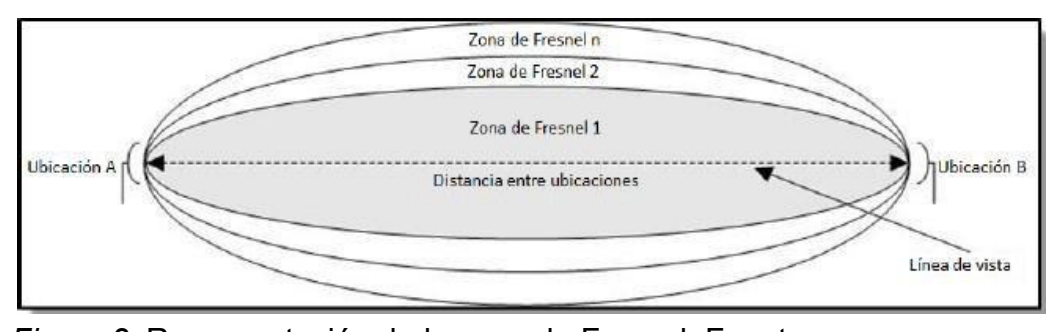

*Figura 2:* Representación de la zona de Fresnel. Fuente: [https://soporte.syscom.mx/es/articles/1455193-que-es-la-zona-de](https://soporte.syscom.mx/es/articles/1455193-que-es-la-zona-de-fresnel)[fresnel](https://soporte.syscom.mx/es/articles/1455193-que-es-la-zona-de-fresnel)

En la siguiente figura se puede apreciar la zona de Fresnel, considerando las variables que lo constituyen lo que permite realizar el cálculo de la Zona de Fresnel.

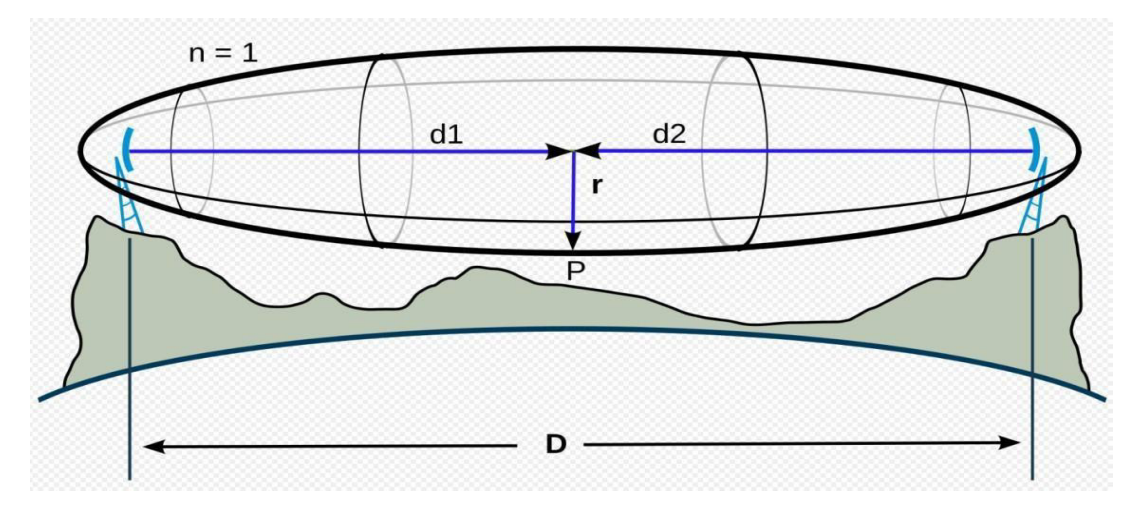

*Figura 3:* Variables en la zona de Fresnel. Fuente: [https://mundotelecomunicaciones1.blogspot.com/2014/10/zona-de](https://mundotelecomunicaciones1.blogspot.com/2014/10/zona-de-fresnel.html)[fresnel.html](https://mundotelecomunicaciones1.blogspot.com/2014/10/zona-de-fresnel.html)

Los radios de la zona de Fresnel son calculados por la siguiente ecuación:

$$
r = \frac{\sqrt{n} \cdot \lambda \cdot d1 \cdot d2}{1 + 2}
$$

Donde:

- r = Radio de la "n" Zona de Fresnel.
- n= Numero de la zona de Fresnel.
- $\bullet$   $\lambda$  = Longitud de onda en metros.
- d1=distancia desde el trasmisor hasta la obstrucción en metros.
- d2= distancia desde la obstrucción hasta el receptor en metros.

Por cuestiones prácticas para la primera zona asumimos que d1=d2, por lo que la distancia desde la ubicación A hasta la ubicación B es D=2d1 y n=1.

*3.4.2.4 Perdidas en espacio libre (FSPL).* Las perdidas en espacio libre se refieren a la disminución de la potencia de la señal a medida que se propaga a través del espacio sin obstáculos significativos, como obstrucciones físicas o interferencia en la zona de Fresnel, estas se calculan mediante la fórmula.

$$
= 32.45 + 20 \log + 20 \log
$$

Donde

- f: frecuencia (Mhz).
- d: distancia (Km).

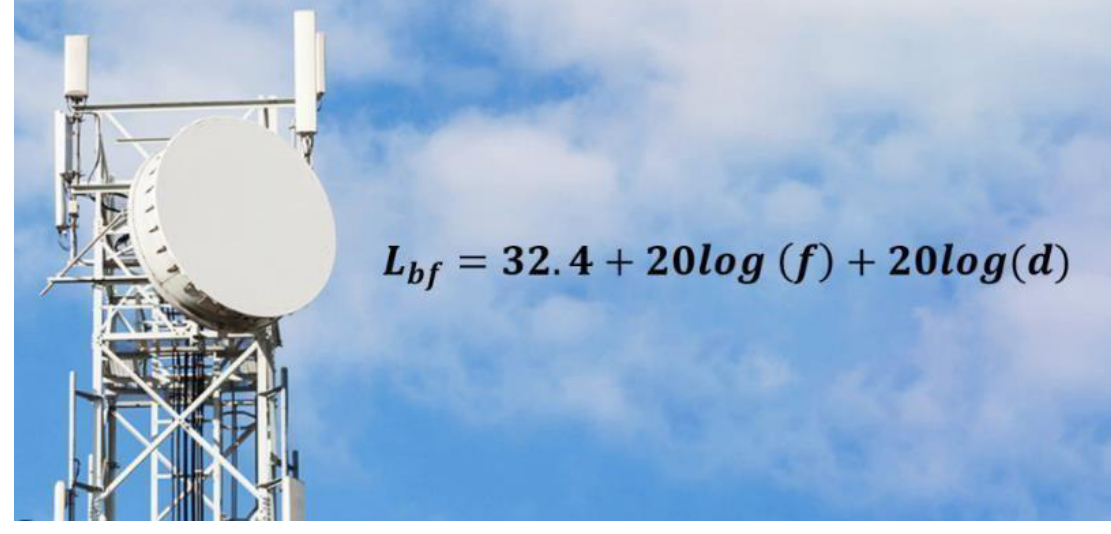

*Figura 4:* Cálculo de la perdida en espacio libre. Fuente: [https://www.itu.int/dms\\_pubrec/itu-r/rec/p/R-REC-P.525-3-201611-](https://www.itu.int/dms_pubrec/itu-r/rec/p/R-REC-P.525-3-201611-S!!PDF-E.pdf) [S!!PDF-E.pdf](https://www.itu.int/dms_pubrec/itu-r/rec/p/R-REC-P.525-3-201611-S!!PDF-E.pdf)

*3.4.2.5 Radioenlace.* Un radioenlace se define como un sistema electrónico de comunicación inalámbrica que utiliza ondas de radio para facilitar la transferencia de información entre dos o más puntos. Existen diversos tipos y funciones de radioenlaces, entre ellos, la radio comercial que todos conocemos, considerada como un tipo de radioenlace multipunto. También se encuentran los enlaces de larga distancia por satélite y las conexiones digitales terrestres, ambos clasificados como radioenlaces punto a punto.

Dentro de la categoría de radioenlaces digitales terrestres, son

familiares términos como "Internet por radio", "Internet por Wi-Fi" y "Internet por WiMAX". Estas conexiones se basan en la comunicación inalámbrica mediante el uso de radioenlaces. Cada uno de estos sistemas tiene sus propias características y aplicaciones específicas, pero comparten la esencia de utilizar ondas de radio para establecer la conexión y permitir la transmisión de datos entre dispositivos o puntos de comunicación

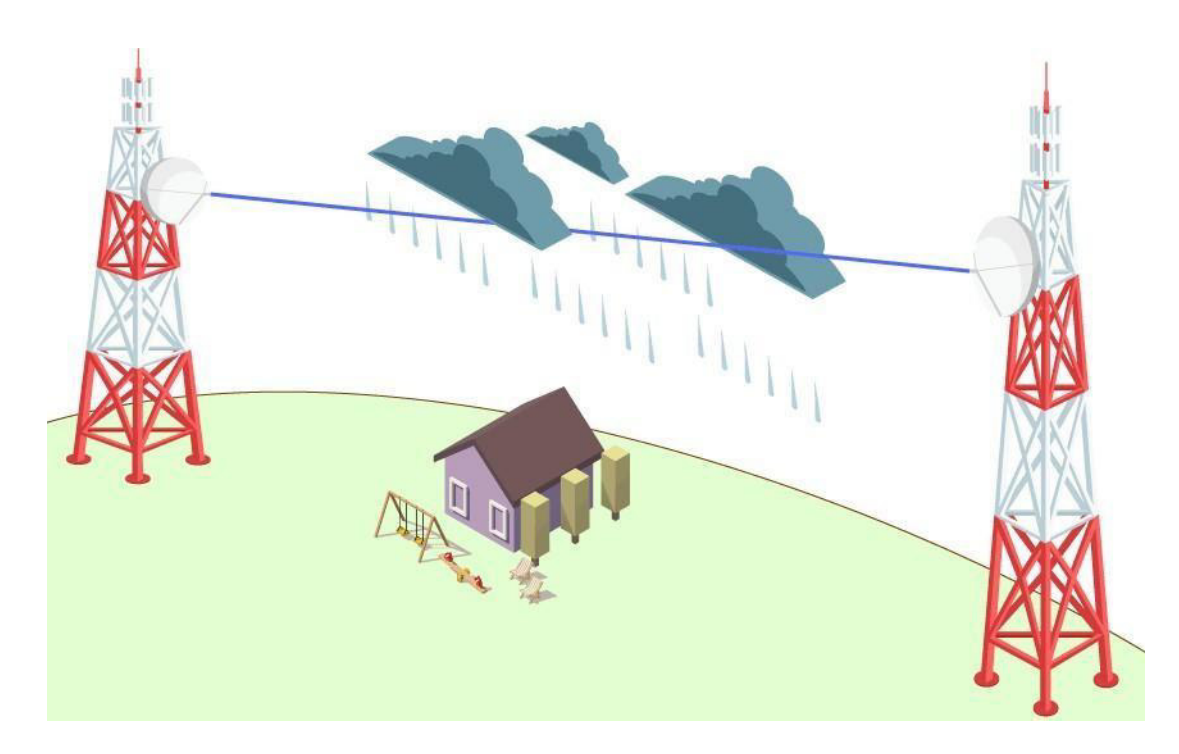

*Figura 5:* Representación de un radioenlace. Fuente: <https://www.prored.es/que-es-un-radioenlace/>

*3.4.2.6 Línea de mira.* La ruta que puede seguir una onda electromagnética entre dos antenas se conoce como la línea de visión (LoS). La zona de Fresnel es un concepto importante en la planificación de enlaces de comunicación inalámbrica. Como mencionaste, es un fenómeno electromagnético en el cual las señales de radio pueden difractarse o doblarse alrededor de objetos sólidos cercanos a la trayectoria de la señal. La interferencia en la zona de Fresnel puede afectar la calidad de la señal y, por lo tanto, es esencial considerarla al diseñar y planificar la instalación de radioenlaces. Mantener

esta zona libre de obstáculos ayuda a minimizar las pérdidas de señal y garantiza una comunicación más confiable.

*Línea de visión (LoS):* No se tiene obstáculos entre el transmisor y el receptor, se establece un enlace optimo.

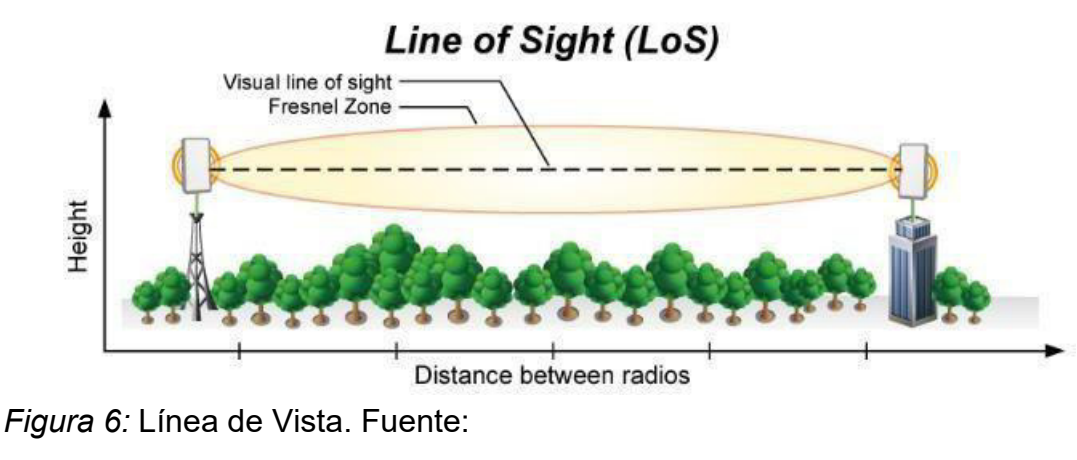

<https://soporte.syscom.mx/es/articles/3616425-rutas-de->[lineas-de](https://soporte.syscom.mx/es/articles/3616425-rutas-de-lineas-de-vista-en-un-radio-enlace)[vista-en-un-radio-enlace](https://soporte.syscom.mx/es/articles/3616425-rutas-de-lineas-de-vista-en-un-radio-enlace)

*Near Line of Sight (nLoS):* Se tienen obstrucciones que pueden afectar la calidad del enlace y su estabilidad.

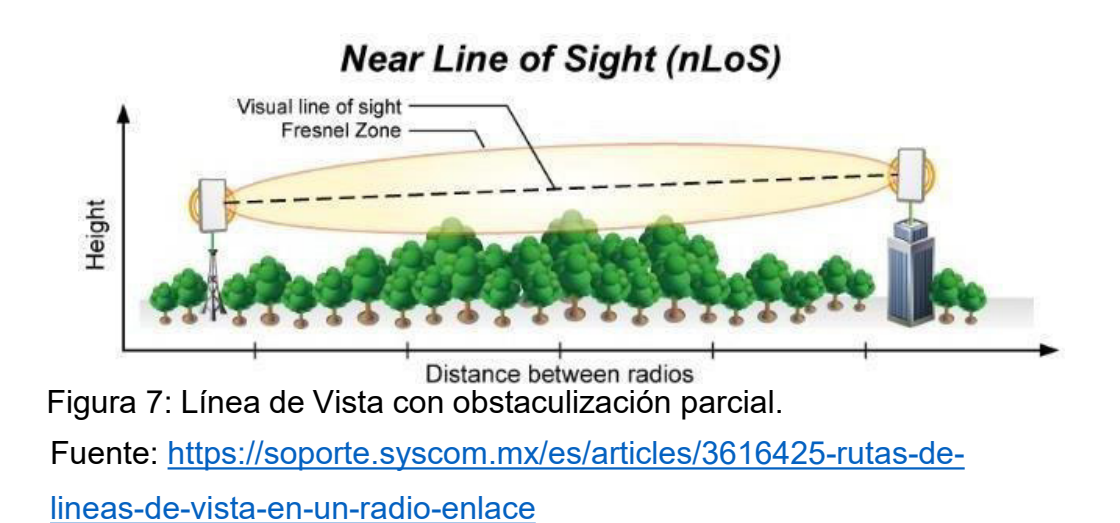

*Sin línea de visión (NLoS):* Aquí se tiene una total obstruccion entre el transmisor y el receptor, es muy poco probable que se establezca el enlace.

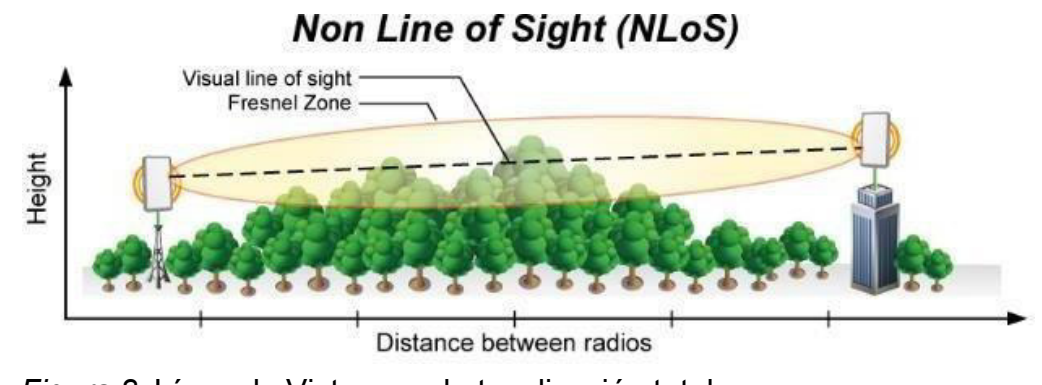

*Figura 8:* Línea de Vista con obstaculización total. Fuente: [https://soporte.syscom.mx/es/articles/3616425-rutas-de](https://soporte.syscom.mx/es/articles/3616425-rutas-de-lineas-de-vista-en-un-radio-enlace)[lineas-de-vista-en-un-radio-enlace](https://soporte.syscom.mx/es/articles/3616425-rutas-de-lineas-de-vista-en-un-radio-enlace)

#### **3.5 Procedimiento**

El proyecto comprende de diferentes etapas para lograr objetivos independientes de cada parte del proyecto y luego obtener el objetivo final que sería el diseño funcional de la red.

#### **3.5.1 Planificación**

*3.5.1.1* **Selección de frecuencias.** Las frecuencias a utilizar en el diseño de los enlaces se harán siguiendolo establecido en el Plan Nacional de Atribución de frecuencias, segúnel cual el espectro radioeléctrico se subdivide en nueve bandas de frecuencias, estas subdivisiones están asignadas con números enterosde menor a mayor según el cuadro siguiente:

*Tabla 2:* División del espectro radioeléctrico.

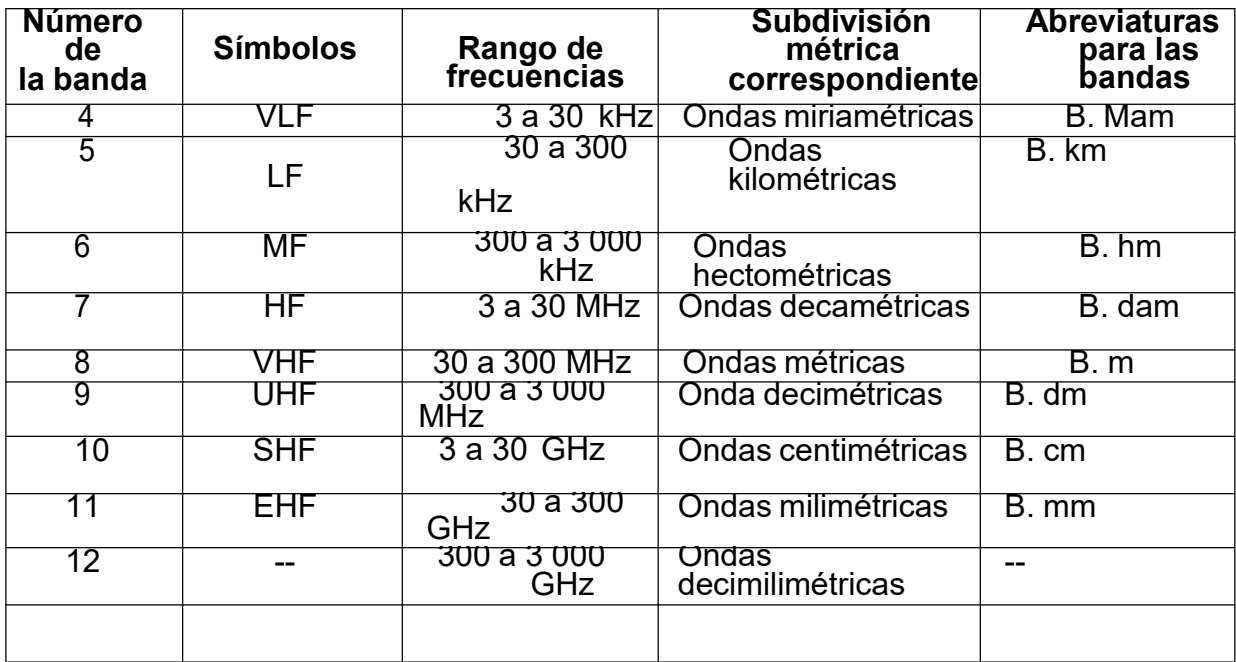

Nota: Fuente:

[https://portal.mtc.gob.pe/comunicaciones/autorizaciones/servicios\\_priv](https://portal.mtc.gob.pe/comunicaciones/autorizaciones/servicios_priv) [ados/documentos/pnaf\\_act\\_feb08.pdf](https://portal.mtc.gob.pe/comunicaciones/autorizaciones/servicios_privados/documentos/pnaf_act_feb08.pdf)

*3.5.1.2* **Software de Simulación.** El software a considerar para el diseño de esta Red de Acceso Punto Multi Punto (PMP) ha sido el software Linkplanner, ya que tiene como punto fuerte el planeamiento de redes Punto a Punto y Punto a Multipunto siendo esta ultima la red que se está planteando como diseño.

> De la misma manera esta herramienta puede determinar los niveles de potencia y LOS, para determinar si se obstrucciones en el recorrido de la onda desde el nodo POP hasta la institución beneficiaria.

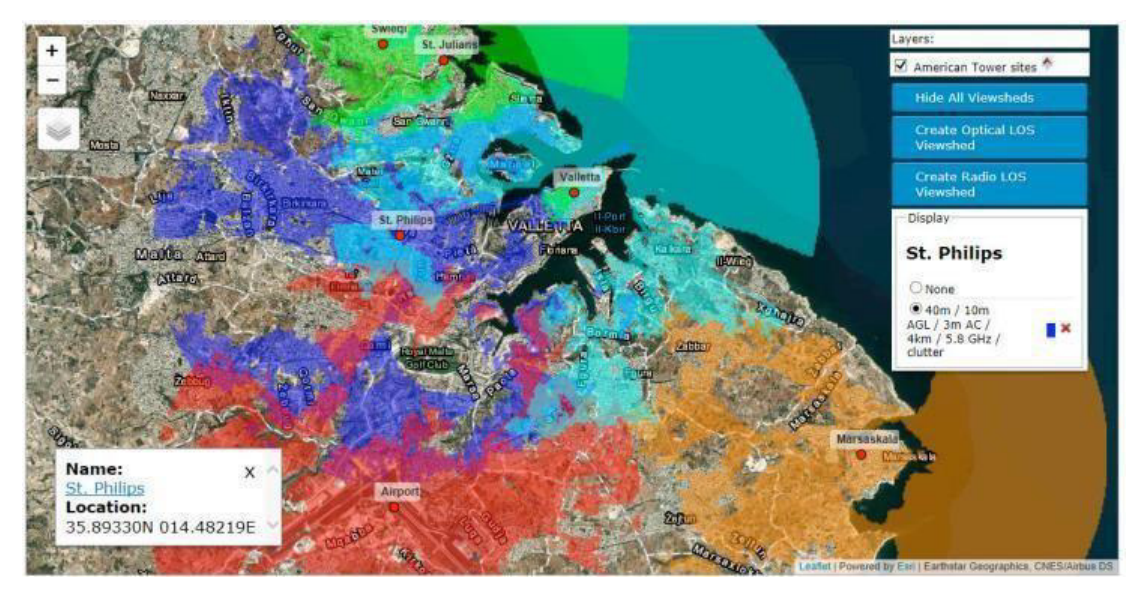

*Figura 9:* Simulador Linkplanner. Fuente: [https://www.cambiumnetworks.com/wp](https://www.cambiumnetworks.com/wp-content/uploads/2020/05/Cambium_Networks_data_sheet_LINKPlanner.pdf)[content/uploads/2020/05/Cambium\\_Networks\\_data\\_sheet\\_LINKPlann](https://www.cambiumnetworks.com/wp-content/uploads/2020/05/Cambium_Networks_data_sheet_LINKPlanner.pdf) [er.pdf](https://www.cambiumnetworks.com/wp-content/uploads/2020/05/Cambium_Networks_data_sheet_LINKPlanner.pdf)

*3.5.1.3* **Parámetros técnicos según bases.** Los parámetros técnicos propuestos según las bases del proyecto, estos serán utilizados como referencia para la elaboración de la simulación del enlace Punto Multipunto, estos parámetros se pueden encontrar en el Anexo 06 y Anexo 08 del proyecto "INSTALACION DE BANDA ANCHA PARA LA CONECTIVIDAD INTEGRAL Y ELDESARROLLO SOCIAL DE LA REGION MOQUEGIA"

> ([http://www.pronatel.gob.pe/sproyectos/proy\\_regional\\_moquegua.html](http://www.pronatel.gob.pe/sproyectos/proy_regional_moquegua.html) ), esta información es de conocimiento público, por lo que no constituye confidencialidad y pueden ser usados y descargados con total libertad.

- La distancia máxima de los enlaces en PMP para IAO serán < 2km acorde a la limitación de bases para las Instituciones Abonadas Obligatorias.
- Velocidad garantizada 40% del MIR según Bases del Proyecto
- La potencia de transmisión en el SECTOR es 24 dBm y en el SUBSCRIPTOR es automática según las bases.
- RSSI en IA0 2-70 dBm.
- En otros puntos dentro del área de cobertura a la localidad beneficiaria según bases se tendrá un nivel de recepción ≥-80 dBm.
- La altura para los nodos POP que se conectaran a las instituciones beneficiarias no será menos a 15 metros según las bases.
- *3.5.1.4* **Parámetros técnicos referenciales.** Los siguientes parámetros son referenciados por la herramienta Linkplanner o se basan en parámetros constantes como lo es el factor K para la zona de Fresnel.
	- Se usará la banda libre de 5Ghz y se asignarán canales en 5.8GHz en escenarios de baja interferencia y 5.4 GHz en zonas de alta interferencia.
	- Se simulará una disponibilidad del 99% buscando tener el mejor desempeño posible.
	- La herramienta Linkplanner simula un ancho de canal de 40MHz de manera automática, pero se probará con anchos de banda menores buscando los requerimientos necesarios para el enlace.
	- Se diseñarán los enlaces PmP para que trabajen en la siguiente modulación:

16QAM - MIMO B

- Las ganancias de las antenas para PmP son:
	- PMP 450i: 17dBi
	- PMP 450b: 17dBi
- Se garantizará línea de vista bajo la siguiente consideración: Factor K= 1.33; Primera Zona de Fresnel (F1) = 100%.
- Las capacidades de enlaces PMP para diseño son CIR= 40%MIR
- Cartografía utilizada SRTM 1 Arco segundo (NASA Shuttle Radar Topography Mission (SRTM) Versión 3.0).

## **3.5.2 Ejecución**

*3.5.2.1* **Diseño del Punto de Presencia (POP).** Los puntos de presencia (POP) son los equipos o nodos capaces de dotar con enlaces de última milla, esto mediante la ubicación del POP en un punto estratégico con una línea de vista libre y con los parámetros adecuados que permitan brindar una intensidad de señal adecuada. La información de la línea de vista ha sido recopilada en campo considerando si se tiene alguna obstrucción en el terreno.

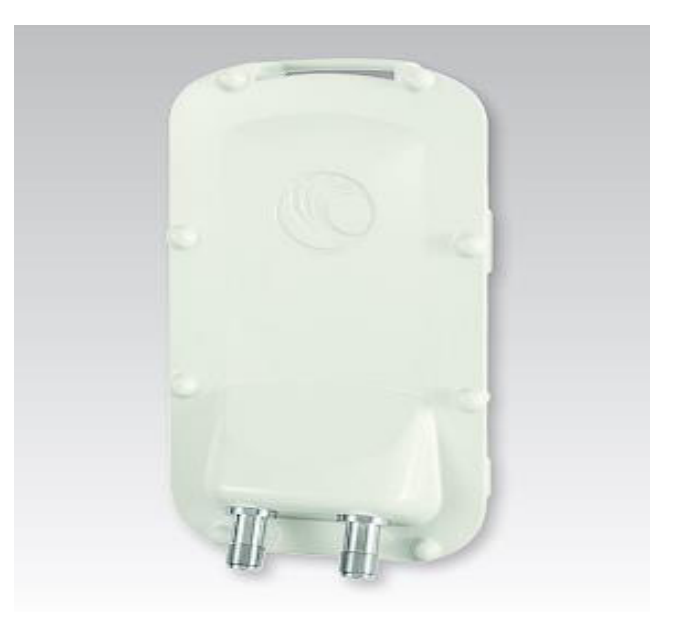

*Figura 10:* Antena 450i AP para los POP. Fuente: [https://brandcentral.cambiumnetworks.com/m/3c0fbdc807de544e/](https://brandcentral.cambiumnetworks.com/m/3c0fbdc807de544e/original/Cambium_Networks_data_sheet_PMP_450i_AP.pdf) [original/Cambium\\_Networks\\_data\\_sheet\\_PMP\\_450i\\_AP.pdf](https://brandcentral.cambiumnetworks.com/m/3c0fbdc807de544e/original/Cambium_Networks_data_sheet_PMP_450i_AP.pdf)

Las antenas utilizadas serán unas sectoriales Cambium Networks PMP 450i Acces Point en un rango de frecuencia de 5GHz considerando el Plan Nacional de Asignación de Frecuencias, para las localidades beneficiaras se requiere solo un sector para cubrir esta demanda por lo que trabajaremos por defecto con un sector, omitiendo los dos sectores restantes.

La construcción física y materiales de la antena está respaldada por los estándares IP67 e IP66 los cuales la dotan de una alta resistencia a los factores climáticos hostiles ya que estas antenas serán usadas en exteriores adicionalmente a estas características, las antenas pertenecen a la solución CAMBIUM y están integradas en la herramienta Linkplanner por lo que permite cálculos más precisos al ser equipamiento nativo de la herramienta de simulación de enlaces.

Se instalarán antenas con una apertura sectorial de 120° en razón de cubrir el área donde se encuentren las instituciones beneficiaras, adicionalmente según las del proyecto, las instituciones beneficiarias no se pueden ubicar a más de 2Km del nodo POP, para lo cual las antenas PMP 450i cuentan con una ganancia de 17dBi y una modulación adaptativa de 4 niveles lo que nos permitirá una mayor flexibilidad para poder obtener los parámetros adecuados en nuestro diseño de enlace Punto Multipunto.

La orientación de las antenas sectoriales estará definida por las localidades beneficiarias en orden de que estas se encuentren lo más cerca posible a lóbulo principal de radiación.

La información más detallada respecto a las características y performance del equipo utilizado, puede ser revisado en el Anexo A del presente documento.

*3.5.2.2* **Diseño de los Módulos Subscriptores.** Los módulos subscriptores son las antenas que se colocaran en las instituciones beneficiarias, las antenas utilizadas para las instituciones beneficiarias serán Cambium Networks PMP 450b Suscriber Module, estas serán las

encargadas de recibir la señal de los POP para obtener el acceso a la red de internet.

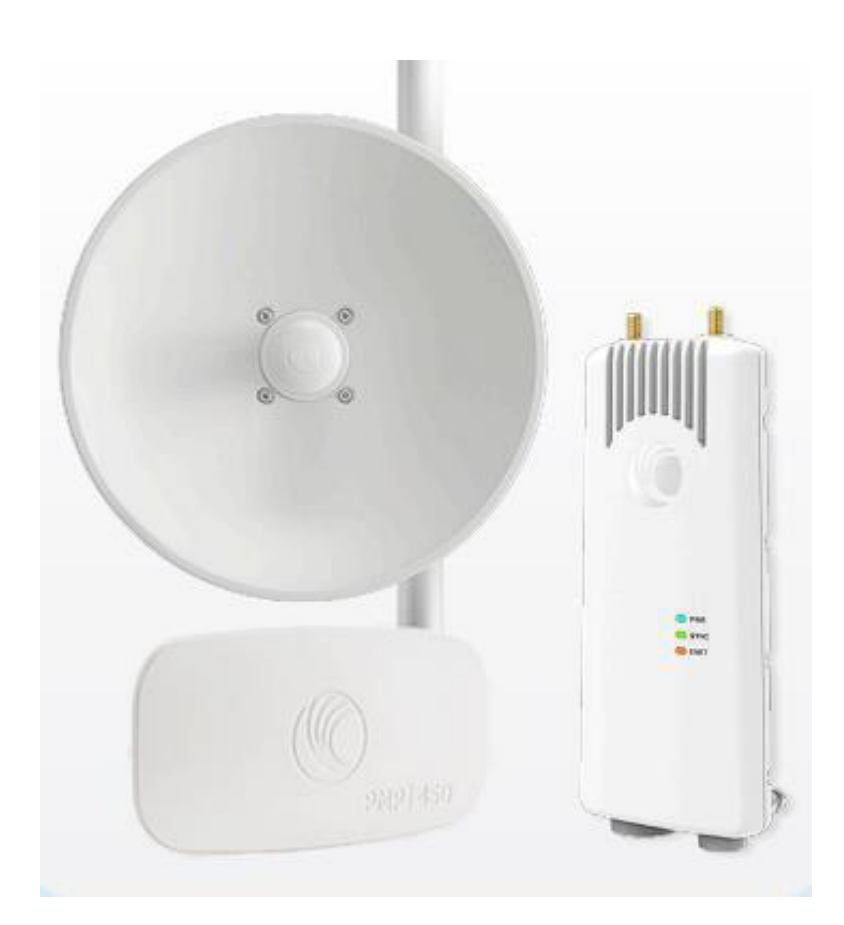

*Figura 11:* Antena 450b SM para las instituciones beneficiarias. Fuente:

[https://brandcentral.cambiumnetworks.com/m/7187480fe1f9265b/](https://brandcentral.cambiumnetworks.com/m/7187480fe1f9265b/original/Cambium_Networks_data_sheet_5GHz_450b.pdf) [original/Cambium\\_Networks\\_data\\_sheet\\_5GHz\\_450b.pdf](https://brandcentral.cambiumnetworks.com/m/7187480fe1f9265b/original/Cambium_Networks_data_sheet_5GHz_450b.pdf)

Estas antenas tienen un rango de frecuencia desde los 4900-5925 MHz lo que nos permitirá hacer uso de la banda libre según el Plan Nacional de Asignación de Frecuencias, adicionalmente la antena pose dos niveles de ganancia los cuales son MID-GAIN con 17dBi y High-Gain con 24dBi lo que nos permite flexibilidad durante el diseño de nuestro enlace Punto Multipunto.

La construcción física y materiales de la antena está respaldada por los

estándares IP67 e IP55 los cuales la dotan de una alta resistencia a los factores climáticos hostiles ya que estas antenas serán usadas en exteriores adicionalmente a estas características, las antenas pertenecen a la solución CAMBIUM y están integradas en la herramienta Linkplanner por lo que permite cálculos más precisos al ser equipamiento nativo de la herramienta de simulación de enlaces. La información más detallada respecto a las características y performance del equipo utilizado, puede ser revisado en el Anexo B del presente documento.

*3.5.2.3* **Simulación de enlaces Punto Multipunto.** En este apartado se realizará la simulación de los enlaces Punto Multipunto (PMP) entre los nodos POP y las instituciones beneficiarias haciendo uso de la herramienta Linkplanner que es provista con los equipos Cambium, esta herramienta es la ideal teniendo en cuenta su fiabilidad respecto a la simulación y elaboración de enlaces PTP o PMP ya que cuenta con parámetros técnicos y permite cargar mapas altamente precisos, permitiendo elaborar un diseño con gran precisión y parámetros técnicos adecuados respecto a las necesidades establecidas.

### **A. Localidad Yacango**

Mediante la herramienta Linkplanner realizaremos la ubicación del POP Yacango, así como la localidad beneficiaria (Centro de salud) SM\_YACANGO\_CS01.

*Tabla 3:* Coordenadas del POP institución beneficiaria en lalocalidad de Yacango.

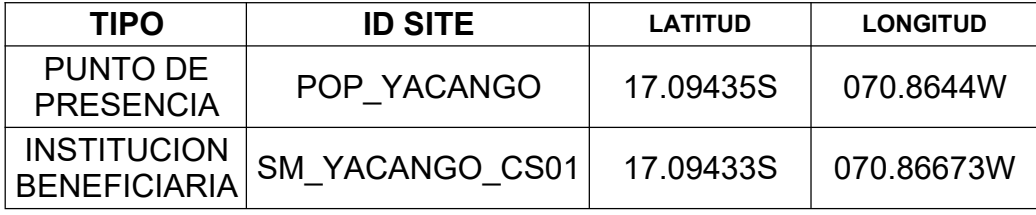

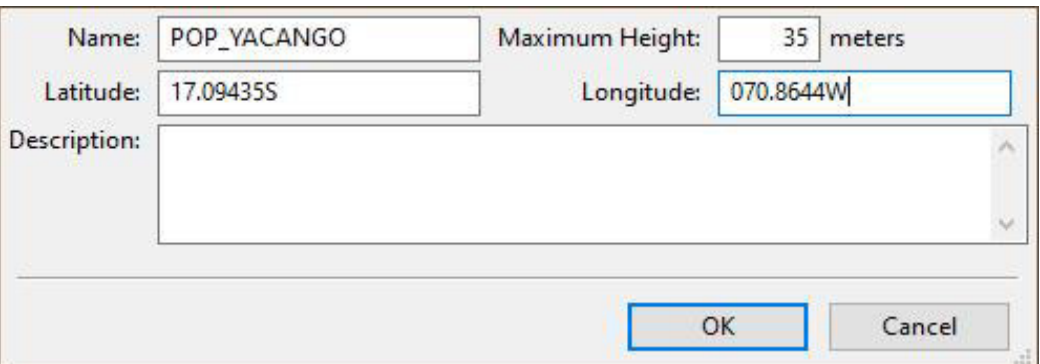

*Figura 12:* Ubicación del POP en la localidad de Yacango.

Fuente: Simulador Linkplanner.

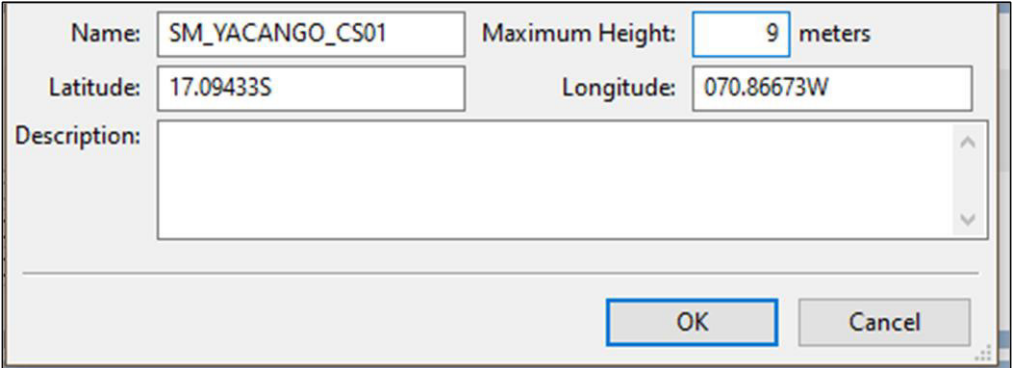

*Figura 13:* Coordenadas del centro de salud de Yacango.

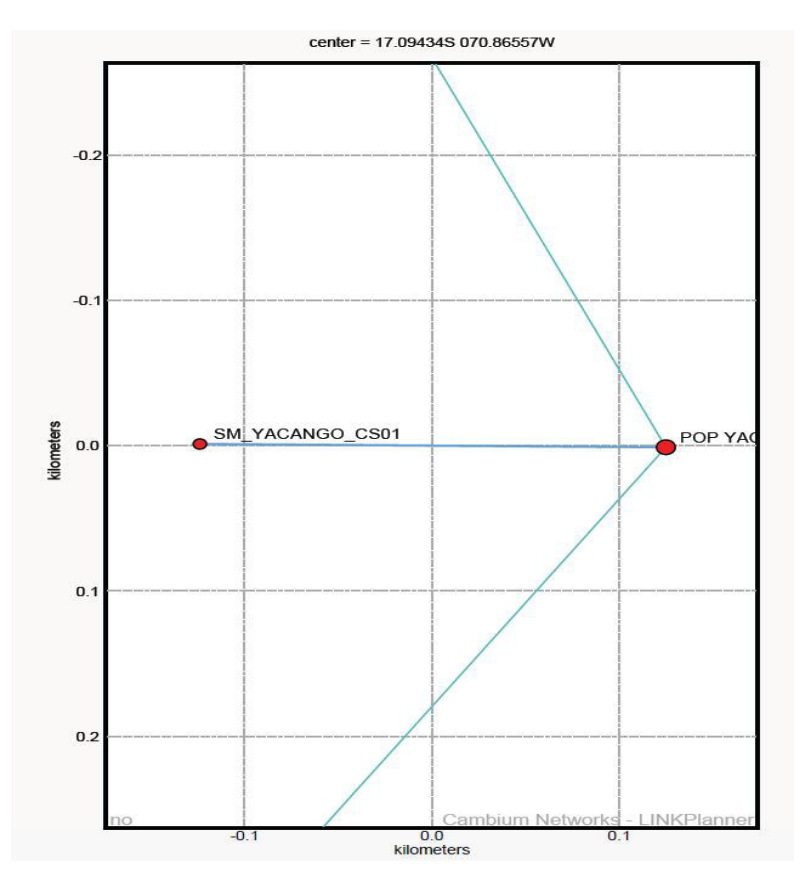

*Figura 14:* Ubicación de sites en la localidad de Yacango. Fuente: Simulador Linkplanner.

Luego de colocar las alturas y coordenadas del POP y la institución beneficiaria, la herramienta Linkplanner realiza el cálculo de los parámetros adecuados para brindar el servicio de acceso a internet a la institución SM\_YACANGO\_CS01 que es un centro de salud.

A continuación, se muestran los parámetros calculados por la herramienta Linkplanner según las coordenadas y alturas de torre ingresadas.

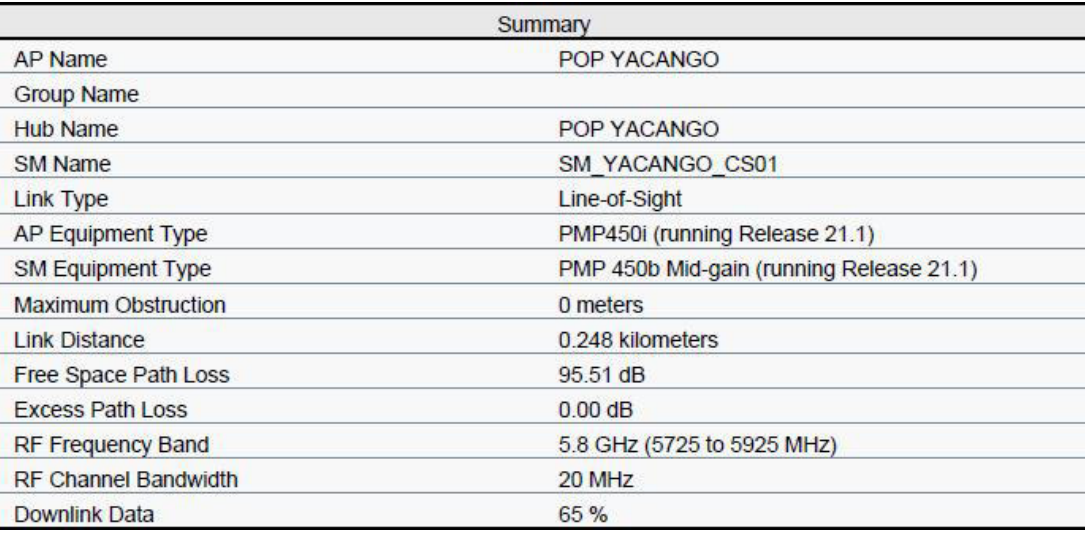

*Figura 15:* Parámetros entre el POP y SM\_YACANGO\_CS01.

Fuente: Simulador Linkplanner.

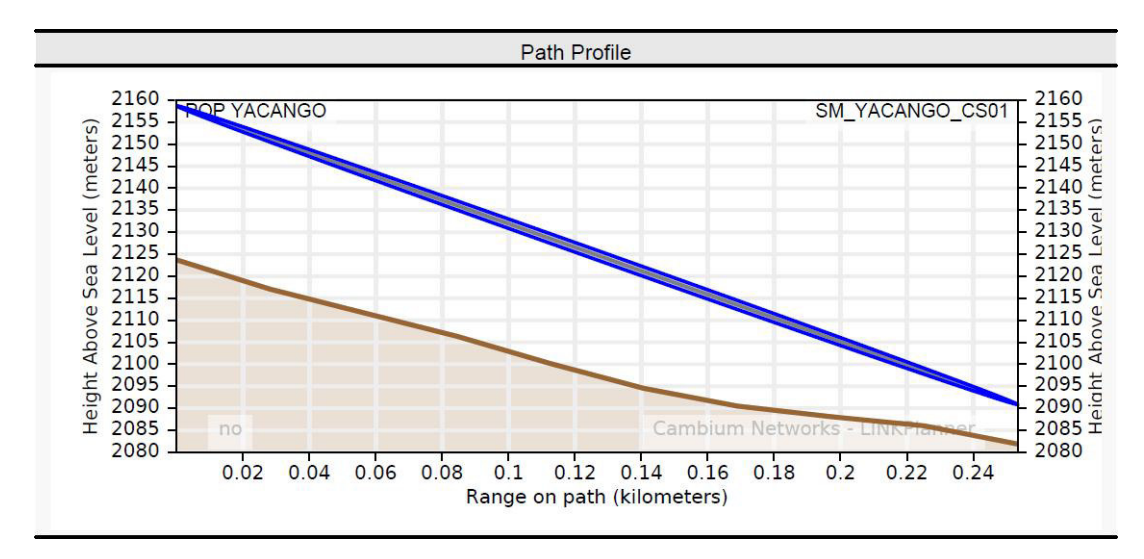

*Figura 16:* Línea de vista entre el POP y SM\_YACANGO\_CS01. Fuente: Simulador Linkplanner.

### **Cálculo de la zona de Fresnel**

De la figura anterior, procederemos a calcular el valor de la zona de Fresnel teniendo en cuenta que la herramienta nos arrojó un perfil sin obstrucciones y para la cual calculo una máxima obstrucción de 7 metros.

El cálculo de la zona de Fresnel esta dado por la siguiente ecuación:

$$
r = \frac{\sqrt{n} \cdot \lambda \cdot d1 \cdot d2}{1 + 2}
$$

Debido a que la simulación de línea vista no presenta obstrucciones, para efectos prácticos consideraremos d1=d2=248/2=124m, de la formula anterior obtenemos:

$$
r = 17.32 \sqrt{d} \cdot 1 * d \cdot 2
$$
  
\n
$$
\sqrt{(d1 + d2)}
$$
  
\n
$$
r = 17.32 \sqrt{d} \cdot 2 + 124
$$
  
\n
$$
5735*(270)
$$

 $= 1.8 m$ 

#### **Cálculo de las perdidas en espacio libre**

De la misma manera procederemos a calcular las perdidas en espacio libre, las cuales se refieren a las pérdidas de energía que presenta una onda durante su propagación, el cálculo esta dado por la siguiente formula, Donde:

- f: frecuencia (Mhz).
- d: distancia (Km).

$$
= 32.45 + 20 \log + 20 \log
$$

$$
= 32.45 + 20 \log (5735) + 20 \log (0.248)
$$

$$
= 95.5 \text{ dB.}
$$

De lo anterior podemos confirmar que el valor es muy cercano al obtenido mediante la herramienta Linkplanner, por lo que confirmamos que los valores obtenidos mediante la herramienta y mediante los

cálculos realizados, son los correctos.

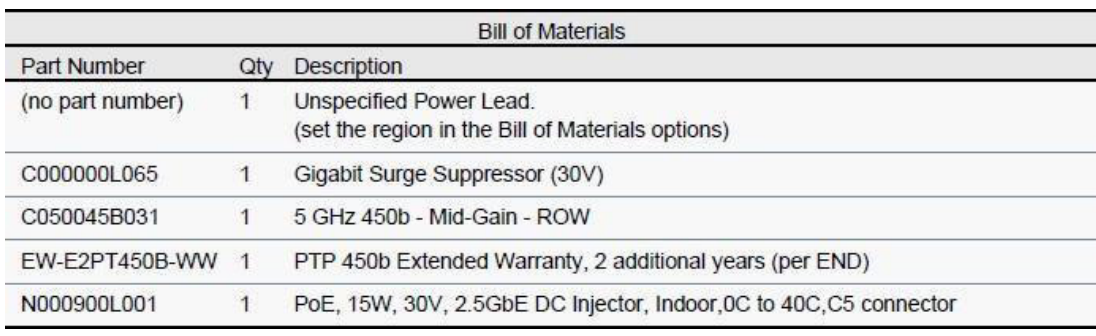

*Figura 17:* Componentes a utilizar en el enlace obtenido.

Fuente: Simulador Linkplanner.

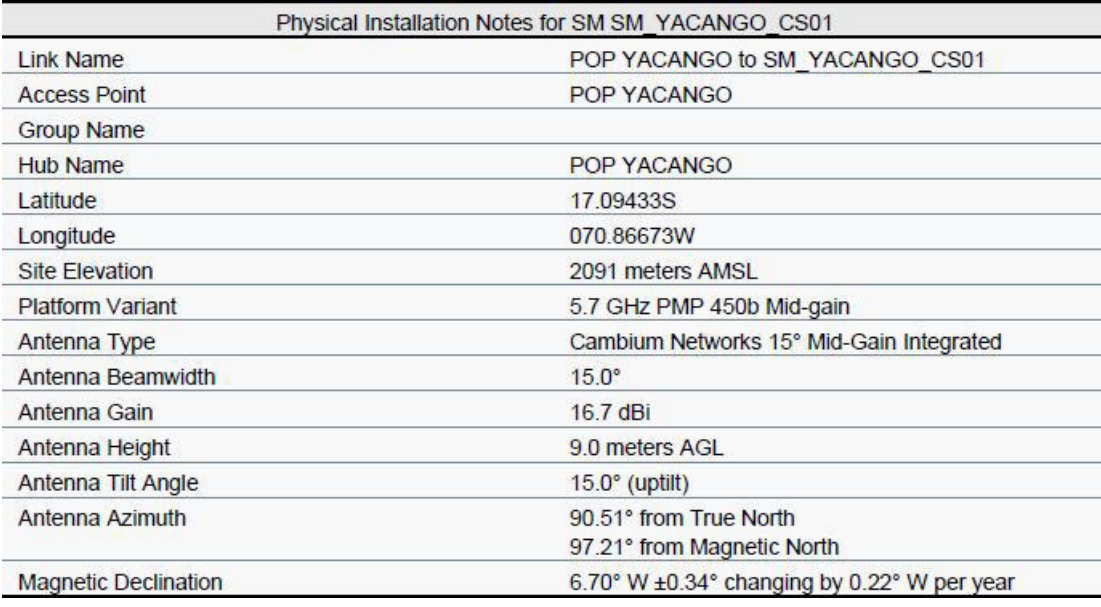

*Figura 18:* Parámetros de antena para SM\_YACANGO\_CS01.

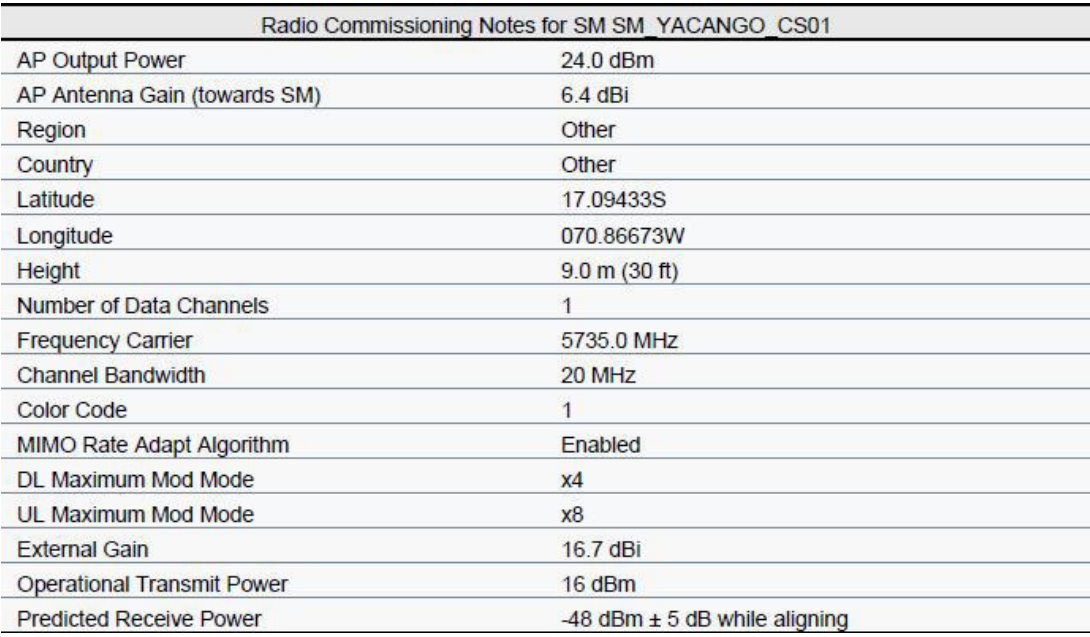

*Figura 19:* Parámetros de radio para SM\_YACANGO\_CS01.

Fuente: Simulador Linkplanner.

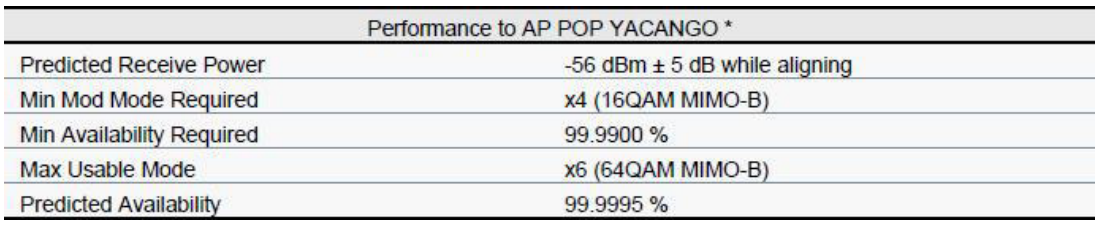

*Figura 20:* Performance del POP Yacango. Fuente: Simulador

Linkplanner.

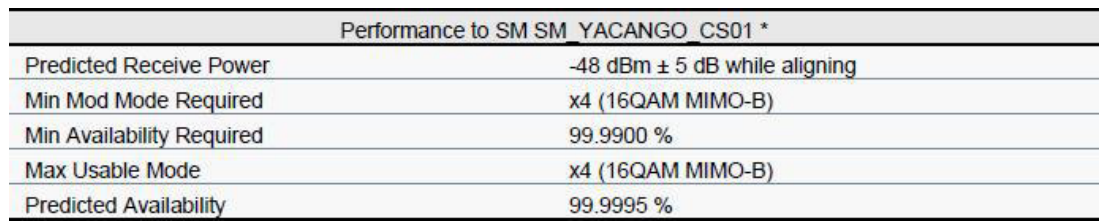

*Figura 21:* Performance de SM\_YACANGO\_CS01.

## **B. Localidad Lloque**

Mediante la herramienta Linkplanner realizaremos la ubicación del POP Lloque, así como las localidades beneficiarias (Centro de salud e institución educativa) SM\_LLOQUE\_CS01 y SM\_LLOQUE\_IE01.

*Tabla 4:* Coordenadas del POP e instituciones beneficiarias.

| <b>TIPO</b>                               | <b>ID SITE</b> | <b>LATITUD</b> | <b>LONGITUD</b> |
|-------------------------------------------|----------------|----------------|-----------------|
| PUNTO DE<br><b>PRESENCIA</b>              | POP LLOQUE     | 16.32606S      | 070.73784W      |
| <b>INSTITUCION</b><br><b>BENEFICIARIA</b> | SM LLOQUE CS01 | 16.32382S      | 070.73869W      |
| <b>INSTITUCION</b><br><b>BENEFICIARIA</b> | SM LLOQUE IE01 | 16.32431S      | 070.73929W      |

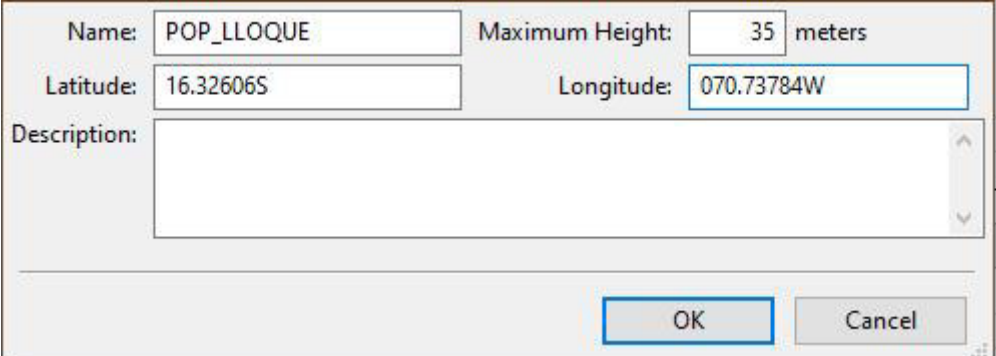

*Figura 22:* Coordenadas del POP en la localidad de Lloque.

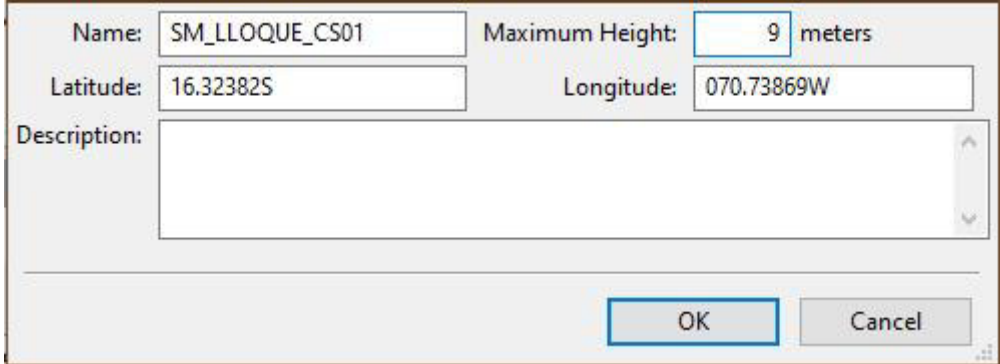

*Figura 23:* Coordenadas del centro de salud de Lloque.

Fuente: Simulador Linkplanner.

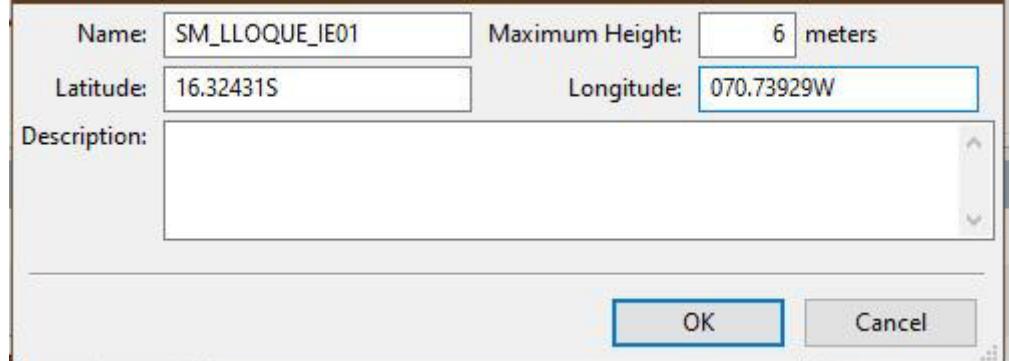

*Figura 24:* Coordenadas de la institución educativa de Lloque.

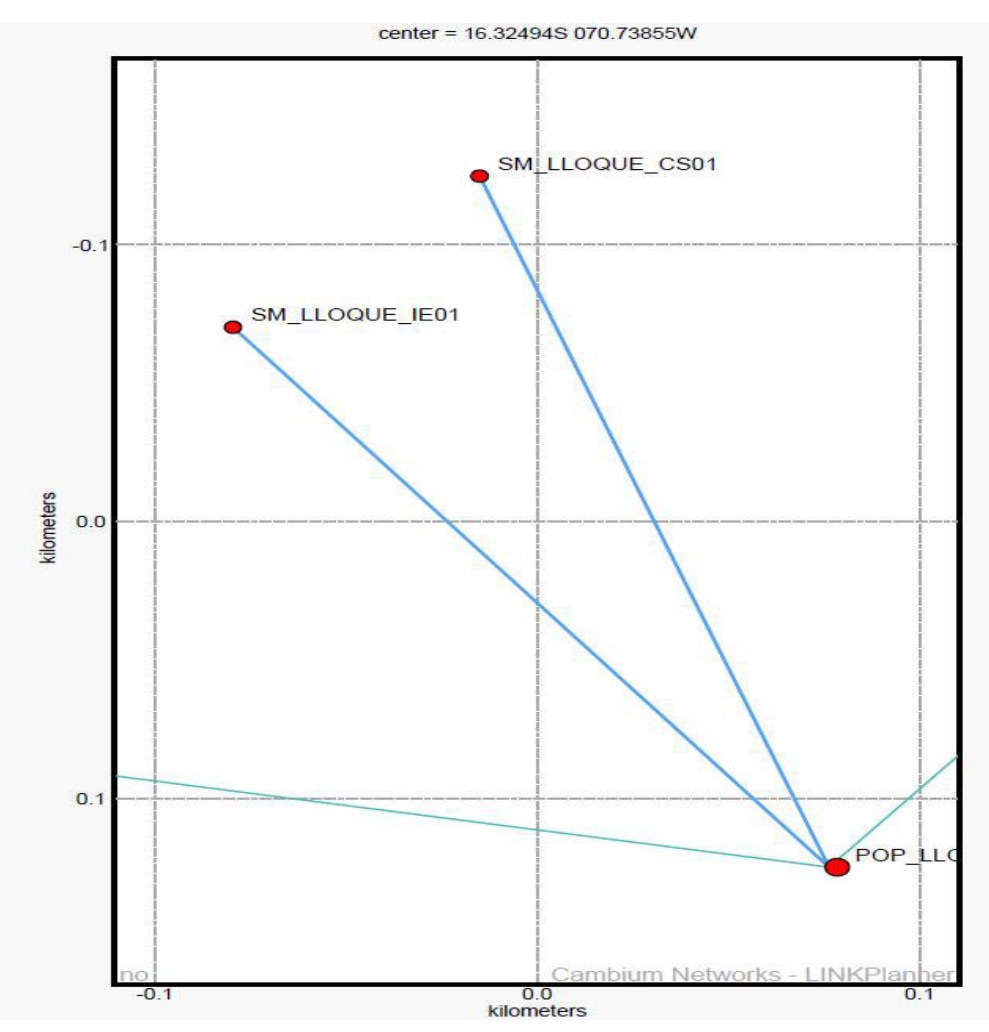

*Figura 25:* Ubicación de sites en la localidad de Lloque.

Fuente: Simulador Linkplanner.

Luego de colocar las alturas y coordenadas del POP y las instituciones beneficiarias, la herramienta Linkplanner realiza el cálculo de los parámetros adecuados para brindar el servicio de acceso a internet para cada uno de los enlaces entre las instituciones beneficiarias y el POP, para esta localidad las instituciones beneficiarias serán SM\_LLOQUE\_CS01 y SM\_LLOQUE\_IE01 que son un centro de salud e institución educativa respectivamente.

A continuación, se muestran los parámetros calculados por la herramienta Linkplanner según las coordenadas y alturas de torre ingresadas para el enlace POP\_LLOQUE hacia SM\_LLOQUE\_CS01.

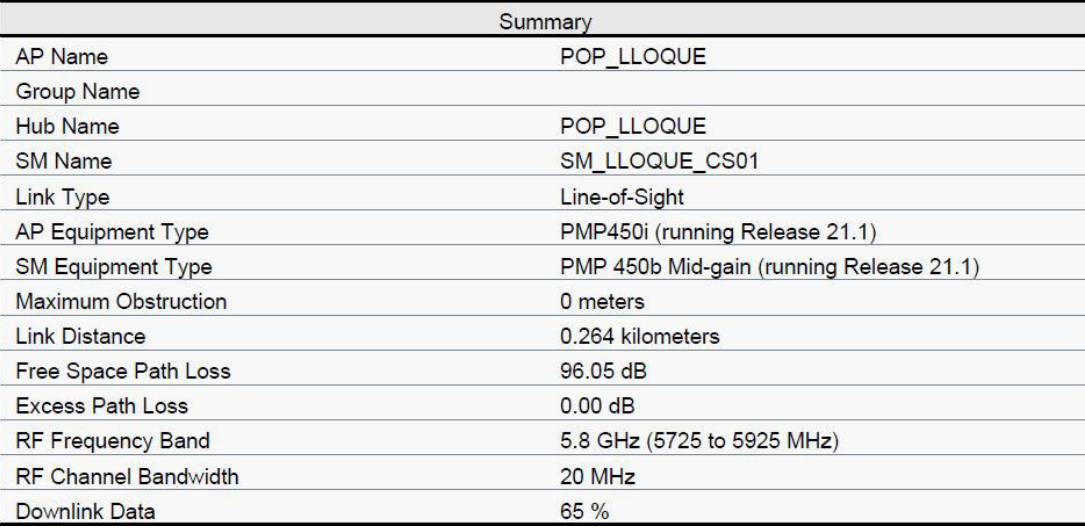

*Figura 26:* Parámetros entre el POP y el SM\_LLOQUE\_CS01.

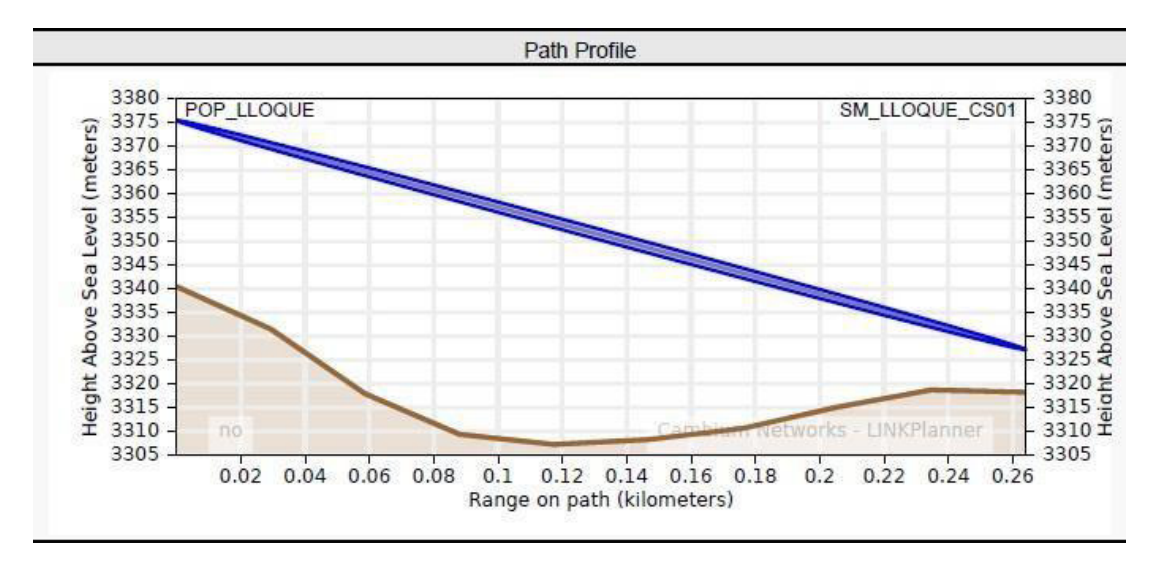

*Figura 27:* Línea de vista entre el POP y el SM\_LLOQUE\_CS01. Fuente: Simulador Linkplanner.

#### **Cálculo de la zona de Fresnel**

De la figura anterior, se procede a calcular el valor de la zona de Fresnel teniendo en cuenta que la herramienta nos arrojó un perfil sin obstrucciones y para la cual calculo una máxima obstrucción de 6 metros.

El cálculo esta dado por la siguiente ecuación:

$$
r = \frac{\sqrt{n} \cdot \lambda \cdot d1 \cdot d2}{1 + 2}
$$

Debido a que la simulación de línea vista no presenta obstrucciones, para efectos prácticos consideraremos d1=d2=264/2=132m, de la formula anterior obtenemos:

$$
r = 17.32 \sqrt{d} \frac{1 \times d}{4}
$$
  

$$
\sqrt{d} \frac{1 \times d}{4}
$$
  

$$
r = 17.32 \sqrt{132 \times 132}
$$
  

$$
5735 \sqrt{264}
$$

### **Cálculo de las perdidas en espacio libre**

De la misma manera procederemos a calcular las perdidas en espacio libre, las cuales se refieren a las pérdidas de energía que presenta una onda durante su propagación, el cálculo esta dado por la siguiente formula, Donde:

- f: frecuencia (Mhz).
- d: distancia (Km).

$$
= 32.45 + 20 \log + 20 \log
$$

$$
= 32.45 + 20 \log (5735) + 20 \log (0.264)
$$

$$
= 96.05 \text{ dB.}
$$

De lo anterior podemos confirmar que el valor es igual al obtenido mediante la herramienta Linkplanner, por lo que confirmamos que los valores obtenidos mediante la herramienta y mediante los cálculos realizados, son los correctos.

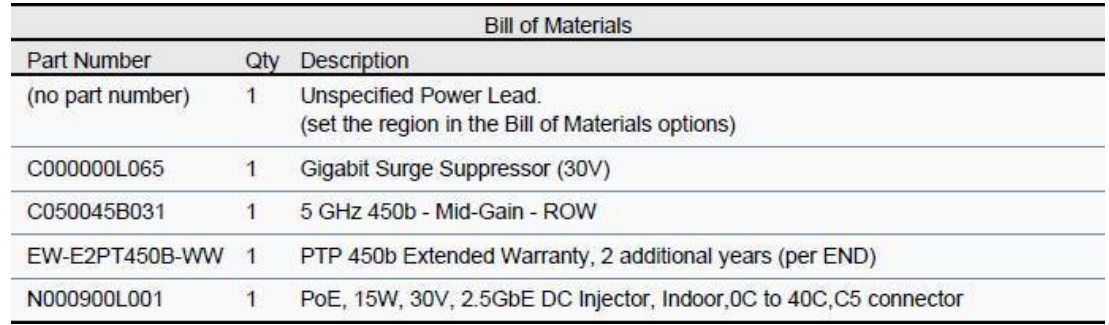

*Figura 28:* Componentes a utilizar en el enlace obtenido. Fuente: Simulador Linkplanner.

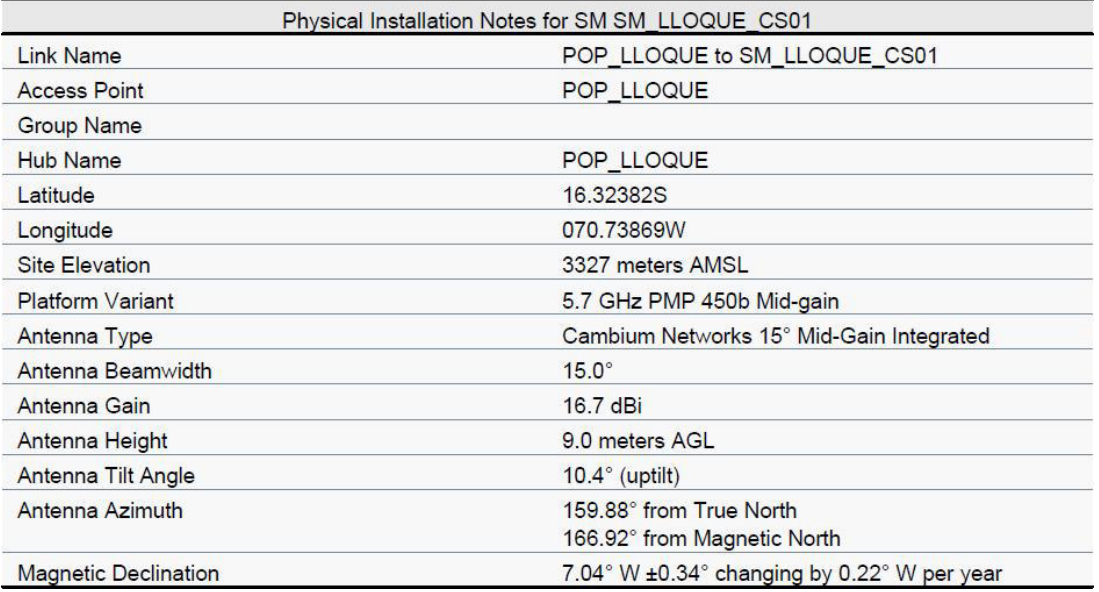

*Figura 29:* Parámetros de antena para SM\_LLOQUE\_CS01. Fuente:

Simulador Linkplanner.

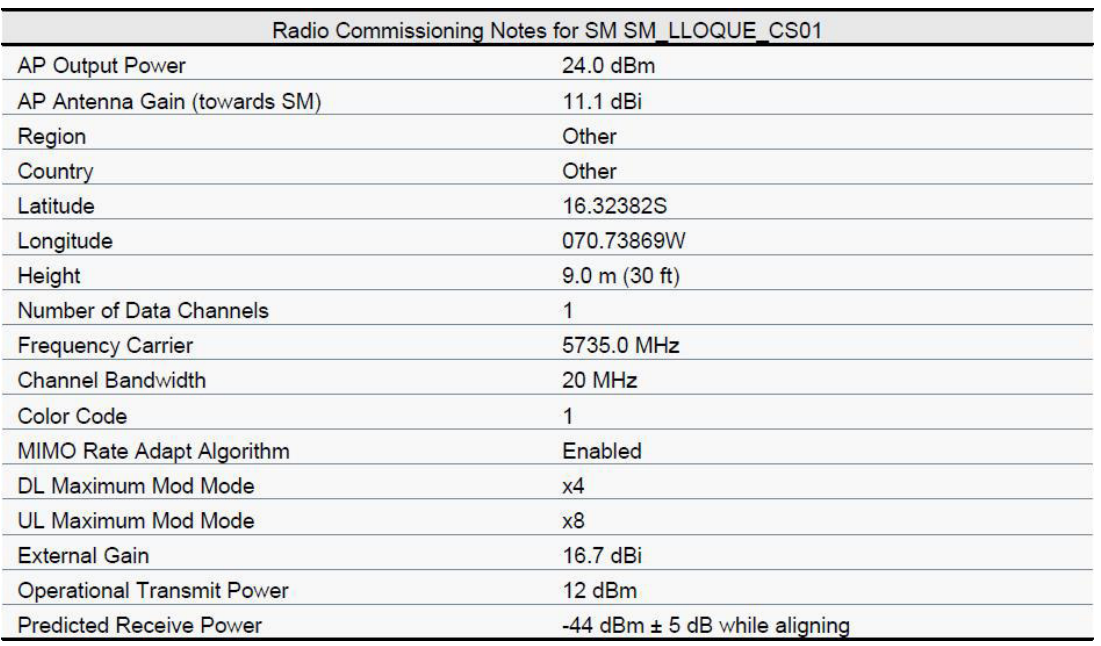

*Figura 30:* Parámetros de radio para SM\_LLOQUE\_CS01. Fuente: Simulador Linkplanner.

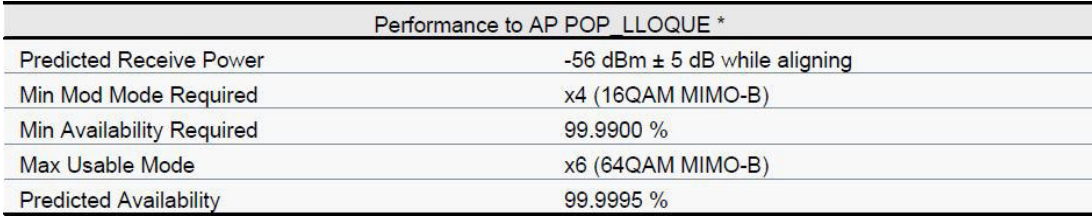

*Figura 31:* Performance del POP Lloque. Fuente: Simulador

Linkplanner.

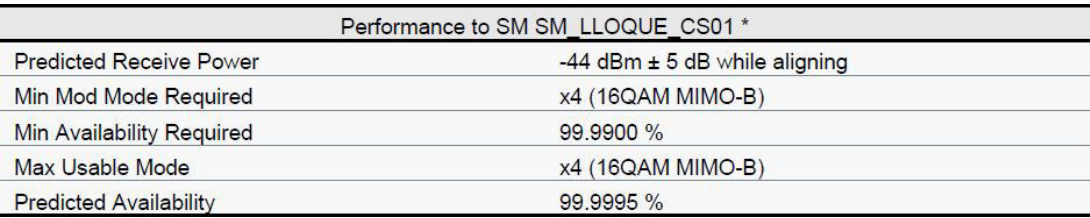

*Figura 32:* Performance de SM\_LLOQUE\_CS01. Fuente: Simulador Linkplanner.

A continuación, se muestran los parámetros calculados por la herramienta Linkplanner según las coordenadas y alturas de torre ingresadas para el enlace POP\_LLOQUE hacia SM\_LLOQUE\_IE01.

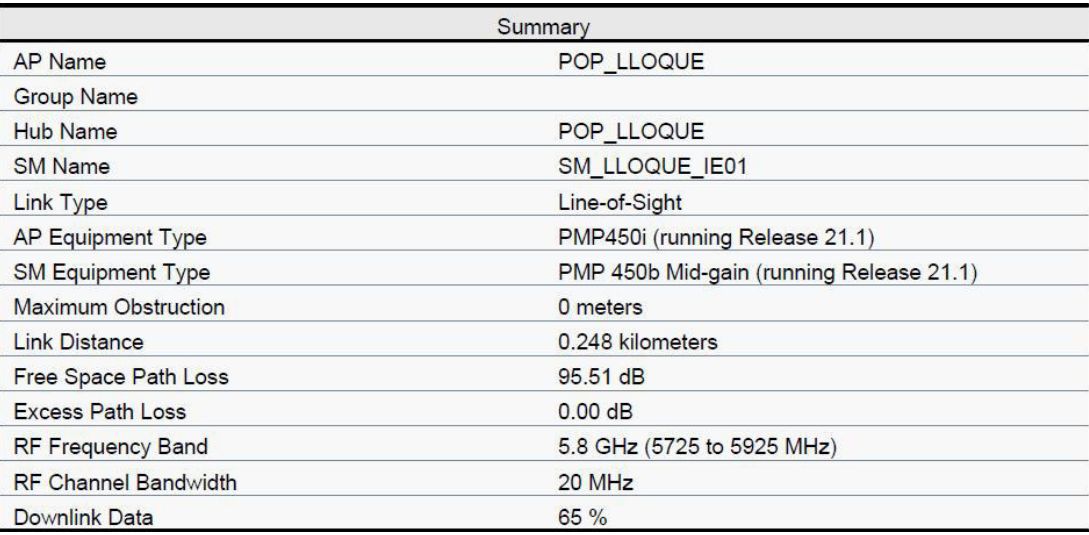

*Figura 33:* Parámetros entre el POP y SM\_LLOQUE\_IE01. Fuente:

Simulador Linkplanner.

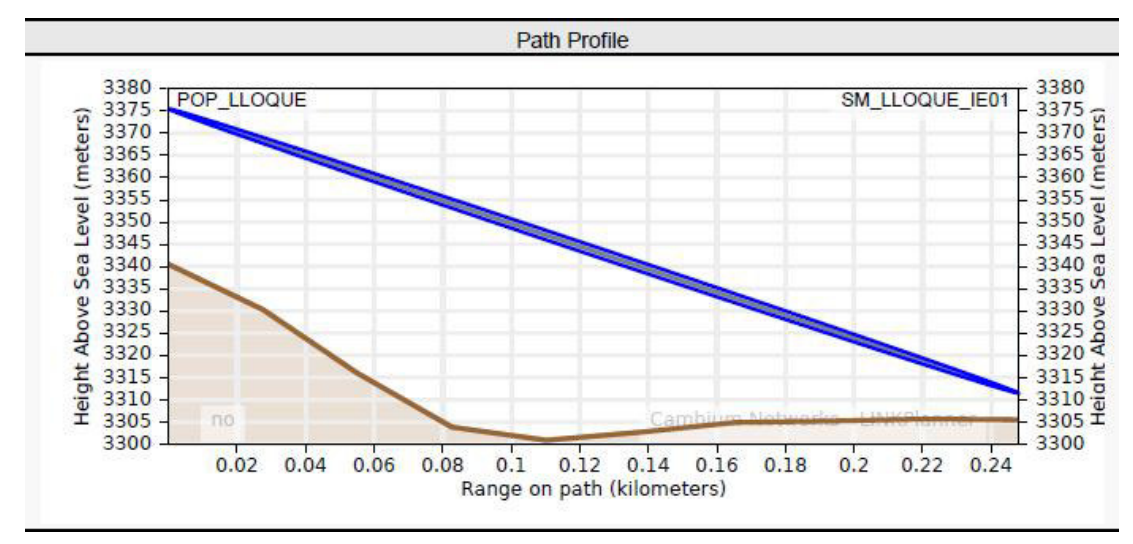

*Figura 34:* Línea de vista entre el POP y SM\_LLOQUE\_IE01.

Fuente: Simulador Linkplanner.

### **Cálculo de la zona de Fresnel**

De la figura anterior, procederemos a calcular el valor de la zona de Fresnel teniendo en cuenta que la herramienta nos arrojó un perfil sin obstrucciones y para la cual calculo una máxima obstrucción de 6 metros.

El cálculo de la zona de Fresnel esta dado por la siguiente ecuación:

$$
r = \frac{\sqrt{n} \cdot \lambda \cdot d1 \cdot d2}{1 + 2}
$$

Debido a que la simulación de línea vista no presenta obstrucciones, para efectos prácticos consideraremos d1=d2=248/2=124m, de la formula anterior obtenemos:

$$
r = 17.32 \sqrt{d} \cdot 1 * d \cdot 2
$$
  
\n\*(d1+d2)  
\n
$$
r = 17.32 \sqrt{d} \cdot 12 \cdot 4 * 12 \cdot 4
$$
  
\n
$$
5735*(248)
$$

 $= 1.8 m$ 

#### **Cálculo de las perdidas en espacio libre**

De la misma manera procederemos a calcular las perdidas en espacio libre, las cuales se refieren a las pérdidas de energía que presenta una onda durante su propagación, el cálculo esta dado por la siguiente formula, Donde:

- f: frecuencia (Mhz).
- d: distancia (Km).

$$
= 32.45 + 20 \log + 20 \log
$$

$$
= 32.45 + 20 \log (5735) + 20 \log (0.248)
$$

$$
= 95.51 \text{ dB.}
$$

De lo anterior podemos confirmar que el valor es igual al obtenido mediante la herramienta Linkplanner, por lo que confirmamos que los valores obtenidos mediante la herramienta y mediante los cálculos realizados, son los correctos.

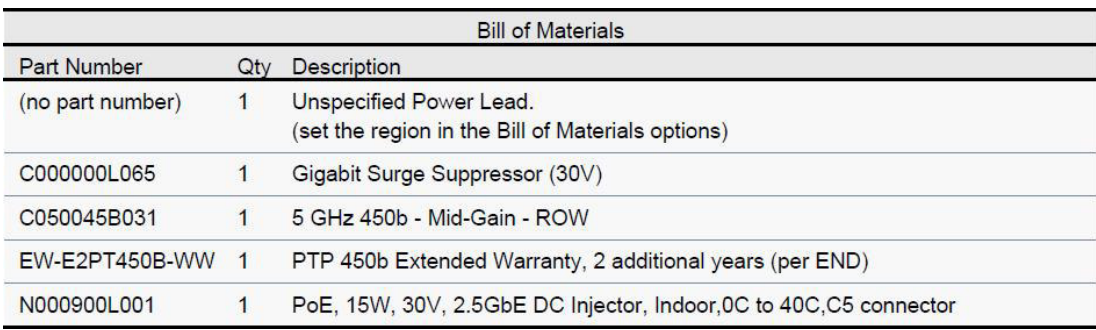

*Figura 35:* Componentes a utilizar en el enlace obtenido. Fuente: Simulador Linkplanner.

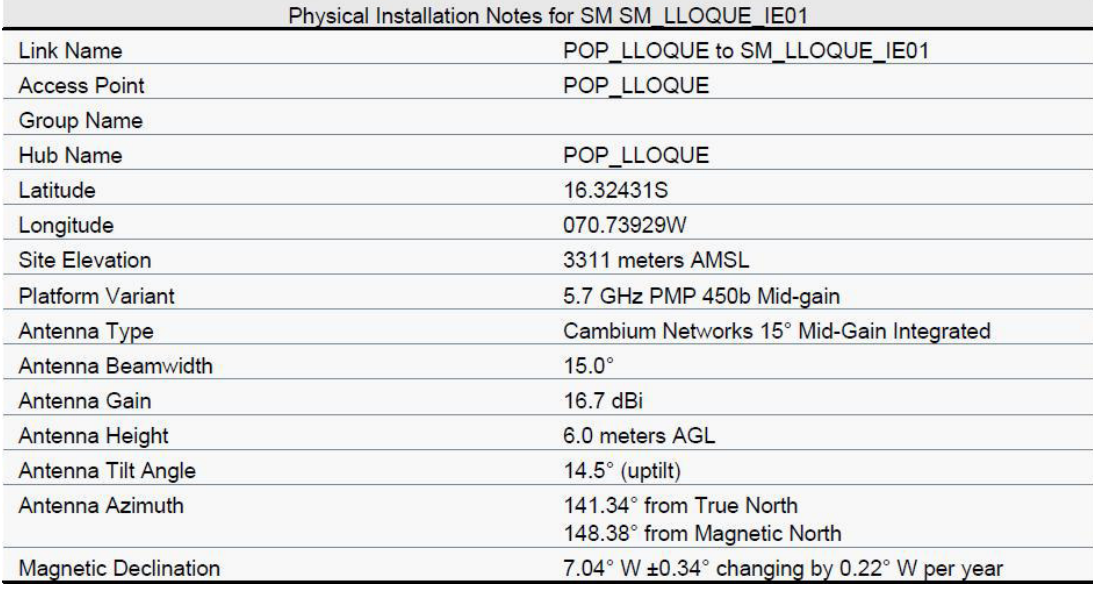

*Figura 36:* Parámetros de antena para SM\_LLOQUE\_IE01. Fuente:

Simulador Linkplanner.

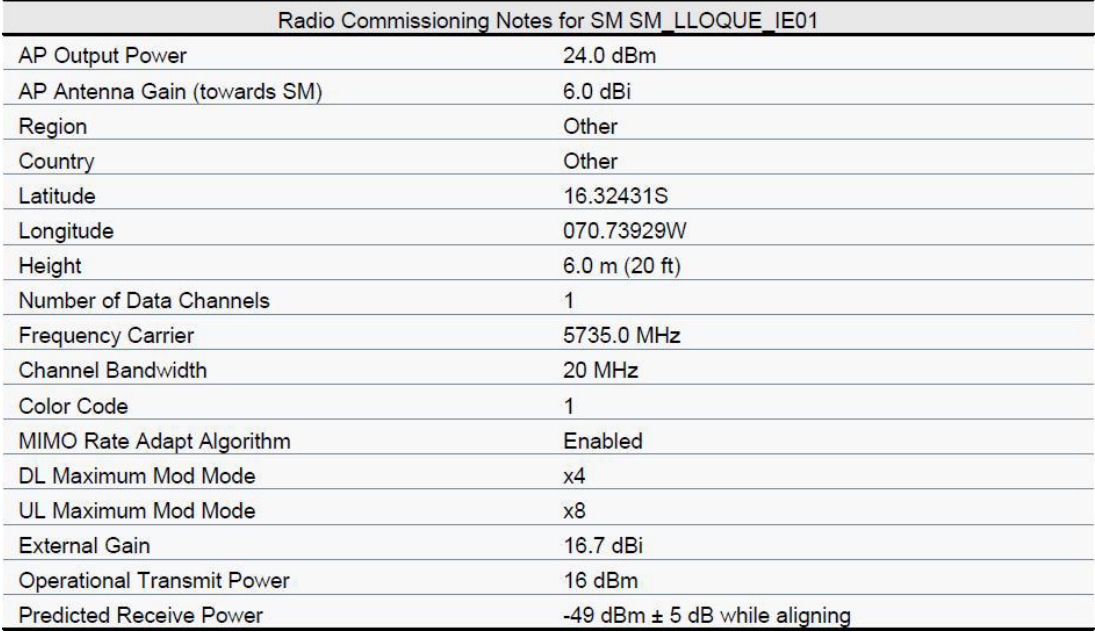

*Figura 37:* Parámetros de radio para SM\_LLOQUE\_IE01. Fuente: Simulador Linkplanner.

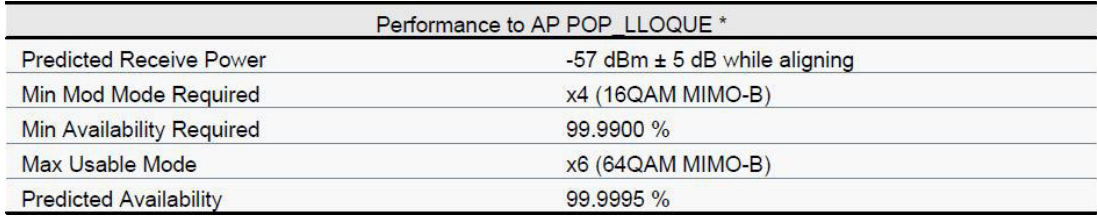

*Figura 38:* Performance del POP Lloque. Fuente: Simulador Linkplanner.

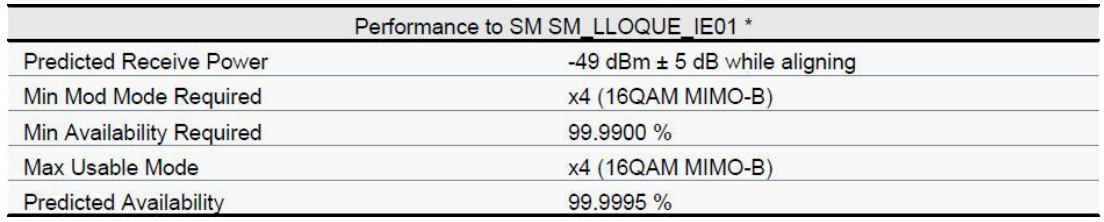

*Figura 39:* Performance de SM\_LLOQUE\_IE01. Fuente: Simulador

Linkplanner.

# *3.5.2.4* **Simulación de Cobertura LOS y RSSI**

Mediante el uso del software Pathloss y apoyados del diseño de enlacePMP obtenido

con la herramienta Linkplanner, se realizará la verificación de los niveles de potencia a utilizar entre el nodo POP y lasinstituciones beneficiarias teniendo en cuanta los siguientes parámetros:

- Cartografía SRMT 1.00"
- Algoritmo de Propagación Pathloss
- Radio efectivo de la tierra K=1.33
- Región Climática: Temperatura continental
- Frecuencia Central 5800 MHz
- Características técnicas de los equipos PMP descritos anteriormente.

La herramienta PathLoss asocia valores de potencia a colores con los cuales se puede obtener la huella de cobertura y podemos visualizar sobre el terreno la potencia que está recibiendo cada zona.

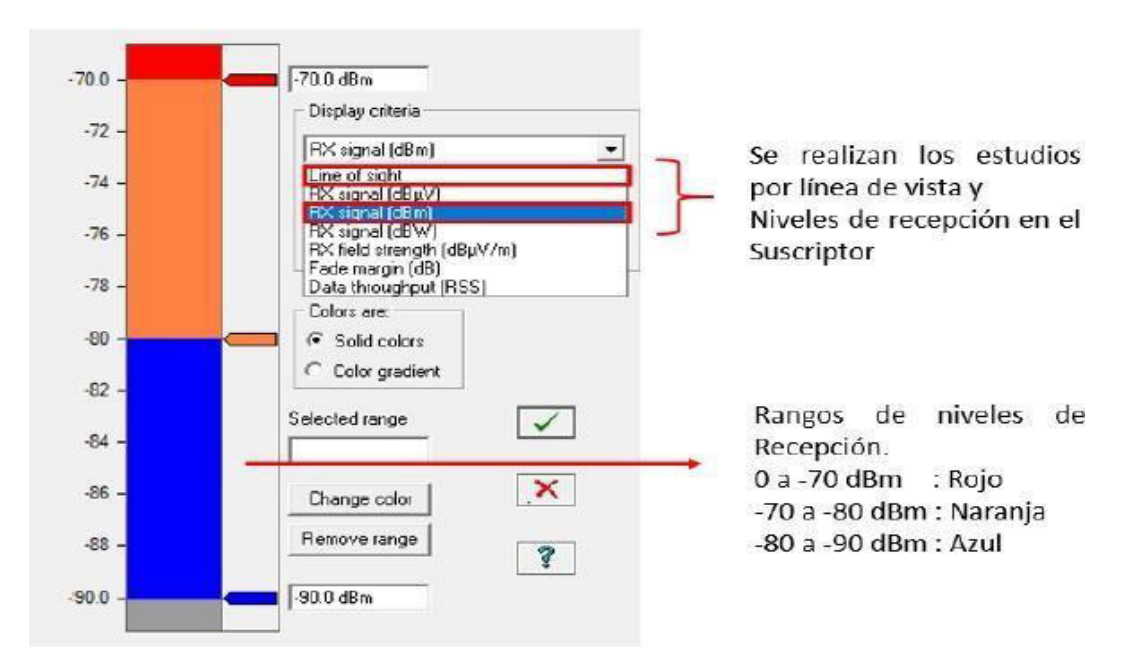

*Figura 40:* Niveles de potencia asociados a color en la herramienta Pathloss. Fuente: Simulador PathLoss.

## **A. Simulación para la Localidad de Yacango**

Teniendo en cuenta los valores obtenidos en la herramienta Linkplanner estos serán importados a la herramienta PathLoss el cual nos permitirá simular y verificar los niveles de potencia mediante una huella de colores sobre el terreno a su vez estos patrones serán mostrados en la herramienta Google EARTH.

En la siguiente imagen podemos observar que la potencia de recepción esperada para la institución beneficiaria SM\_YACANGO CS\_01 según la herramienta Linkplanner es -48dBm ± 5dB.

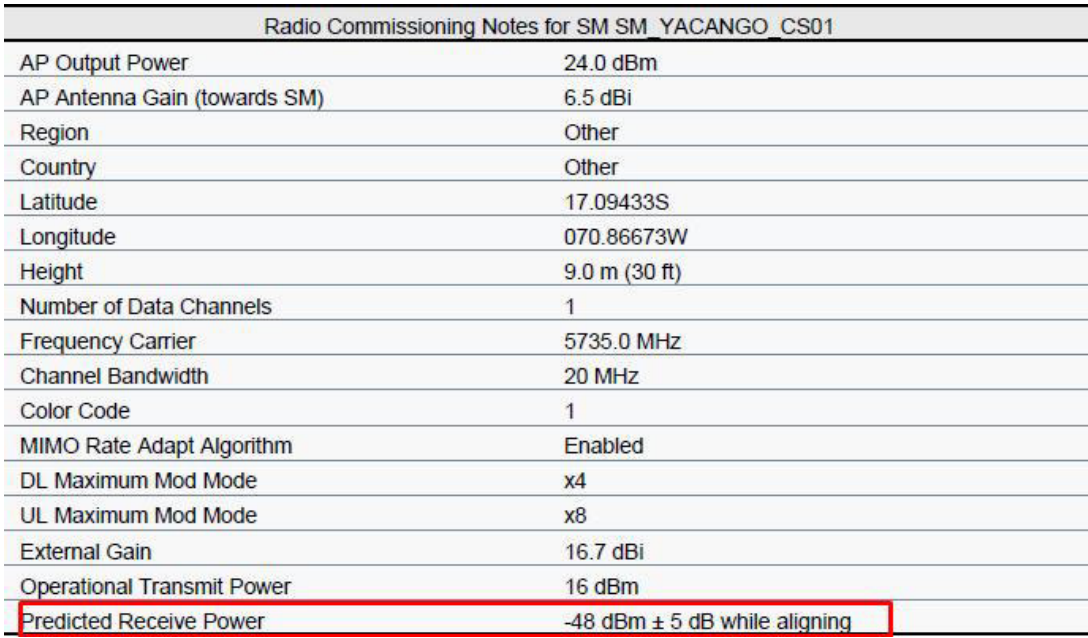

*Figura 41:* Potencia de recepción esperada en la institución

beneficiaria SM\_YACANGO\_CS01. Fuente: Simulador Linkplanner.

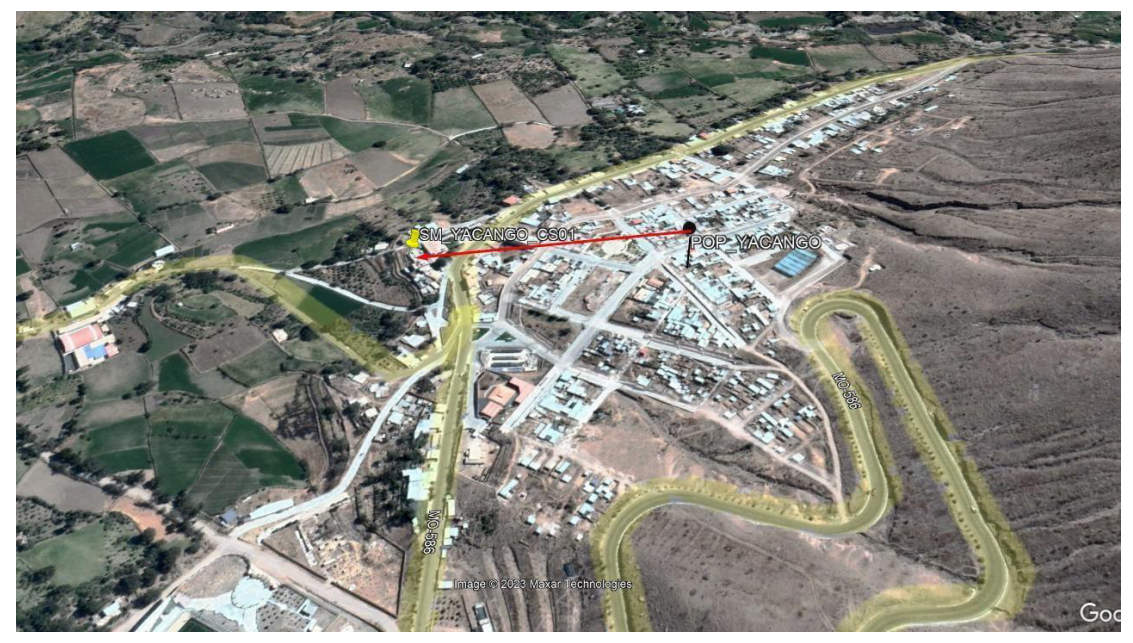

*Figura 42:* Ubicación del POP y el centro de salud en la localidad de Yacango. Fuente: Google Earth.

En la siguiente imagen se tiene la huella de intensidad de señal del POP YACANGO donde podemos observar que se tiene una intensidad mayor a -70dBm lo cual según las bases requeridas para el proyecto, en el numeral 3.5.3, la intensidad de señal mínima será de ≥ -80 dBm, adicionalmente a esto según lo calculado por la herramienta Linkplanner, la intensidad de recepción esperada es de -49dBm ± 5dB lo que confirma que el diseño para el enlace PMP entre el POP YACANGO y la institución beneficiaria SM YACANGO CS01 sería la adecuada, cumpliendo con los requisitos establecidos.

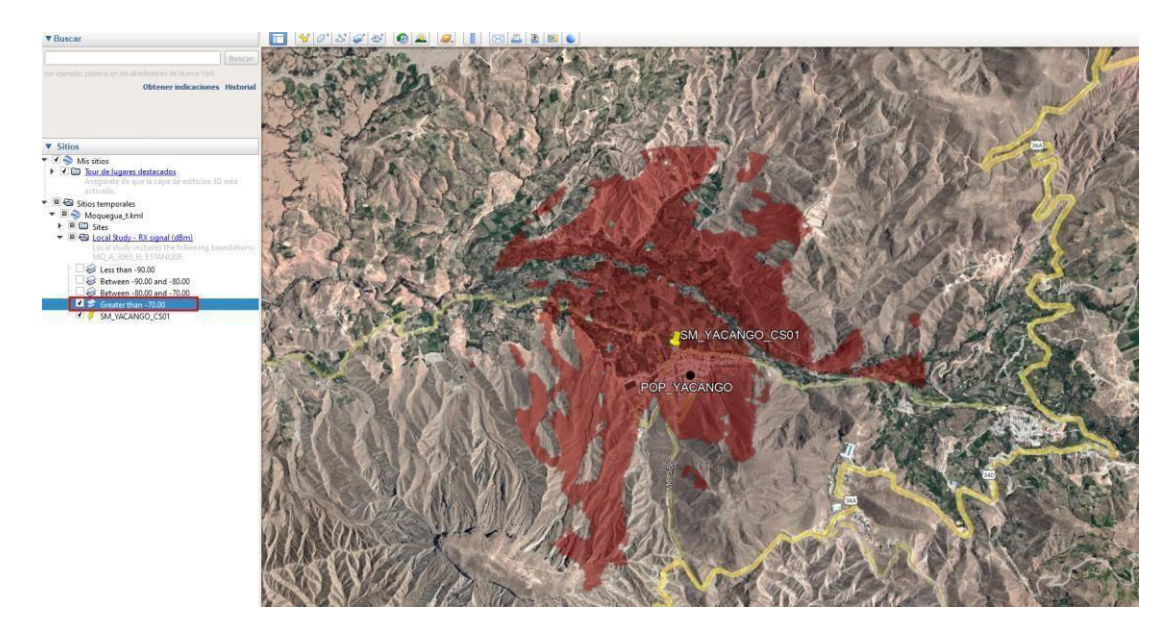

*Figura 43:* Huella de intensidad de señal del POP\_YACANGOhacia SM\_YACANGO\_CS01. Fuente: Simulador PathLoss.

En conclusión, según la simulación en la herramienta Linkplanner y PathLoss se tiene que el diseño del enlace PMP para el POP\_YACANGO hacia la institución beneficiaria SM YACANGO CS01 tiene línea de vista libre de obstáculos, así mismo cuenta con la intensidad de señal adecuada para un acceso a datos adecuado.

#### **B. Simulación para la Localidad de Lloque**

Teniendo en cuenta los valores obtenidos en la herramienta Linkplanner estos serán importados a la herramienta PathLoss el cual nos permitirá simular y verificar los niveles de potencia mediante una huella de colores sobre el terreno a su vez estos patrones serán mostrados en la herramienta Google EARTH.

### **Simulación institución beneficiaria SM\_LLOQUE\_CS01**

En la siguiente imagen podemos observar que la potencia de recepción esperada para la institución beneficiaria SM\_LLOQUE CS\_01 según la

### herramienta Linkplanner es -44dBm ± 5dB.

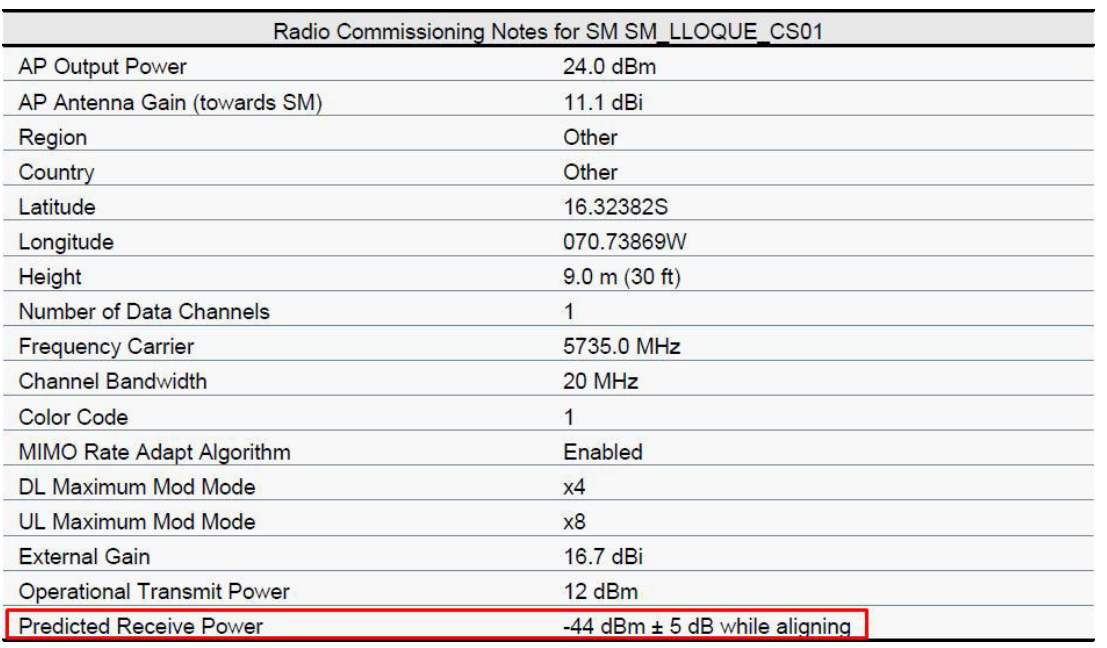

Figura 44: Potencia de recepción esperada en la institución beneficiaria

SM\_LLOQUE\_CS01. Fuente: Simulador Linkplanner.

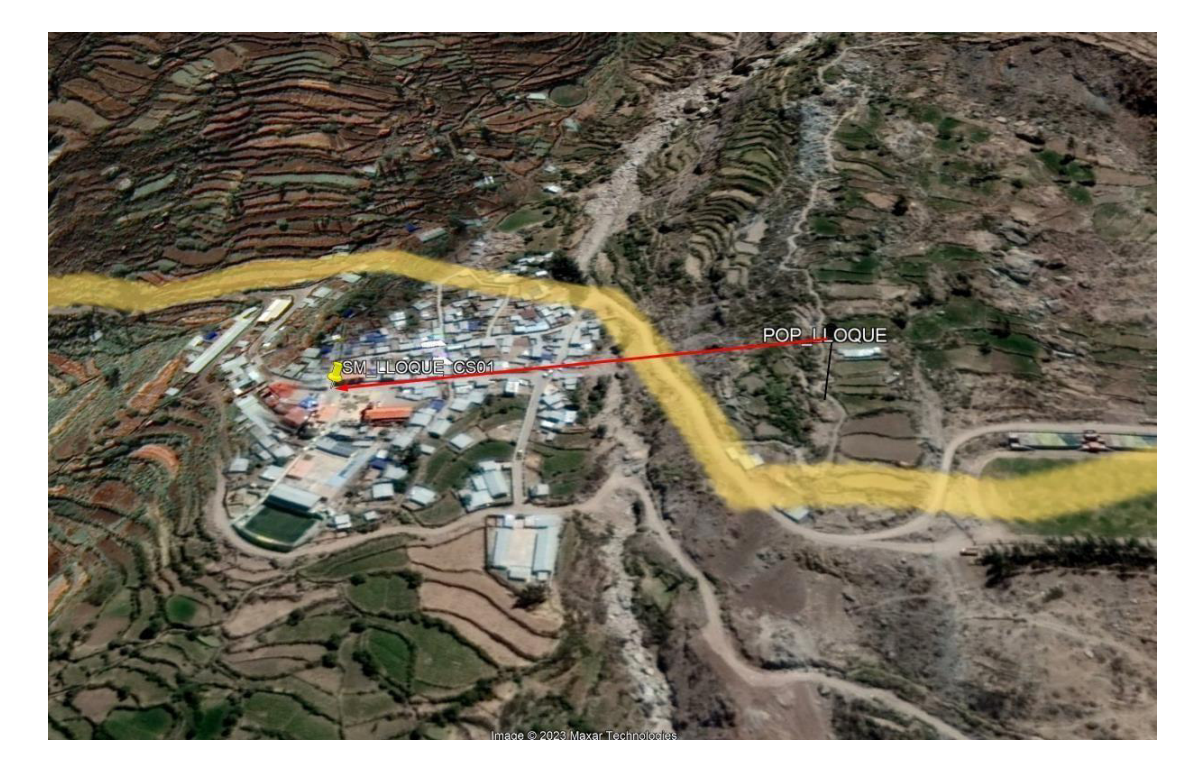

*Figura 45:* Ubicación del POP y el centro de salud en la localidadde Lloque. Fuente: Google Earth.

En la siguiente imagen se tiene la huella de intensidad de señal del POP\_LLOQUE donde podemos observar que se tiene una intensidad mayor a -70dBm lo cual según las bases requeridas para el proyecto, en el numeral 3.5.3, la intensidad de señal mínima será de ≥ -80 dBm, adicionalmente a esto según lo calculado por la herramienta Linkplanner, la intensidad de recepción esperada es de -44dBm ± 5dB lo que confirma que el diseño para el enlace PMP entre el POP\_LLOQUE y la institución beneficiaria SM\_LLOQUE\_CS01 sería la adecuada, cumpliendo con los requisitos establecidos.

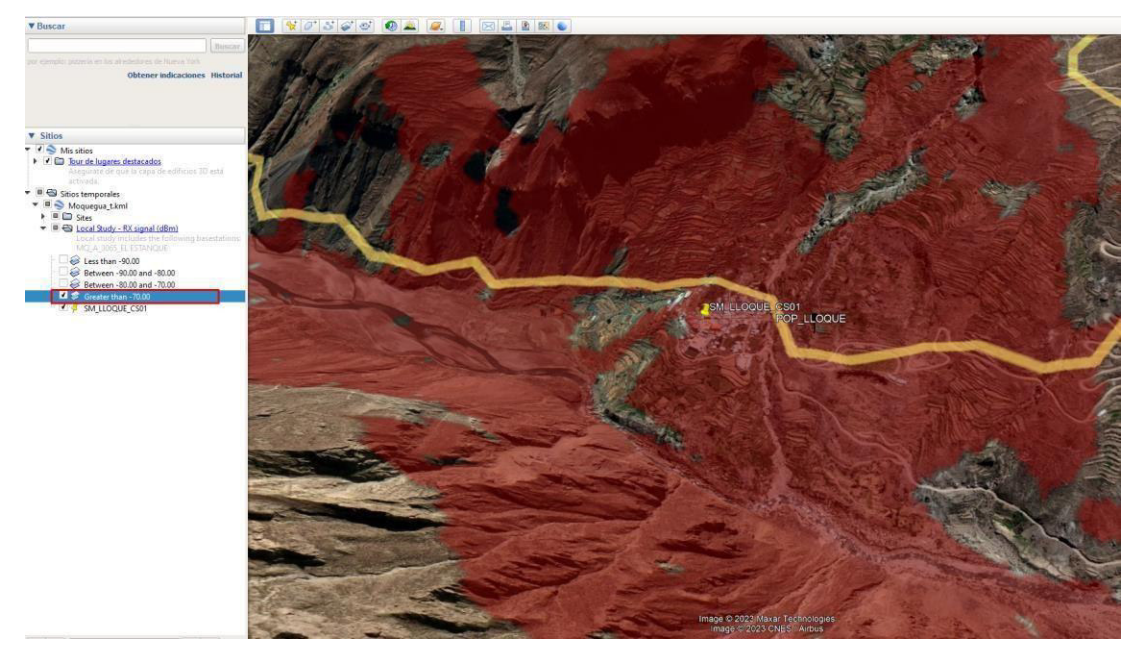

49

*Figura 46:* Huella de intensidad de señal del POP\_LLOQUE hacia SM\_LLOQUE\_CS01. Fuente: Simulador PathLoss.

En conclusión, según la simulación en la herramienta Linkplanner y PathLoss se tiene que el diseño del enlace PMP para el POP\_LLOQUE hacia la institución beneficiaria SM\_LLOQUE\_CS01 tiene línea de vista libre de obstáculos, así mismo cuenta con la intensidad de señal adecuada para un acceso a datos adecuado.

### **Simulación institución beneficiaria SM\_LLOQUE\_IE01**

En la siguiente imagen podemos observar que la potencia de recepción esperada para la institución beneficiaria SM\_LLOQUE IE\_01 según la herramienta Linkplanner es -49dBm ± 5dB.

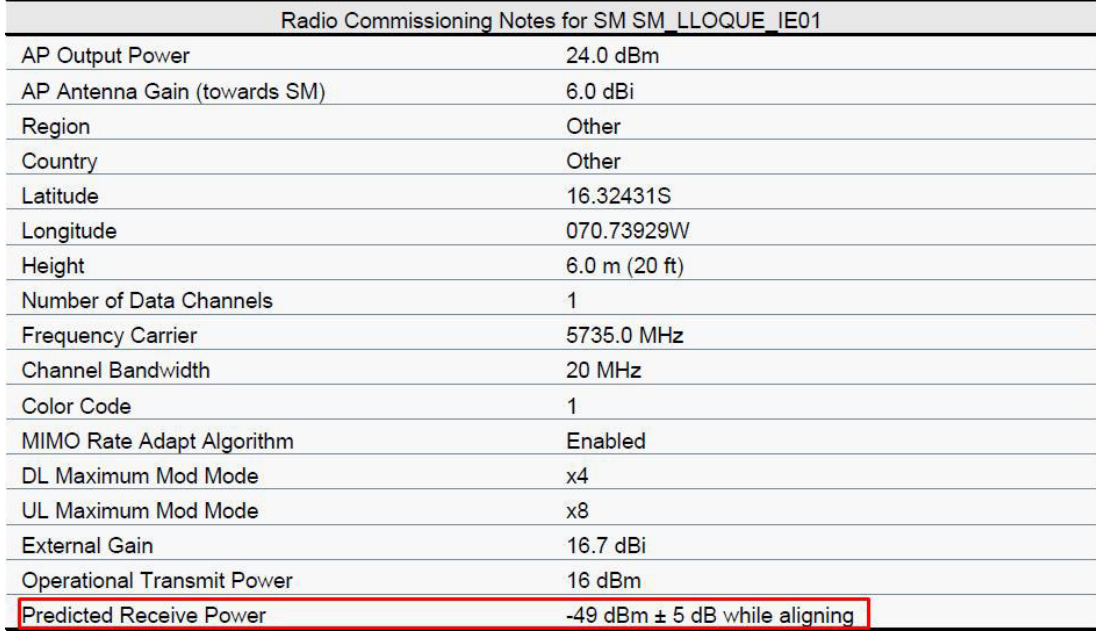

*Figura 47:* Potencia de recepción esperada en la institución beneficiaria SM\_LLOQUE\_IE01. Fuente: Simulador Linkplanner.

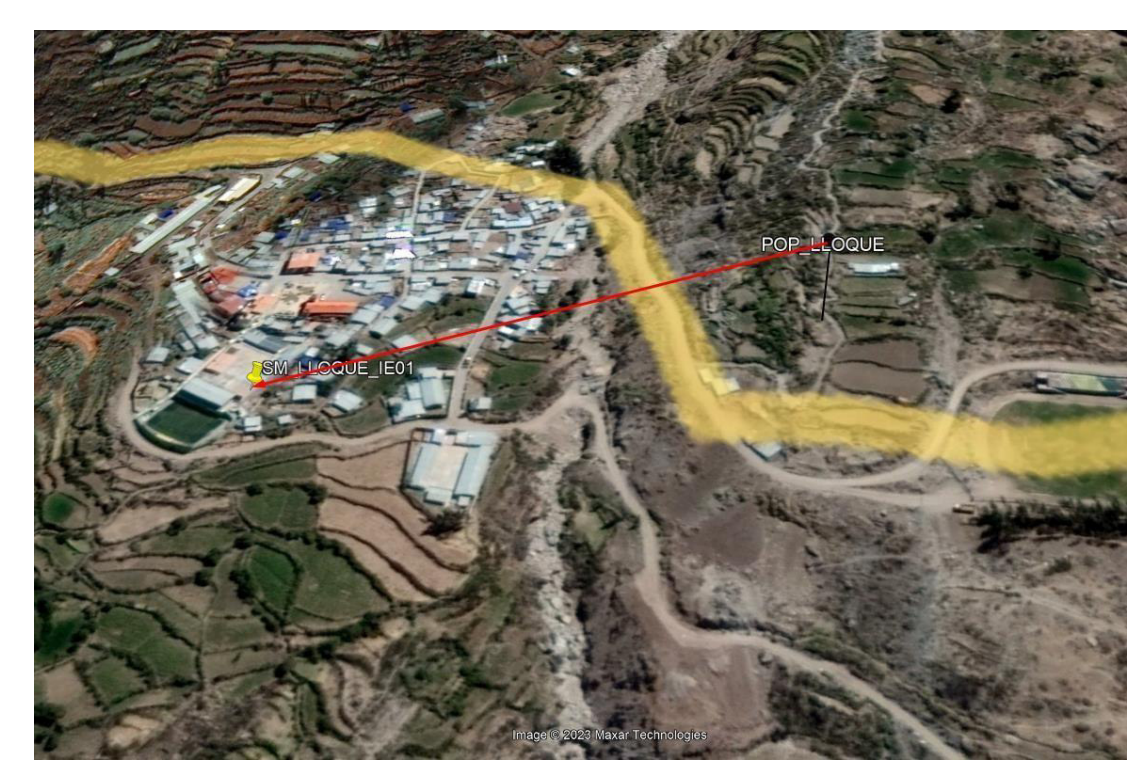

*Figura 48:* Ubicación del POP y la institución educativa en lalocalidad de Lloque. Fuente: Google Earth.

En la siguiente imagen se tiene la huella de intensidad de señal del POP\_LLOQUE donde podemos observar que se tiene una intensidad mayor a -70dBm lo cual según las bases requeridas para el proyecto, en el numeral 3.5.3, la intensidad de señal mínima será de ≥ -80 dBm, adicionalmente a esto según lo calculado por la herramienta Linkplanner, la intensidad de recepción esperada es de -49dBm ± 5dB lo que confirma que el diseño para el enlace PMP entre el POP\_LLOQUE y la institución beneficiaria SM\_LLOQUE\_IE01 sería la adecuada, cumpliendo con los requisitos establecidos.

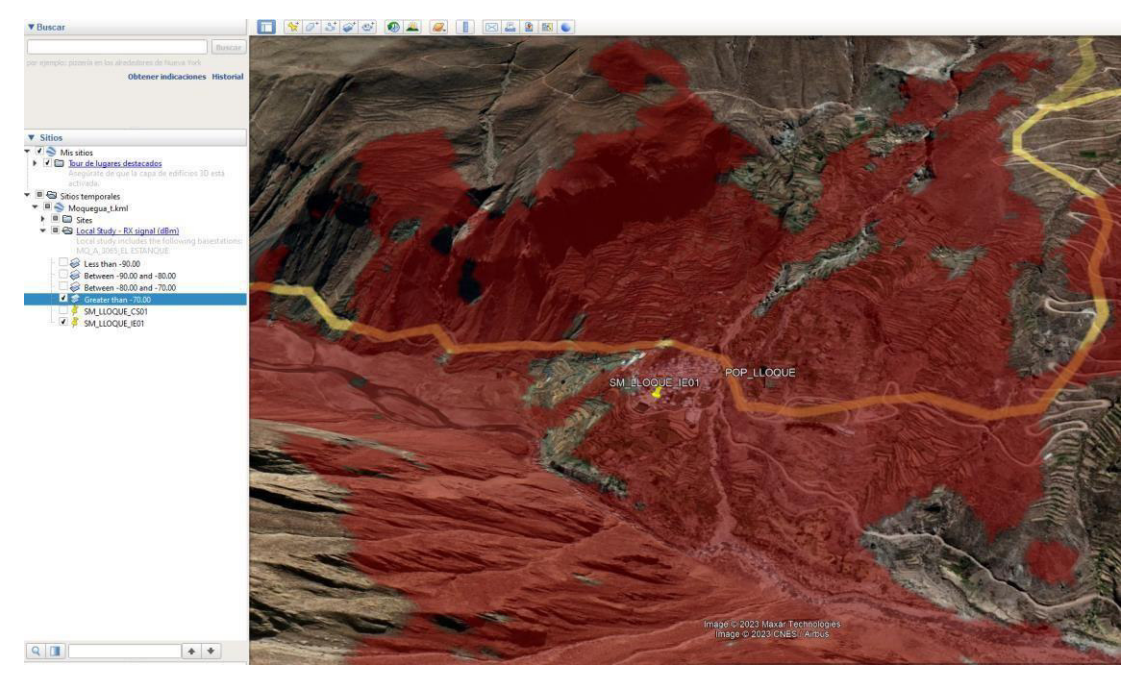

*Figura 49:* Huella de intensidad de señal del POP\_LLOQUE hacia SM\_LLOQUE\_IE01. Fuente: Simulador PathLoss.

En conclusión, según la simulación en la herramienta LinkPlanner y PathLoss se tiene que el diseño del enlace PMP para el POP LLOQUE hacia la institución beneficiaria SM LLOQUE IE01 tiene línea de vista sin obstáculos, así mismo cuenta con la intensidad de señal adecuada para un acceso a datos adecuado.

### **3.6 Resultado de la actividad**

En el presente informe se ha propuesto el diseño de una red Punto Multipunto de Acceso de última milla mediante enlace microondas para beneficiar con acceso de internet de banda ancha a instituciones tales como colegios y centros de salud, así como permitir el desarrollo social y económico de las localidades.

Los criterios para el diseño de la red fueron tomados de manerageneral de las bases establecidas por el PRONATEL y así comolas instituciones beneficiarias fueron de la misma manera por lamencionada entidad, esta información es de carácter público y se puede encontrar en la documentación del proyecto.

El diseño de la red Punto Multipunto se realizó considerando dos herramientas de simulación como lo son la herramienta LinpkPlanner de la empresa Cambium Networks, esta herramienta es de uso libre y está especializada en diseños de enlaces de última milla.

Para los cálculos de huella de señal se usó la herramienta PathLoss la cual requiere de una licencia, se optó usar esta herramienta por su alta exactitud al simular el terreno y calcularlos niveles de potencia que se reciben en toda el área de cobertura.

El diseño de la red Punto a Multipunto fue contrastada con las visitas en campo, para determinar que la línea de vista no cuente con interferencias y validar que la primera zona de Fresnel seencuentre libre de todo obstáculo.

## **CAPITULO IV: CONCLUSIONES**

#### **4.1 Justificación**

El presente proyecto se fue propuesto como parte de una solución integral para las regiones de Tacna y Moquegua, con la intención de acortar la brecha digital presente en el país y poder facilitar la comunicación y el acceso a la información a localidades y zonas alejadas.

El proyecto provee de un acceso a internet de banda ancha, mediante enlaces de microondas, a las instituciones beneficiarias tales como colegios y centros de salud de las localidades de Yacango y Lloque en la región de Moquegua, esta tecnología permite reducir el costo del proyecto al usar las bandas libres de radiofrecuencias y usar líneas de vista en puestos estratégicos, reduciendo la perdida de señal y garantizando un correcto flujo de datos.

Este proyecto presenta un beneficio directo para la población ya que permitirá abrir sus puertas a nuevas oportunidades de trabajo, conocimiento en información actualizada, los centros de salud asi como los colegios podrán realizar consultas en sus diversos portales, colocar en la nube información valiosa sobre sus pacientes, consultar información sobre la salud y obtener la información más actual, podrán aprender nuevas técnicas de pedagogía y mejorar la llegada de la información hacia la población.

#### **4.1.1 Evaluación económica**

Este proyecto ha sido propuesto por el estado peruano como una obra de interés social por lo que no contempla un retorno de inversión de parte de las instituciones beneficiarias, por otro lado, brindaremos datos de costos incurridos por el estado en esta obra, así como costos de equipamiento de manera general, esto debido a que esta información posee un carácter de confidencialidad.

El PRONATEL destino un monto de US\$ 28,542.980.68 como monto de financiamiento para el proyecto en toda la región de Moquegua este costo incluye el Monto de Periodo de Inversión que es S/80,536,826.

Tomando en cuenta la información anterior y sabiendo que la región de Moquegua consta de 66 localidades que contienen a 107 instituciones beneficiarias (centros educativos, centros de salud y comisarias) así como 66 plazas que cuentan con servicio de Wifi.

#### **4.2 Descripción de la implementación**

Mediante el estudio de campo se pudo determinar las locaciones, coordenadas geográficas y líneas de vista desde el nodo POP hasta las instituciones beneficiarias.

Luego de determinar las locaciones, se procedió a simular los enlaces Punto a Multipunto en la herramienta Linkplanner lo cual nos arrojó parámetros del equipamientoa utilizar, como las torres, los equipos de radiofrecuencia, potencias, inclinación, azimut, dirección, cantidad de sectores por antena POP, etc.

Con los datos obtenidos en la herramienta Linkplanner se procedió a simular la cobertura de la antena POP para validar que nuestras instituciones beneficiarias se encuentran dentro del rango de potencia establecido en lasbases del proyecto.

Contrastando los datos obtenidos en el estudio de campo y con las simulaciones obtenidas en la herramienta Linkplanner y Pathloss se verifica que el diseño del enlacePunto a Multipunto mediante microondas para brindar el acceso a internet de banda ancha en las localidades de Yacango y Lloque ha sido satisfactorio y cumple con lo establecido en las bases del contrato emitidos por el PRONATEL.

### **4.3 Conclusiones**

El diseño de la Red de Acceso Punto Multi Punto se logró usandolas herramientas de simulación Linkplanner y RadioMobile, las cuales permitieron diseñar y emular los enlaces mediante software, teniendo en cuenta que previamente se realizó unestudio de campo para determinar las características del terreno y entorno.

La topología de la red se pudo determinar de acuerdo a las características del terreno, así como los requerimientos de acceso para las instituciones beneficiarias.

La tecnología a usar pudo ser determinada por el estudio de campo que se realizado previamente, por lo que la tecnología microondas cubría los requerimientos establecidos para el diseñode la red.

Los parámetros técnicos fueron establecidos de manera general en el contrato, partiendo de estos, mediante el estudio de campoy la simulación derivada de las herramientas Linkplanner y Radiomobile, se pudieron establecer parámetros técnicos adecuados dentro de los requerimientos para poder brindar el servicio de manera correcta.

# **CAPITULO V: RECOMENDACIONES**

Se debe considerar que las torres se encuentren correctamente ancladas a la base y con las uniones correctamente ajustadas para evitar eventualidades.

Las antenas al trabajar a la intemperie deben cumplir con requisitos mínimos respecto a los factores ambientales que pueden influir sobre su correcto funcionamiento.

La capacidad a utilizar debe ser mayor a la necesaria lo cual nos permite la escalabilidad en la red, con el fin de poder cubriruna mayor demanda de trafico de ser requerido.

Se deben brindar charlas de información y concientizaciónsobre los beneficios del proyecto y la responsabilidad de lapoblación con el mismo.
## **CAPITULO VI: BIBLIOGRAFIA**

Calculation of free-spaceattenuation. (2016). [https://www.itu.int/dms\\_pubrec/itu-r/rec/p/R-REC-P.525-3-](https://www.itu.int/dms_pubrec/itu-r/rec/p/R-REC-P.525-3-201611-S!!PDF-E.pdf) [201611-S!!PDF-E.pdf](https://www.itu.int/dms_pubrec/itu-r/rec/p/R-REC-P.525-3-201611-S!!PDF-E.pdf)

Cambium Networks. (2022). *PMP 450i Fixed Wireless Access Point*. [https://brandcentral.cambiumnetworks.com/m/3c0fbdc807de54](https://brandcentral.cambiumnetworks.com/m/3c0fbdc807de544e/original/Cambium_Networks_data_sheet_PMP_450i_AP.pdf) [4e/original/Cambium\\_Networks\\_data\\_sheet\\_PMP\\_450i\\_AP.pdf](https://brandcentral.cambiumnetworks.com/m/3c0fbdc807de544e/original/Cambium_Networks_data_sheet_PMP_450i_AP.pdf)

Cambium Networks. (2021). *5 GHz 450b Subscriber and Backhaul*. [https://brandcentral.cambiumnetworks.com/m/7187480fe1f9265](https://brandcentral.cambiumnetworks.com/m/7187480fe1f9265b/original/Cambium_Networks_data_sheet_5GHz_450b.pdf) [b/original/Cambium\\_Networks\\_data\\_sheet\\_5GHz\\_450b.pdf](https://brandcentral.cambiumnetworks.com/m/7187480fe1f9265b/original/Cambium_Networks_data_sheet_5GHz_450b.pdf)

Cambium Networks. (2020). *Linkplanner Easy and Accurate Link Planning Tool*, *CAMBIUM NETWORKS*. [https://www.cambiumnetworks.com/wp](https://www.cambiumnetworks.com/wp-content/uploads/2020/05/Cambium_Networks_data_sheet_LINKPlanner.pdf)[content/uploads/2020/05/Cambium\\_Networks\\_data\\_sheet\\_LIN](https://www.cambiumnetworks.com/wp-content/uploads/2020/05/Cambium_Networks_data_sheet_LINKPlanner.pdf) [KPlanner.pdf](https://www.cambiumnetworks.com/wp-content/uploads/2020/05/Cambium_Networks_data_sheet_LINKPlanner.pdf)

Cobarrubias, N. (s.f). *¿Que es la zona de Fresnel?*, *SYSCOM*. <https://www.syscom.mx/soporte/>

Espinoza, R. (2020). *Documento VIC: Estado del espectro radioeléctrico en el Perú, acciones de la gestión de espectro en el año 2020 y recomendaciones para promover su uso en nuevas tecnologías*, *OSIPTEL.* [https://serviciosweb.osiptel.gob.pe/VIC/assets/pdf/2021/Compe](https://serviciosweb.osiptel.gob.pe/VIC/assets/pdf/2021/Competencia/Producto_12/3._POI_Documento_VIC_espectro_2020.pdf)

tencia/Producto 12/3. POI Documento VIC espectro 2020.p [df](https://serviciosweb.osiptel.gob.pe/VIC/assets/pdf/2021/Competencia/Producto_12/3._POI_Documento_VIC_espectro_2020.pdf)

- Jung, T., Matsson, M., and Bridges, J. (2008). *Scientific Committee on Emerging and Newly Identified Health Risks*. [https://ec.europa.eu/health/ph\\_risk/committees/04\\_scenihr/doc](https://ec.europa.eu/health/ph_risk/committees/04_scenihr/docs/scenihr_o_019.pdf) [s/scenihr\\_o\\_019.pdf](https://ec.europa.eu/health/ph_risk/committees/04_scenihr/docs/scenihr_o_019.pdf)
- Martínez, J.L. (2018). *¿Qué es un radioenlace?* <https://www.prored.es/que-es-un-radioenlace/>

Ministerio de Trasportes y Comunicaciones. (2019). *PLAN NACIONAL DE ATRIBUCIÓN DE FRECUENCIAS.* <https://cdn.www.gob.pe/uploads/document/file/469789/pnaf> [\\_act\\_feb08.pdf?v=1577473554](https://cdn.www.gob.pe/uploads/document/file/469789/pnaf_act_feb08.pdf?v=1577473554)

- Mundo Telecomunicaciones. (2014). *Zona de Fresnel*. [https://mundotelecomunicaciones1.blogspot.com/2014/10/zon](https://mundotelecomunicaciones1.blogspot.com/2014/10/zona-de-fresnel.html) [a-de-fresnel.html](https://mundotelecomunicaciones1.blogspot.com/2014/10/zona-de-fresnel.html)
- PRONATEL. (2017). *ANEXO N°8 DEL CONTRATO DE FINANCIAMIENTO CIRCUALRES*, *PRONATEL*. [https://www.pronatel.gob.pe/sproyectos/proy\\_regional\\_moqueg](https://www.pronatel.gob.pe/sproyectos/proy_regional_moquegua.html) [ua.html](https://www.pronatel.gob.pe/sproyectos/proy_regional_moquegua.html)
- Tarango, V. (s/f). *Rutas de líneas de vista en un Radio Enlace.* [https://soporte.syscom.mx/es/articles/3616425-rutas-de-](https://soporte.syscom.mx/es/articles/3616425-rutas-de-lineas-de-vista-en-un-radio-enlace) [lineas](https://soporte.syscom.mx/es/articles/3616425-rutas-de-lineas-de-vista-en-un-radio-enlace)[de-vista-en-un-radio-enlace](https://soporte.syscom.mx/es/articles/3616425-rutas-de-lineas-de-vista-en-un-radio-enlace)

## **CAPITULO VII: ANEXOS**

Anexo A: Antena seleccionada para instalar en el nodo POP.

# Cambium Networks"

## DATA SHEET

# **PMP 450i Fixed Wireless Access Point**

#### QUICK LOOK:

Cambium Networks industry-leading 450 platform includes the all new PMP 450i and PTP 450i radios. The 450i product platform is the most scalable industrial-grade wireless broadband solution available.

- . Ultra-wide band radios: 5 GHz or 3 GHz
- Rugged metal enclosure
- 2x2 OFDM MIMO radio capable of up to 300 Mbps per sector

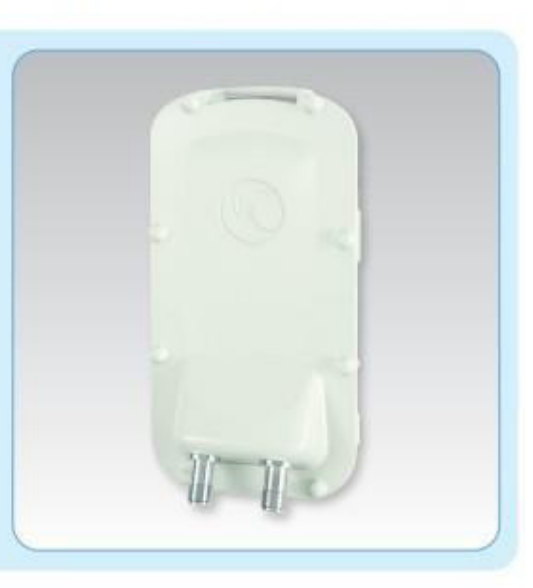

#### Ultra-wide hand radios

Supports the entire band, whether in 5 GHz or 3 GHz. Advanced radio design improves transmit power and increases receive sensitivity.

#### **Rugged metal enclosure**

Designed to meet IP-66 and IP-67 standards to withstand harsh environments. Optional ATEX/HAZLOC certified models available for hazardous deployments.

#### **Dynamic Interference Filtering**

Provides industryleading noise isolation for improved performance.

#### **Updated FPGA and SoC architecture**

Triples the processing power compared to PMP 450.

#### **Multifunction AUX Port**

Allows for greater flexibility for deployment by adding a camera or other PoE directly.

#### Options for Integrated 90°/120° sector antenna

optimized for frequency re-use (>35 dB F/B), high gain, null fill and predictable performance, or Integrated 10° sector antenna for highly directional sectors.

#### **Increase Throughput**

Now capable of up to 300 Mbps per sector in a 40 MHz channel.

## PMP 450i Fixed Wireless Access Point

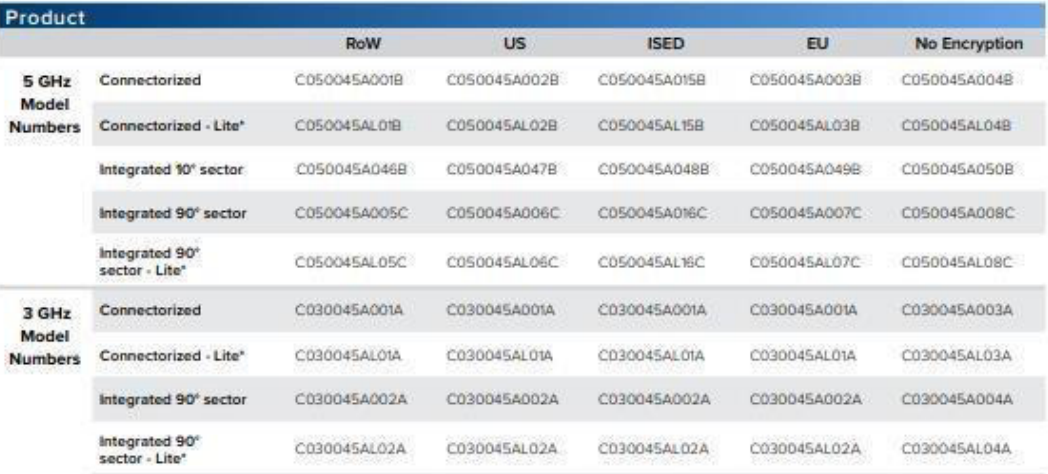

\*Lite models limited to 20 Subscribers

## Spectrum

**Channel Spacing** Configurable on 2.5 MHz increments, 3 GHz customizable to 50 KHz

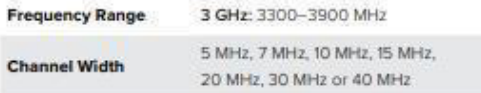

5 GHz: 4900-5925 MHz 5 MHz, 10 MHz, 15 MHz, 20 MHz, 30 MHz or 40 MHz

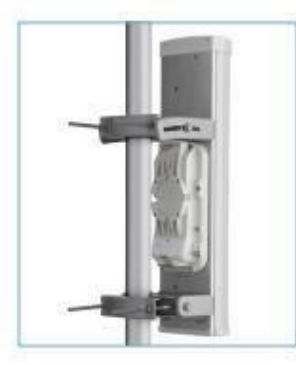

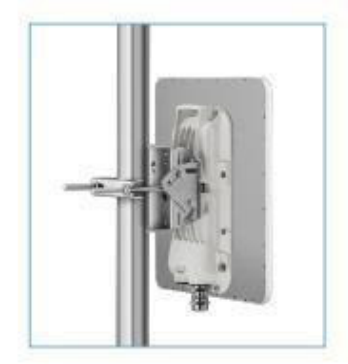

## **PMP 450i Fixed Wireless Access Point**

## **Specifications**

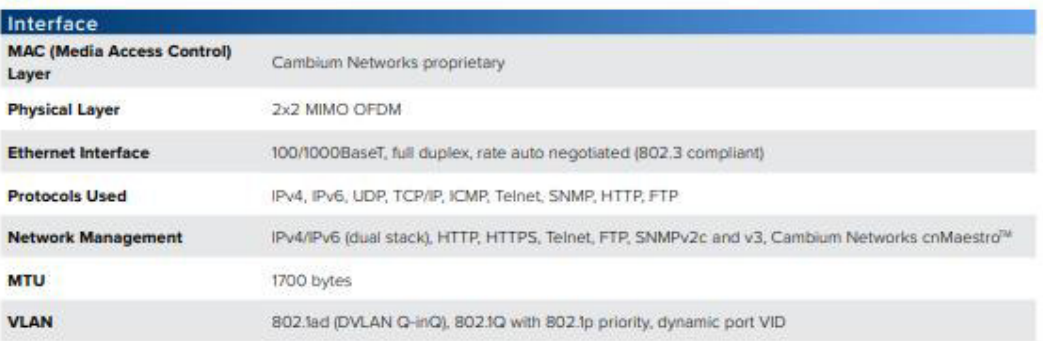

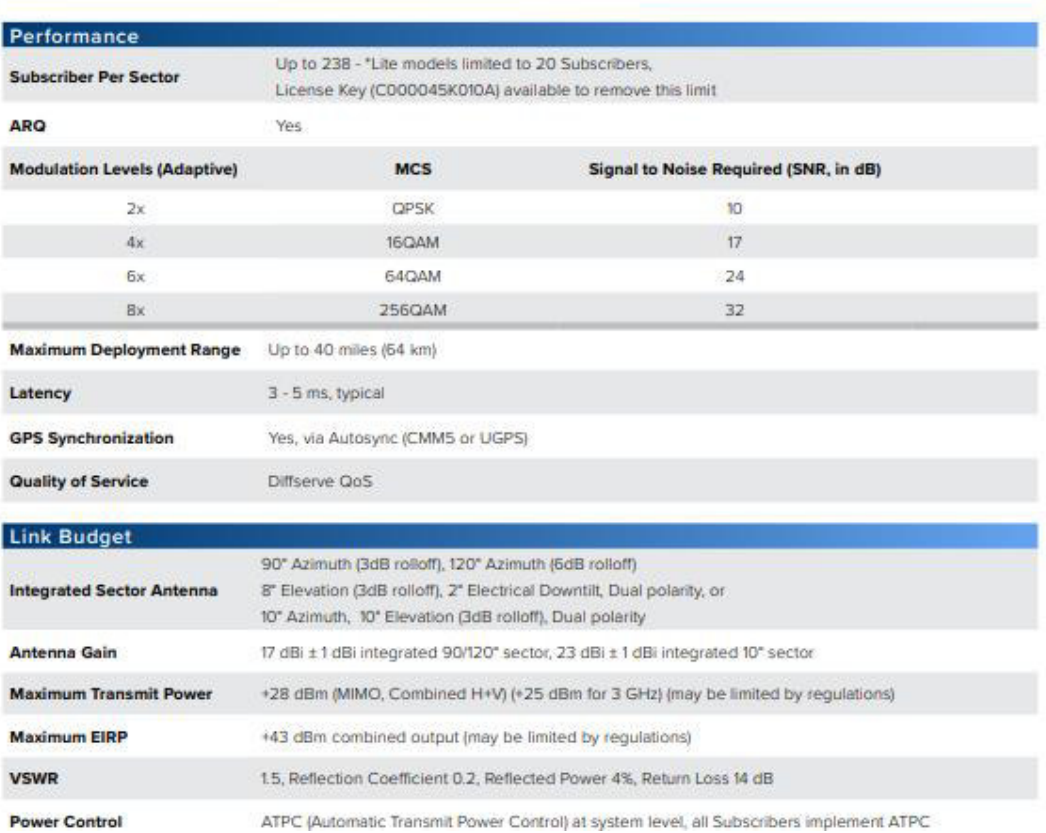

## PMP 450i Fixed Wireless Access Point

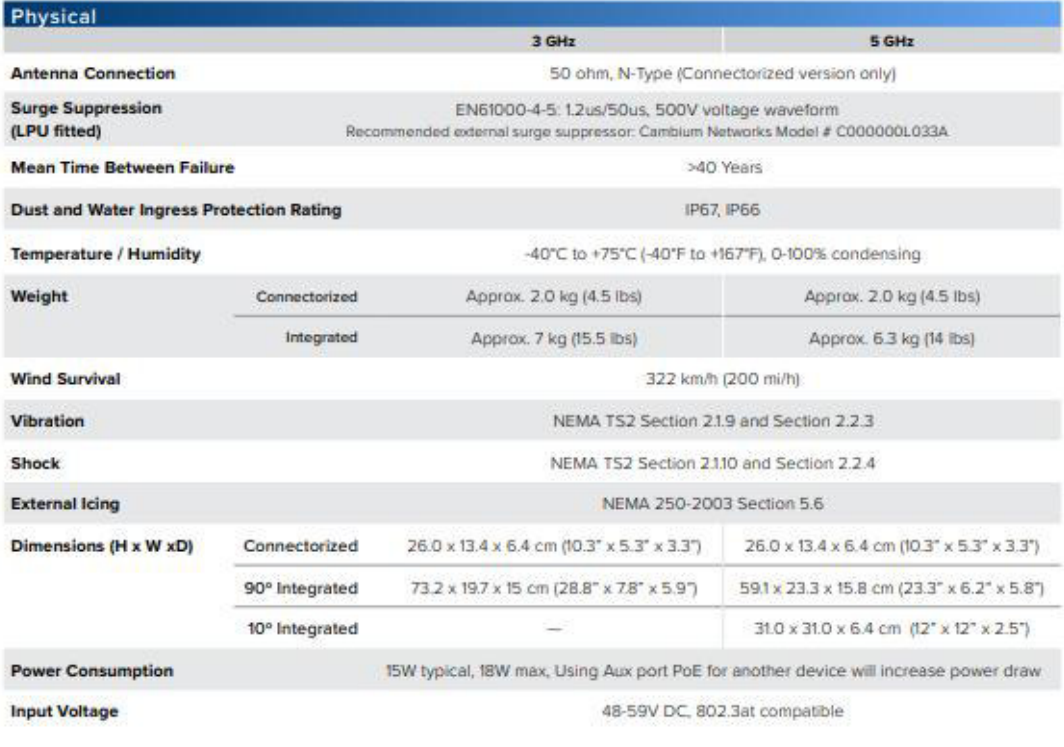

#### Security

Encryption

FIPS-197 128-bit AES, 256-bit AES (Requires Optional License)

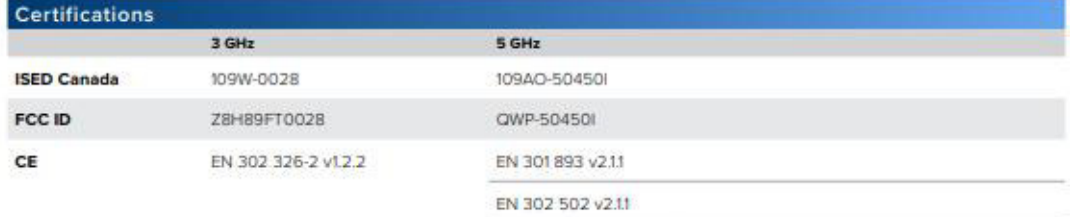

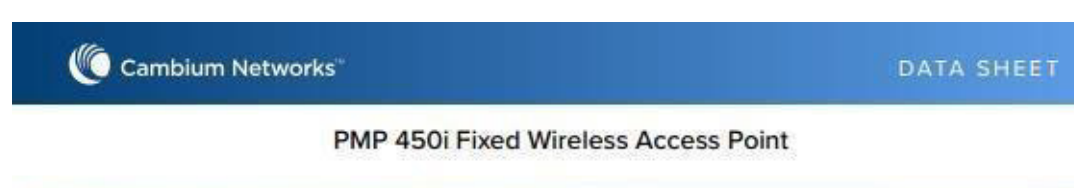

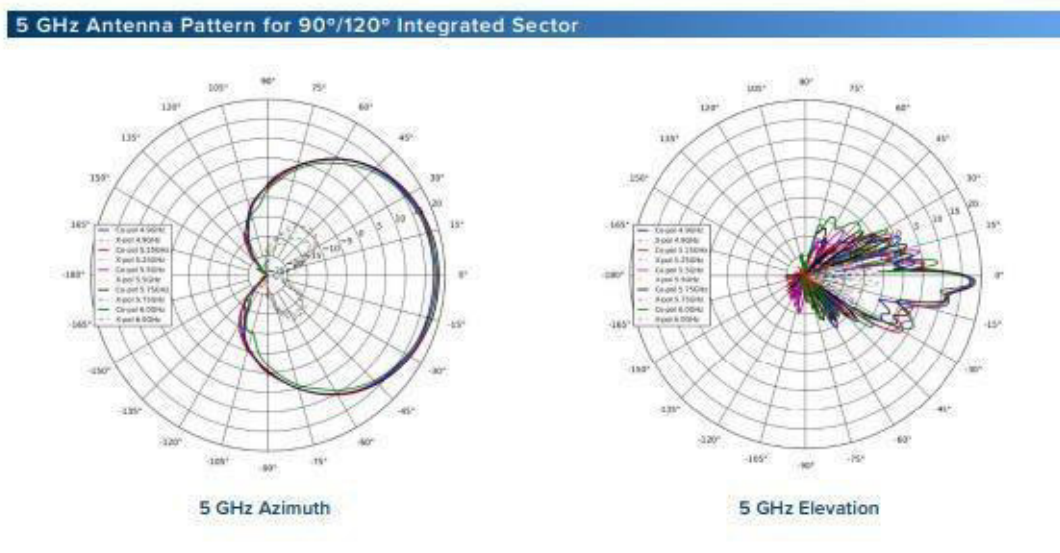

## 5 GHz Antenna Pattern for 10° Integrated Sector

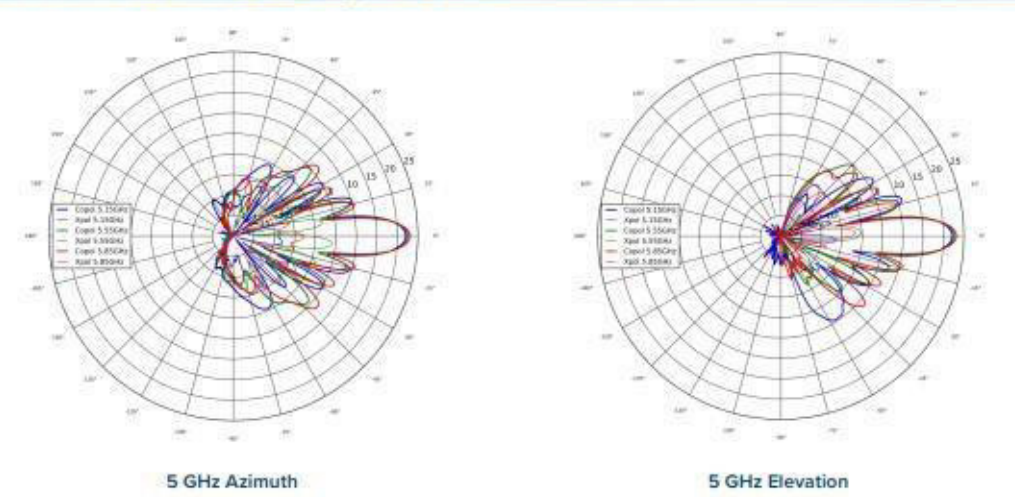

# Cambium Networks"

DATA SHEET

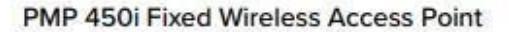

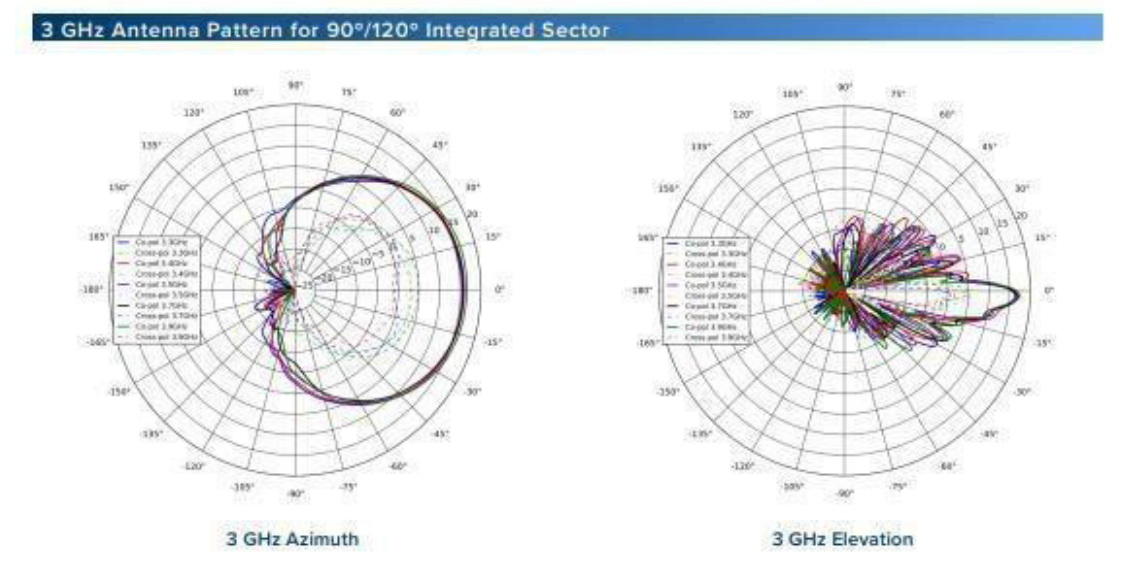

#### **About Cambium Networks**

Cambium Networks empowers millions of people with wireless connectivity worldwide. Its wireless portfolio is used by commercial and government network operators as well as broadband service providers to connect people, places and things. With a single network architecture spanning food wireless and Wi-Fi, Cambium Networks enables operators to achieve maximum performance with minimal spectrum. End-to-end cloud management transforms networks into dynamic environments that evolve to meet changing needs with minimal physical human intervention. Cambium Networks empowers a growing ecosystem of partners who design and deliver gigabit wireless solutions that just work.

cambiumnetworks.com

 $1000002$ 

Anexo B: Antena seleccionada para instalar en las instituciones beneficiarias.

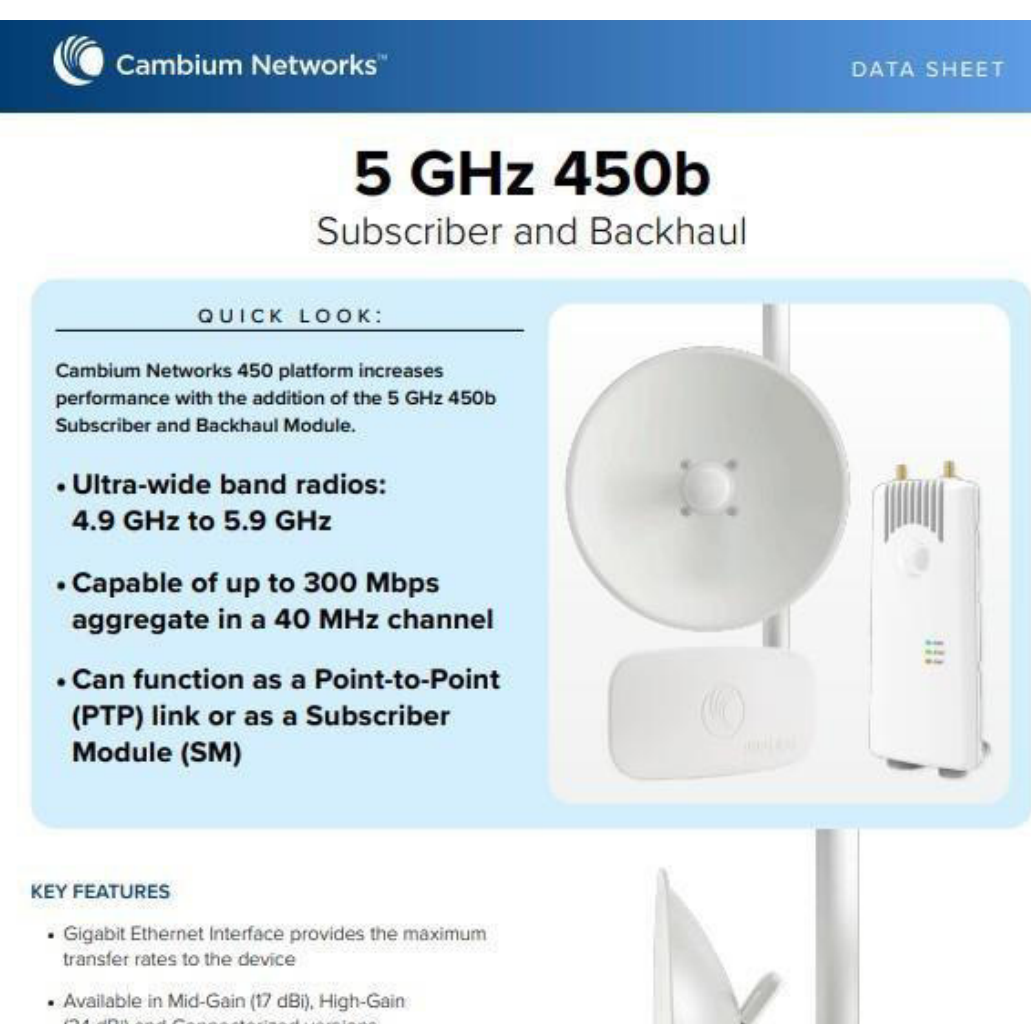

- (24 dBI) and Connectorized versions
- · 3.5 mm audio jack allows direct connection of headphones for alignment without any adapters
- New System on a Chip (SoC) enhances Packet Processing Power more than 4x that of the 450 SM
- . 'No Encryption' models only required for countries with export control license requirements

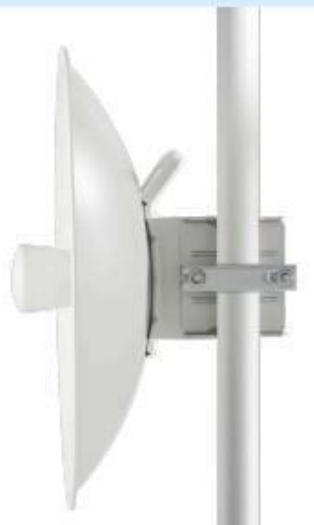

## 5 GHz 450b Subscriber and Backhaul

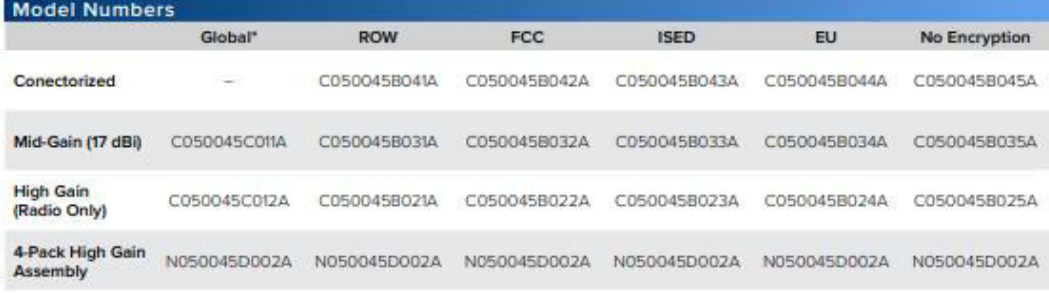

\*Global models are restricted to SM-only operation, and cannot function as PTP or Backhaul

## Specifications

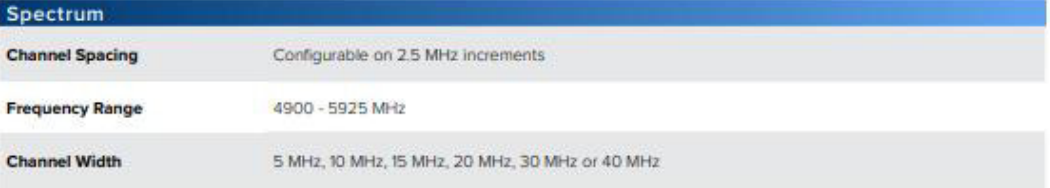

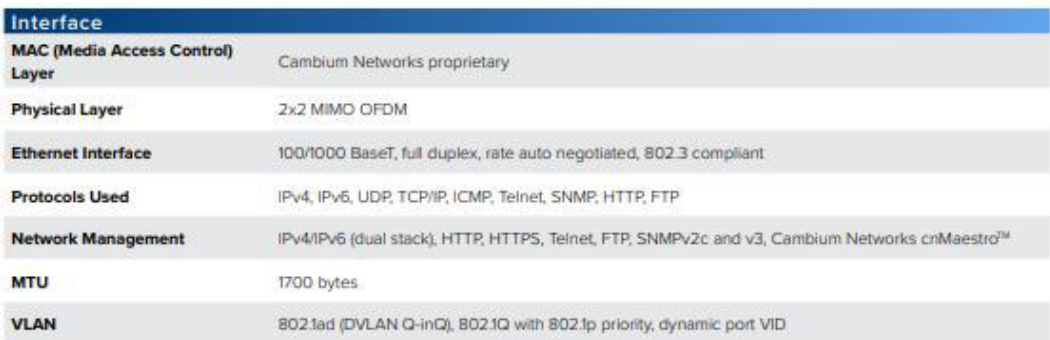

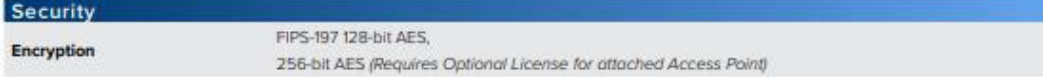

## 5 GHz 450b Subscriber and Backhaul

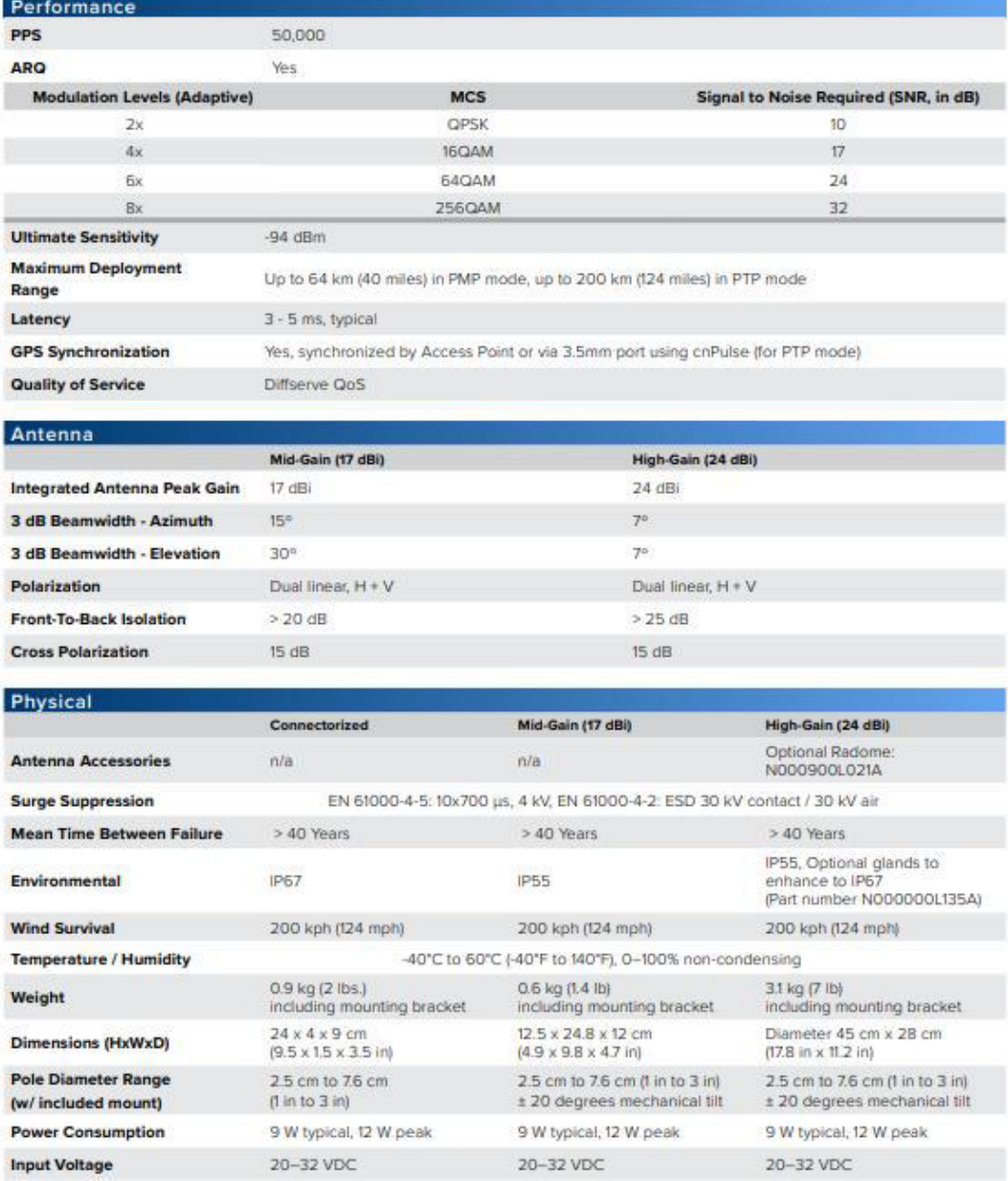

Cambium Networks

DATA SHEET

## 5 GHz 450b Subscriber and Backhaul

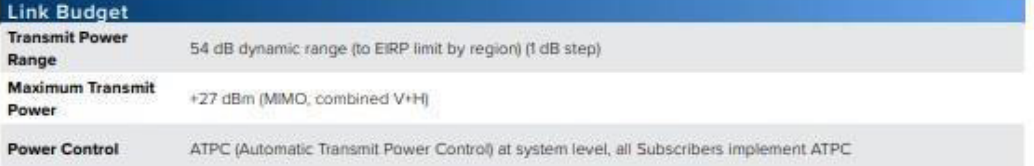

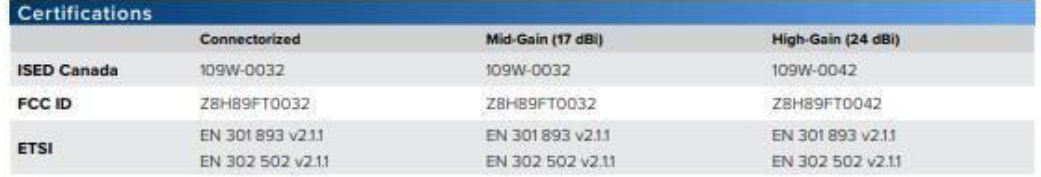

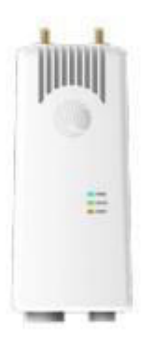

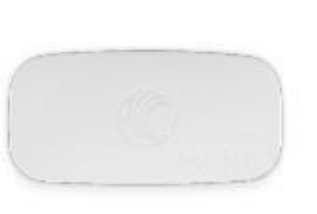

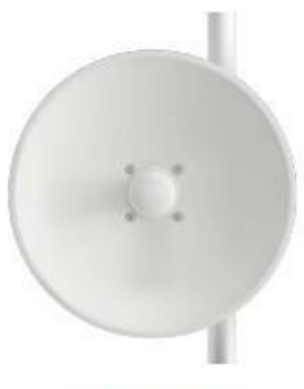

Connectorized

Mid-Gain 17 dBi

High-Gain 24 dBi

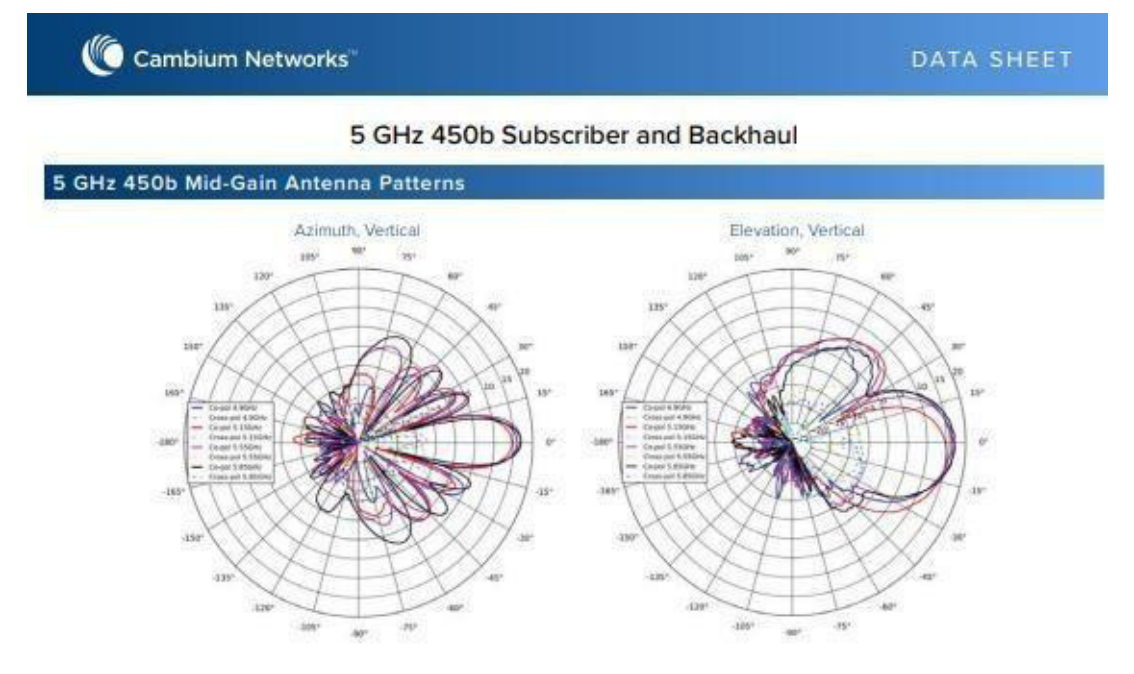

#### 5 GHz 450b High-Gain Antenna Patterns

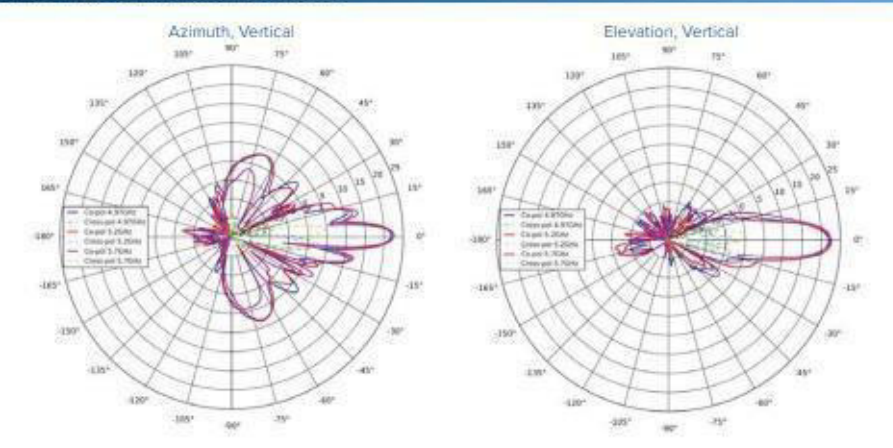

#### ABOUT CAMBIUM NETWORKS

Cambium Notworks empowers millions of people with wireless connectivity worldwide. Its wireless portfolio is used by commercial and government network operators as well as broadband service providers to connect people, places and things. With a single network architecture spanning fixed wireless and Wi-Fi. Cambium Networks enables operators to achieve maximum performance with minimal spectrum. End-to-end cloud management transforms networks into dynamic environments that evolve to meet changing needs with minimal physical human intervention. Cambium Networks empowers a growing ecosystem of partners who design and deliver gigabit wireless solutions that just work.

cambiumnetworks.com